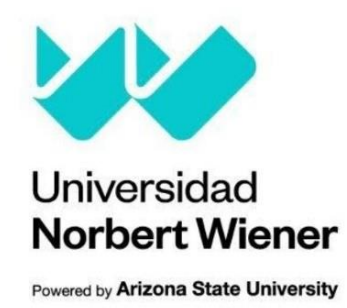

# **FACULTAD DE INGENIERÍA Y NEGOCIOS ESCUELA ACADÉMICO PROFESIONAL DE INGENIERÍAS**

## **TESIS**

Sistema de inventario para la gestión de tecnologías de la información en una entidad pública, Lima 2023

**Presentado por:**

**Autor:** Bach. Pereda Cabrera Juan Antonio **Código ORCID:** 009-0001-4580-6257

**Asesor:** Mg. Menacho Navarrete, Karem **Código ORCID:** https://orcid.org/0000-0002-9677-5542

> **LIMA, PERÚ 2023**

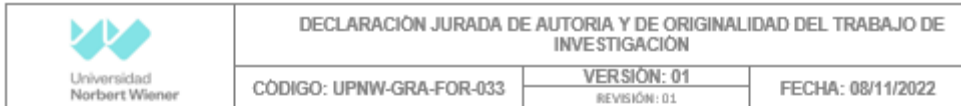

Yo, Juan Antonio Pereda Cabrera, egresado de la Facultad de Ingeniería y Negocios Escuela Académica Profesional de Ingenierías de la Universidad privada Norbert Wiener declaro que el trabajo académico "Sistema de inventario para la gestión de tecnologías de la información en una entidad pública, Lima 2023" Asesorado por el docente: Menacho Navarrete, Karem, DNI 24002602 ORCID: 0000-0002-9677-5542 tiene un índice de similitud de 14% (catorce) con código oid:14912:302241816 verificable en el reporte de originalidad del software Turnitin.

Así mismo:

- 1. Se ha mencionado todas las fuentes utilizadas, identificando correctamente las citas textuales o paráfrasis provenientes de otras fuentes.
- 2. No he utilizado ninguna otra fuente distinta de aquella señalada en el trabajo.
- 3. Se autoriza que el trabajo puede ser revisado en búsqueda de plagios.
- 4. El porcentaje señalado es el mismo que arrojó al momento de indexar, grabar o hacer el depósito en el turnitin de la universidad y,
- 5. Asumimos la responsabilidad que corresponda ante cualquier falsedad, ocultamiento u omisión en la información aportada, por lo cual nos sometemos a lo dispuesto en las normas del reglamento vigente de la universidad.

Firma de autor Egresado: Juan Antonio Pereda Cabrera DNI: 46462429

Menacho Navarrete, Karem DNI: 24002602

## **Dedicatoria**

Para Dios y mi amada familia, que fueron las columnas inquebrantables en mi camino hacia el clímax de esta tesis, giro con gratitud y amor que aman cada actuación lograda. Su apoyo incondicional, sabiduría y respiración constante fueron la potencia motora que me llevó a superar los desafíos y a mantener mi búsqueda de conocimiento.

Con gratitud eterna

## **Índice General**

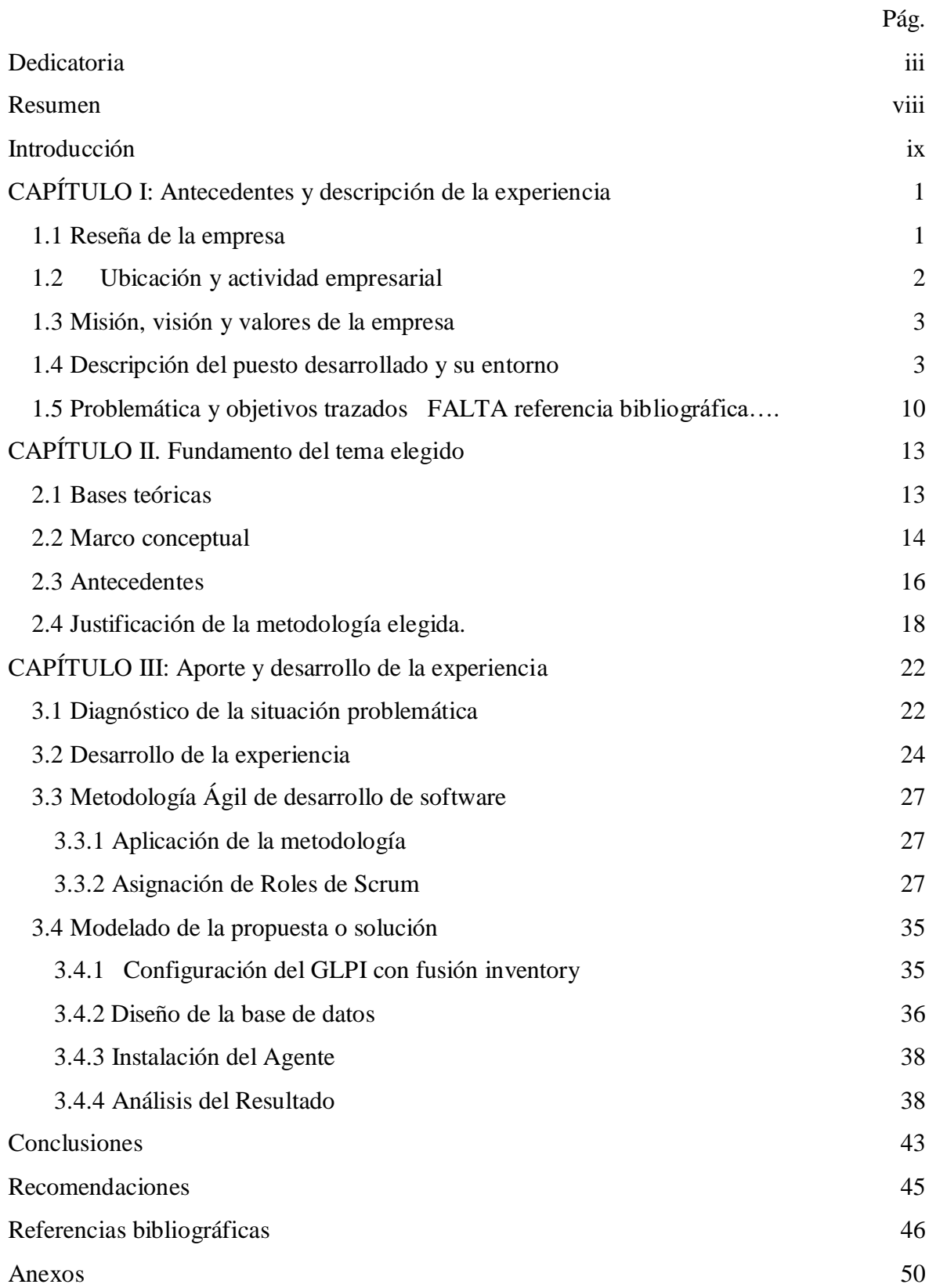

## **Índice de tablas**

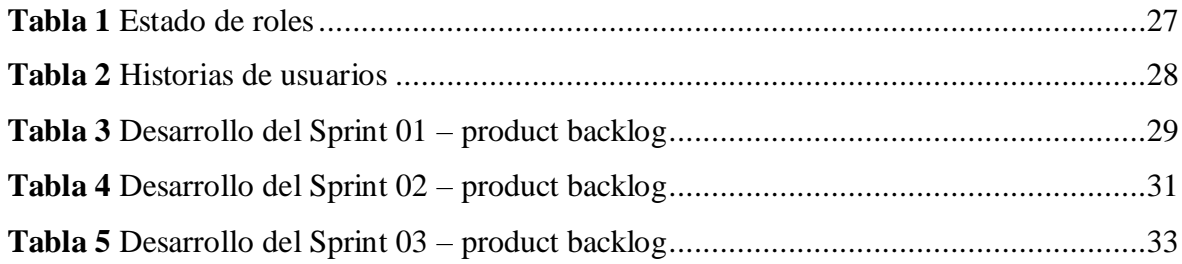

## Índice de figuras

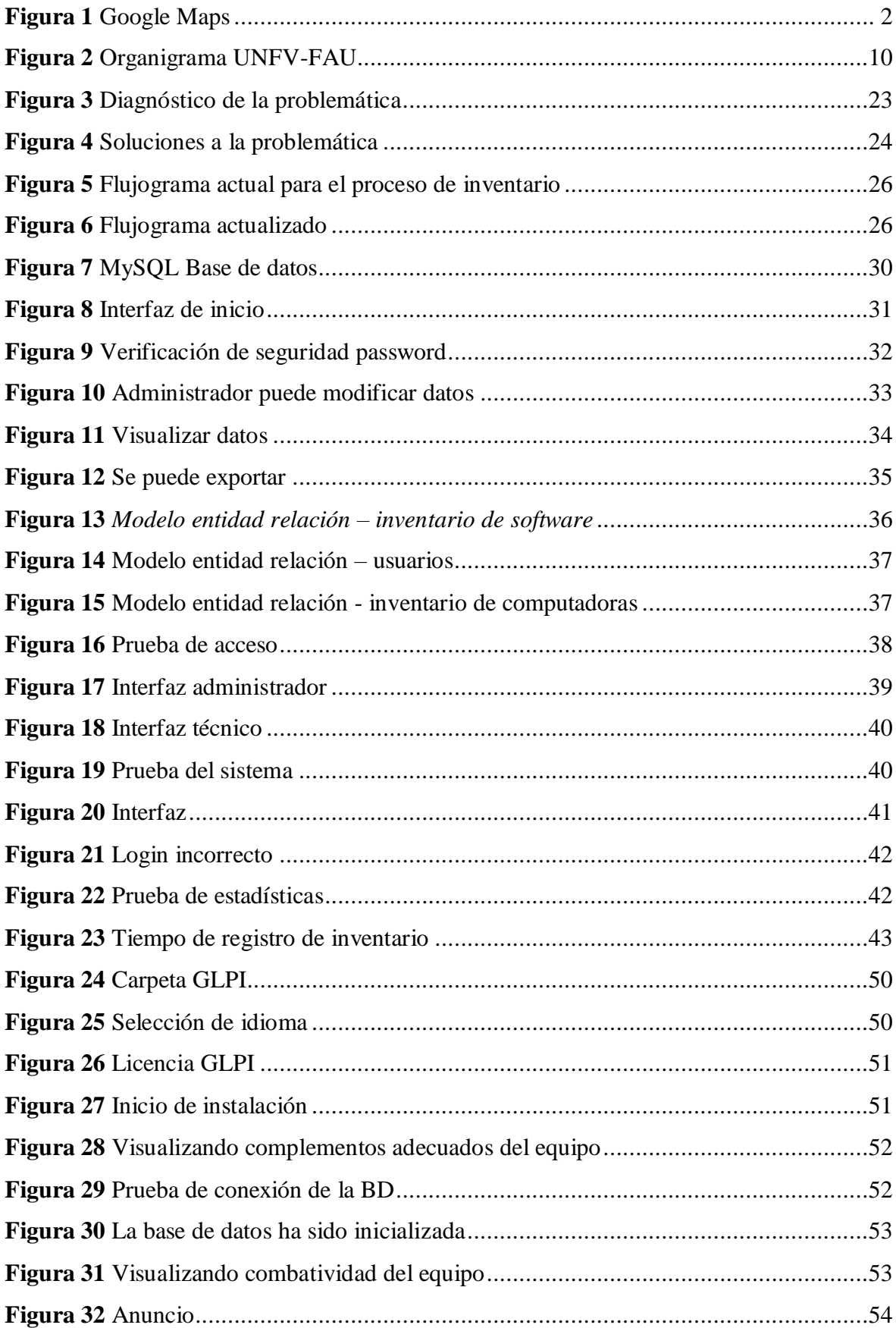

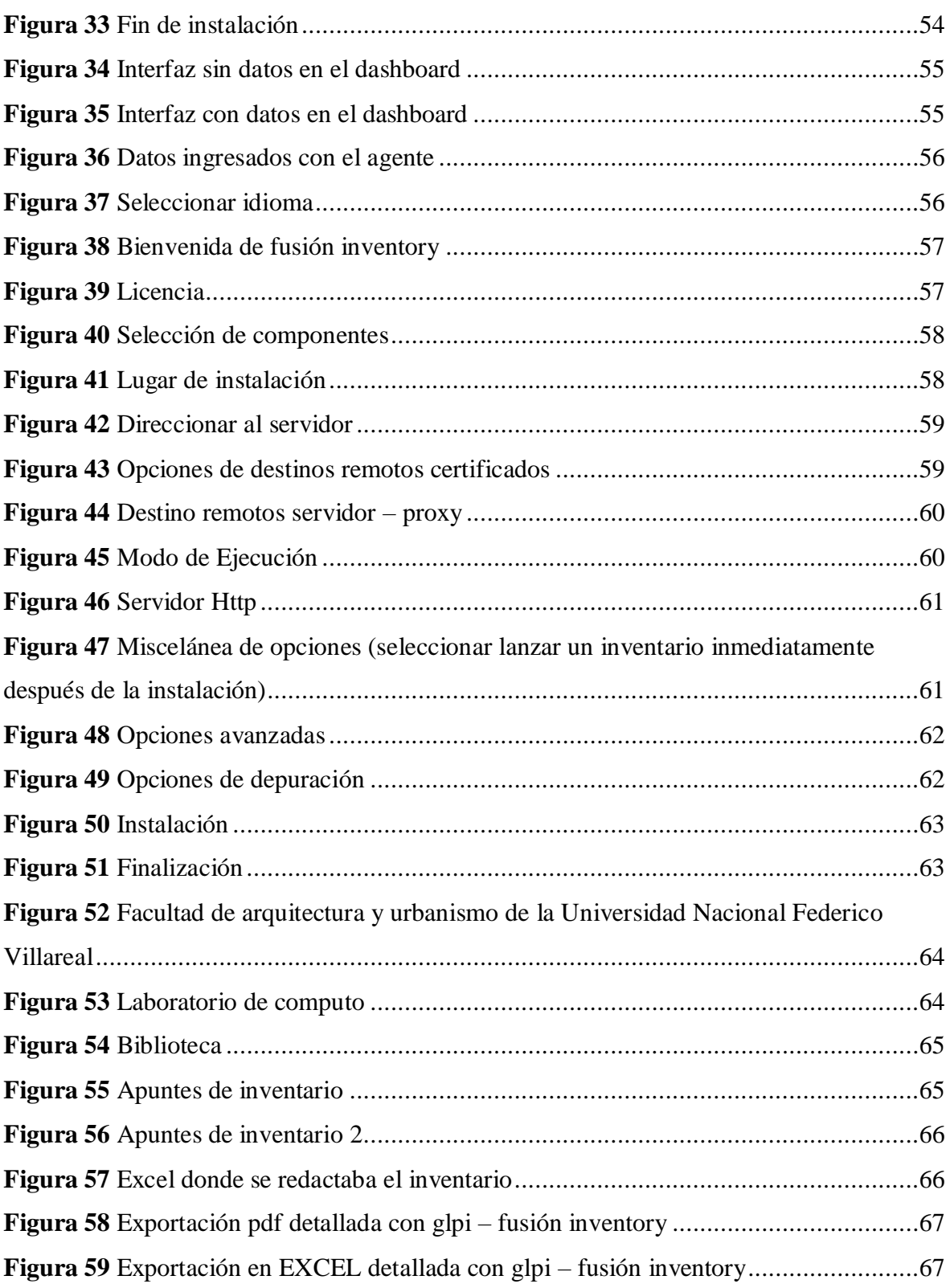

#### **Resumen**

<span id="page-7-0"></span>El informe actual tuvo como objetivo principal implementar un sistema de inventario para la gestión de tecnologías de la información en una entidad pública, Lima 2023. Como parte del enfoque de desarrollo para la implementación, se plantó utilizar la metodología SCRUM, para realizar procesos de entregas de la implementación del sistema de inventario, para la sistematización de la recolección de datos de los equipos informáticos de la institución pública; que se implementará un sistema informático de open source, donde lo cual automatizará los procesos de inventario, donde aplicará un agente que recolectará los datos específicos de los equipos informáticos. Asimismo, el estudio concluye con la implementación de un sistema de inventario lo cual nos ayuda a recolectar los datos precisos de los equipos informáticos, mediante la interfaz del GLPI y la agente fusión inventory, sobre la base de un diagnóstico cuantificado correspondiente a las brechas técnicas y del impacto económico. Para alcanzar esa meta, se logró cumplir con la capacitación del personal en programación y análisis de bases de datos., que permitió poder seguir con la implementación, se logró con avanzar con la implementación del sistema de inventario, utilizando las herramientas del GLPI y fusión inventory, para tener una gestión optima de los equipos informáticos

**Palabras claves**: Sistema de inventario, Scrum, Gestión de inventario, GLPI

#### **Introducción**

<span id="page-8-0"></span>El estudio actual propuso implementar un sistema de inventario para la gestión de tecnologías de la información en una entidad pública, lima 2023, que será presentada al decano de la facultad de Arquitectura y Urbanismo de la UNFV, para posterior implementación a futuro cercano. Para lograrlo, se establecieron metas específicas para alcanzar, tales como: (i) Evaluar cómo influye la aplicación del sistema open source de gestión de inventario, para la sistematización de la recolección de datos de la institución pública; (ii) el propósito es analizar de qué manera la implementación de un sistema informático de open source influiría en la automatización de los procedimientos relacionados con el inventario; y por último (iii) aplicar las herramientas de control de inventario de GLPI y Fusión Inventory para una gestión óptima de los equipos informáticos. A continuación, se presentará el contenido del informe, el cual está compuesto por 3 capítulos:

En capítulo I, se podrá observar la reseña, su ubicación y actividad empresarial de la Universidad Nacional Federico Villareal, también la misión, visión y los valores, la descripción de los puestos desarrollados y su entorno, y por último la problemática, como objetivos generales y específicos del informe.

En capítulo II, se presentará la fundamentación del tema seleccionado, que incluye las bases teóricas, el marco conceptual de las variables del Sistema de Inventario y Gestión de Tecnologías, los antecedentes a nivel nacional e internacional y, finalmente, la justificación de la metodología utilizada.

En capítulo III, se mostrará el aporte y desarrollo de la experiencia, que incluye el diagnóstico de la situación problemática basado en la brecha técnica y el impacto económico. A continuación, se llevará a cabo el desarrollo de la experiencia, el modelado de la propuesta o implementación y la solución, con el objetivo de presentar los resultados de mejora que se lograrán. Al final, se incluirán las conclusiones, recomendaciones, referencias bibliográficas y anexos del informe.

## **CAPÍTULO I: Antecedentes y descripción de la experiencia**

#### <span id="page-9-1"></span><span id="page-9-0"></span>**1.1 Reseña de la empresa**

La Universidad Nacional Federico Villarreal (UNFV) fue creada como Universidad Autónoma el 30 de octubre de 1963, mediante ley n.º 14692, promulgada por el gobierno constitucional del presidente Fernando Belaunde Terry. La UNFV lleva el nombre del sabio peruano Federico Villarreal, quien se dedicó por completo al estudio de las ciencias, la investigación y la docencia. El origen de la Univ. Villarreal se remonta a la época en la que funcionó como filial en Lima de la Univ. Comunal del Centro (UCC) del Perú, fundada en dic. de 1959 y que contó con filiales según las especialidades que ofrecía. Como la actividad académica de la Univ. Comunal estaba circunscrita a la ciudad de Huancayo, en 1960 un grupo de empleados bancarios limeños realizaron una asamblea en la cual acordaron constituirse en comité pro facultades de Lima. El Dr. Javier Pulgar Vidal fue el gestor de la universidad y estuvo acompañado por Ramiro Prialé, Jesús Véliz Lizárraga, César Solís, Manuel Gutiérrez Aliaga y Luis Vega Fernández en la redacción y firma de la escritura de fundación. La filial de Lima inició en una casona alquilada en el jirón Moquegua 262, Lima. Los exámenes de ingreso se fijaron para agosto de 1960 y las clases comenzaron el 16 de septiembre del mismo año. En 1961 la UCC fue reconocida como Universidad Nacional del Centro del Perú. Al surgir diferencias con la sede central, los docentes y estudiantes de la filial Lima, en sesión de consejo universitario del 21 de enero de 1963, declararon su autonomía y solicitaron al gobierno se les reconozca como tal. El 18 de octubre de 1963 el Congreso de la República, presidido por el senador Julio de la Piedra, aprobó la ley 14692 que reconoce como UNFV a la ex filial de Lima, promulgada por el gobierno central el 30 de octubre del mismo año. El 24 de mayo de 1964, se eligió al Dr. Óscar Herrera Marquis como primer rector. Las primeras facultades fueron: Comercio, Contabilidad y Cálculo Actuarial, con su primer decano el Dr. Luis Arana Maradiegue; Economía, Estadística y Finanzas, con su decano el Dr. Carlos Manuel Cox; Administración Pública y Privada, con su decano el Ing. Luis Heysen Incháustegui; y Acuicultura y Oceanografía, con su decano el Dr. Erwin Schweigger. A partir del 1° de abril de 1961 funcionaron las facultades de Educación, con su decano el Dr. Justo E. Debarbieri Riojas; y Arquitectura, su decano el Arq. Henry Biber Poillevard. Villarreal tiene 18 facultades, 60 programas, una Escuela Universitaria de Postgrado y un centro de estudios preuniversitarios que forma a profesionales con exigencias actuales. El 10 de marzo del 2020, la UNFV obtuvo su licenciamiento institucional para ofrecer servicios

educativos por 6 años. Mediante resolución de Consejo Directivo N.º 035-2020- SUNEDU/CD, la SUNEDU reconoce que se cumple con las CBC establecidas en la Ley Universitaria 30220. Cabe señalar que entre 2016 y 2019, la Univ. Villarreal invirtió más de 44,8 MM de soles para reducir la brecha de equipamiento en laboratorios y talleres; así como para complementar acciones de mantenimiento de instalaciones eléctricas, sanitarias, de seguridad y gestión de residuos. Se lograron desarrollar proyectos importantes, como la construcción de edificaciones para Ciencias Económicas y Financieras, y la mejora de la infraestructura en Ciencias Naturales y Matemáticas. El proceso de internacionalización se fortalece cada año; docentes y estudiantes participan en programas de movilidad académica; también nuestros alumnos destacan en certámenes de investigación y emprendimiento a nivel nacional e internacional. No es posible abreviar el texto sin conocer cuál es el texto que deseas abreviar. Por favor, proporciona el texto completo para poder brindarte una respuesta adecuada.

#### <span id="page-10-0"></span>**1.2 Ubicación y actividad empresarial**

La Universidad Nacional Federico Villareal – UNFV es una universidad pública, su local de la Facultad de Arquitectura y Urbanismo se encuentra en el Pasaje Páez 140, en el distrito de Jesús María, departamento de Lima.

## <span id="page-10-1"></span>**Figura 1**

*Google Maps*

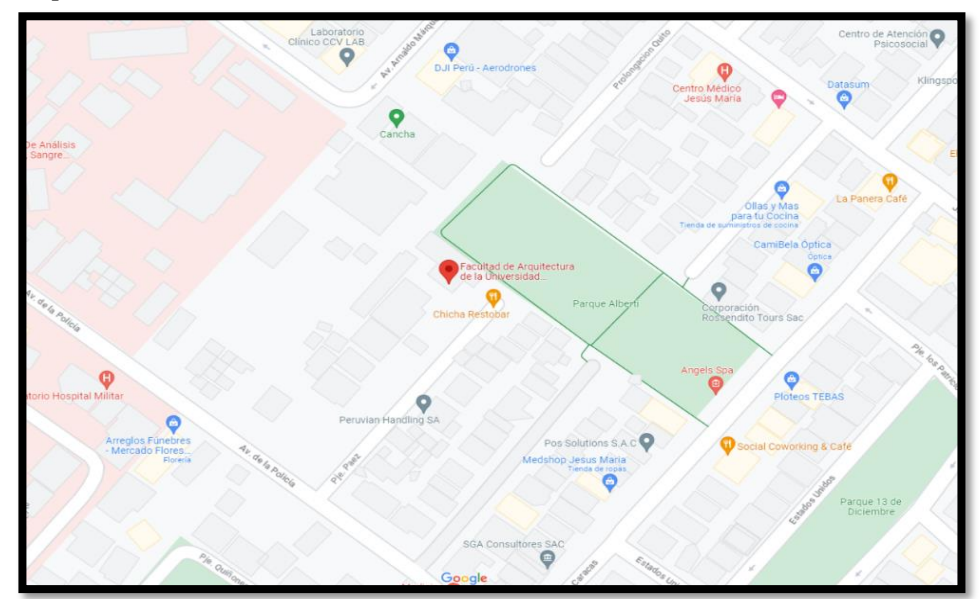

Nota. Croquis extraído de Google Maps,2023.

#### <span id="page-11-0"></span>**1.3 Misión, visión y valores de la empresa**

El informe actual resume los elementos como la misión, visión y valores de la institución, los cuales se extrajeron de la página web de la UNFV. A continuación, se presentan los siguientes puntos:

## Misión:

Proporcionar a los estudiantes una educación profesional en ciencias y humanidades, con enfoque en la sensibilidad social, la innovación, la competitividad y el espíritu emprendedor, con el fin de fomentar el desarrollo sostenible del país.

## Visión:

Convertirse en una de las principales universidades a nivel nacional e internacional mediante el énfasis en la calidad, la producción y difusión intelectual, así como la innovación con compromiso social.

#### Valores:

- Mejorar la educación profesional de los estudiantes.
- Impulsar la investigación académica, la generación de conocimiento científico y la transferencia tecnológica dentro de la comunidad universitaria.
- Reforzar las actividades culturales y el compromiso social con la comunidad.
- Optimizar la administración institucional.
- Establecer un plan de gestión de riesgo frente a desastres.

#### <span id="page-11-1"></span>**1.4 Descripción del puesto desarrollado y su entorno**

Las funciones de la facultad Arquitectura y Urbanismo de la Universidad Nacional Federico Villareal, fueron sacadas del Manual Organizaciones y Funciones (MOF), lo cual son los siguiente, y el organigrama se puede visualizar en la figura 2:

Decanato: Mg. Oswaldo Edmundo Facho Bernuy

- Directamente, velar y evaluar las actividades académicas y administrativas, llevar a cabo acuerdos del Consejo de Facultad de conformidad con las disposiciones de las leyes, regulaciones y resolución de la agencia gubernamental universitaria y de la facultad.
- Proponga a la Facultad de nombramiento, ratificación, contratos o terminación y promoción del personal de enseñanza y administración, así como proyectos para los planes de financiamiento y desarrollo.
- Controles de pago mensuales al personal administrativo y de enseñanza de su facultad a través de marcas salariales y boletos de envío que son apropiados.
- Coordinar con el jefe de la oficina de planificación las medidas necesarias para alcanzar las metas y objetivos de las distintas divisiones de la facultad.
- Presente al Consejo de la Facultad las acciones requeridas para alcanzar los objetivos y metas de la facultad.
- Firmar el título académico del diploma, un título profesional de la competencia y la diferencia de su universidad que le da al Consejo de la Facultad.
- Reúnase y lidere el Consejo de la Facultad.
- Realice al canciller del plan de trabajo institucional y el presupuesto anual que se establece y administra su implementación.
- Refiriéndose al Canciller, la memoria anual de la facultad.
- Pertenecer a la Asamblea Universitaria, el Consejo Universitario y dirigir una comisión permanente para la administración de recursos mismos.
- Aprobar pequeños costos al monto permitido por el Consejo de la Facultad.
- Cumplir otras funciones responsables de la Alta Gerencia.
- Organizar y solicitar el respaldo de entidades públicas y privadas, tanto nacionales como extranjeras, para obtener financiamiento, asistencia técnica y acuerdos que permitan llevar a cabo las actividades planificadas.

Oficina de administración: CPC. Juana Luzmila Mendoza Flores

- Elaborar anualmente un plan de trabajo institucional y un presupuesto para la oficina, para luego coordinar su envío a la oficina de planificación.
- Realizar el registro, evaluación y control de los activos heredados por la facultad, en coordinación con la oficina correspondiente.
- Informar al personal administrativo sobre sus deberes, derechos, prohibiciones y sanciones disciplinarias, según lo establecido en la ley de carrera administrativa.
- Recibir y firmar adecuadamente los boletos de pago y salarios provenientes de la Oficina del Ministerio de Finanzas.
- Coordinar con los gerentes y/o funcionarios de cada unidad orgánica para gestionar los boletos de pago y firmas salariales del personal de enseñanza y administración.
- Recopilar información sobre los boletos de pago y activos de nómina firmados por cada unidad orgánica, y consultar con la Oficina del Ministerio de Finanzas.
- Proponer políticas que faciliten la asignación del personal administrativo en función de sus habilidades y formación académica.
- Implementar ciertos estándares de control de control del personal administrativo, que están de acuerdo con el personal y proponen planes de capacitación de acuerdo con las necesidades de la facultad, para mejorar el índice de eficiencia del personal.

Departamento académico: Arq. Ernesto Edgardo Apolaya Ingunza

- Organizar y dirigir y representar al departamento académico.
- Coordinar y controlar la enseñanza y no escolar la carga de los maestros.
- Trabajar con el decano para organizar la distribución de la carga académica de los profesores y ofrecer una opinión preliminar junto a la escuela respectiva.
- Controle y evalúe la implementación de acciones de programación e informe constantemente al decano de la facultad.
- Enviar y controlar el taller, el laboratorio y/o los gabinetes.
- Métodos de estudio y sistemas de disciplinas de aprendizaje y sus logros, para la aplicación.
- Organizar, coordinar, asesorar y evaluar la estructuración y actualización del programa de acuerdo con los requisitos del plan de estudios y el plan académico.
- Participar en la enseñanza.
- Realice otras funciones responsables del decano en el marco de su competencia.

Secretaria académica: Arq. Juan Carlos Arrieta Alarcón

- Firmar el diploma de título y el título y otras certificaciones dadas por la facultad que regula y mantiene las notas apropiadas.
- Incluya al Consejo de la Facultad con derecho a expresarse, pero sin derecho a voto.
- Asistir al decano y al Consejo de la Facultad en el alcance de sus competencias y consultas gratuitas sobre los procedimientos internos de los estudiantes de la facultad y el público en general.
- Documentos de la facultad certificados como alimentadores.
- Cumplir otras funciones responsables del decano, en el alcance de la competencia.

Oficina de grados y gestión de egresados: Arq. Luis Miguel Anicama Flores

- Organizar, coordenadas, actividades de protocolo directas y de control que promueven una buena imagen que la administración documentaría y procesaría la conclusión académica y la conclusión profesional.
- Hacer cumplir las regulaciones de grados y títulos.
- Supervisar, seguir de cerca y valorar el avance de las actividades programadas, manteniendo al decano de la facultad informado de forma regular.
- Orientar a los estudiantes para otorgar temas.
- Brindar servicios de consultoría para el desarrollo de temas que se requieren para el examen del título profesional
- Gestionar la preparación de temas para el examen del soltero frente a los departamentos académicos.
- Prepara el calendario de la prueba de título profesional.
- Haga que los maestros que participen en la prueba de título como jurado.
- Provisión de registro de diplomas en los libros de la facultad.
- Cumplir a los demás de la ley y la ley en el contexto de su competencia.

Oficina de prácticas pre profesionales: Arq. Manuel Antonio Milla de León

 Siga los esfuerzos y procedimientos necesarios para que los estudiantes cumplan su práctica anterior en instituciones privadas o estatales con las que existe un acuerdo.

- Supervise el progreso de las actividades de la práctica profesional de los estudiantes.
- Organizar y controlar programas de práctica preliminares, en instituciones estatales y privadas que garanticen el cumplimiento de las reglas relevantes.
- Prepare y evalúe la regulación de la práctica profesional de los estudiantes.
- Suscríbase a la aprobación de la práctica pre profesional para criar a su decano.

Oficina de tutoría y psicología: Esc. Luis Alberto Sonó Cabrea

- Instruir la orientación de los estudiantes, la psicología, los servicios de educación social y económica.
- Controlar, supervisar y evaluar el progreso de la programación de actividades, y mantener informado al director de pregrado de manera constante.
- Proporcionamos a los estudiantes información sobre el mercado laboral.
- Explore los campos familiares, sociales y económicos del estudiante en el mercado laboral.

Unidad de investigación, innovación y emprendimiento: Arq., Rina Maritza Gonzales Diaz

- Planifique, organice y evalúe la investigación a nivel del maestro.
- Promover, ajustar y ejecutar el trabajo de investigación de los maestros de acuerdo con las regulaciones, las normas y los comandos establecidos por el Consejo de Investigación de UNFV.
- Ajuste la facultad y la investigación en relación con la racionalización académica.
- Ajuste y evalúe a los investigadores e investigaciones en el campo de la investigación.
- Promover la publicación y la propagación del trabajo de investigación.
- Controle y evalúe la ejecución de la programación de actividades y notifique al director de pregrado para siempre.
- Prepare y presente el informe anual del Instituto de Investigación al director.
- Se adapte a las otras funciones a cargo del director dentro del rango de esa capacidad.

Unidad de responsabilidad social:

- Organizar, coordinar, promover y participar parcial o totalmente en actividades culturales, científicas, sociales, económicas y publicitarias para mejorar la calidad de vida de la comunidad y abordar problemas existentes.
- Coordinar y solicitar el respaldo de instituciones estatales y privadas, nacionales o extranjeras, en términos de financiamiento, cooperación técnica y acuerdos para llevar a cabo las actividades planificadas.
- Supervisar y evaluar la ejecución de las acciones programadas, informando regularmente al decano de la facultad.
- Organizar y fomentar eventos educativos y académicos como conferencias, cursos, seminarios y similares para la comunidad.

Escuela profesional: Arq. Teresa Milagros Defilippi Shinzato

- Gestión de la oficina que se requiere y/o requiere ejemplos del maestro y otra dependencia de la UNFV.
- Atención a estudiantes, maestros y padres.
- Trabajar en conjunto con otras áreas (decano, departamento académico, servicios académicos y secretaría académica).
- Prepare un artículo de artículos que deben emitirse anualmente, ofreciendo a los maestros y envíelo al departamento académico.
- Informar sobre el desempeño académico de los estudiantes.
- Controle y evalúe la implementación de acciones de programación e informe constantemente al decano de la facultad.
- Trabajar en conjunto con el director del departamento académico para la realización de seminarios, foros y conferencias.
- Organizar, coordinar, dirigir y evaluar actividades educativas.
- Coordinar un plan de actividad educativa con escuelas profesionales y consolidarlas.
- Controle y evalúe la implementación de acciones de programación e informe constantemente al decano de la facultad.
- Evaluar la efectividad del comportamiento de los maestros, las actividades académicas de las escuelas profesionales y emitir informes relevantes.
- Organizar, coordinar y controlar la administración de minutos y notas de la facultad.
- Organizar y dirigir el desarrollo del proceso de registro y asistencia en coordinación con escuelas profesionales y departamentos académicos, así como archivos de documentación de registro y otros documentos relacionados con la marcha académica del estudiante.

Unidad de postgrado: Arq. Tania Cama Pérez

- Planificar, organizar, implementar, evaluar programas de especialización, segunda especialidad profesional y diplomas.
- Estudiar, ofrecer e implementar proyectos para capacitación, especialización y segunda especialidad.
- Controle y evalúe la implementación de acciones de programación e informe constantemente al decano de la facultad.
- Ofrecer a los miembros que formarán parte del jurado.
- Ofrecer a la Facultad del Consejo la ejecución de acuerdos de capacitación e intercambio por especialistas en coordinación con la Escuela Universitaria de Postgrado de la Universidad.
- Gestionar la financiación de becas para estudiantes.
- Coordinar el desarrollo de reglas académicas para elegir a los solicitantes y recaudarlos para su aprobación.

Técnico informático: Bach. Juan Antonio Pereda Cabrea

- Registrar y supervisar el uso de las computadoras del laboratorio para garantizar su seguridad y disponibilidad.
- Realizar mantenimiento preventivo.
- Diagnosticar fallas.
- Participar en la reposición de equipos.
- Instalar y actualizar software.
- Brindar asistencia técnica.
- Llevar a cabo inventario.
- Supervisar el funcionamiento del software y hardware, y realizar mantenimiento preventivo y correctivo de los equipos.
- Informar sobre el estado de los equipos y cumplir con otras tareas asignadas por la jefatura inmediata.

## <span id="page-18-1"></span>**Figura 2**

*Organigrama UNFV-FAU*

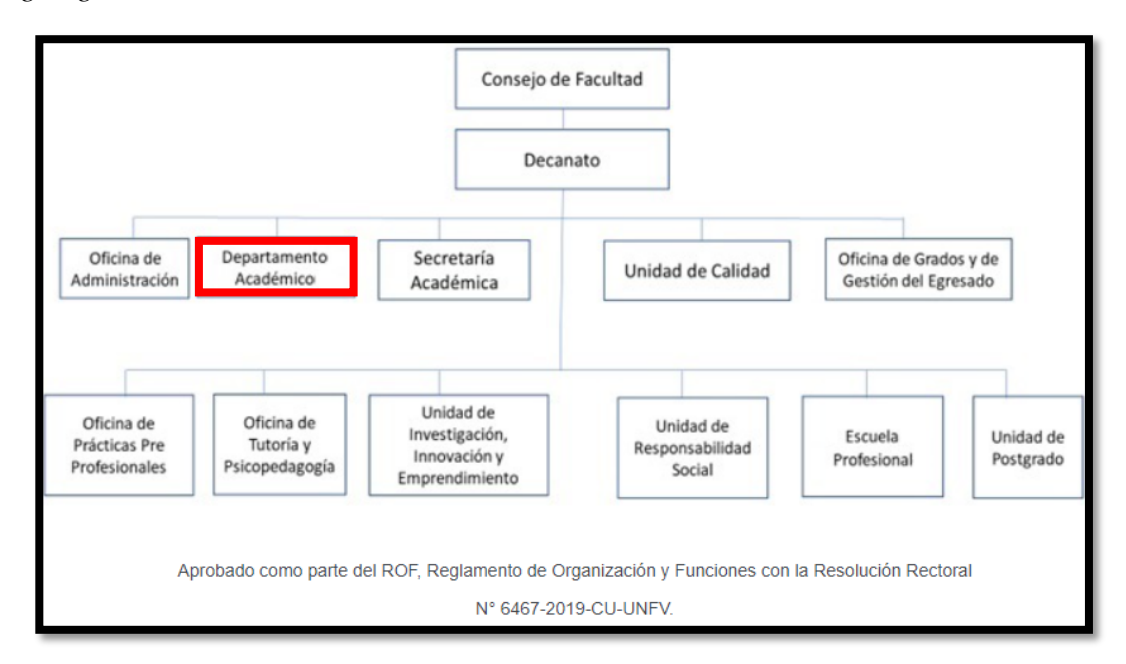

Nota. Manual de Gobernanza 2023, de la entidad UNFV

## <span id="page-18-0"></span>**1.5 Problemática y objetivos trazados**

El sistema de inventario es una herramienta clave para la gestión eficiente de las existencias, los pedidos y las ventas de las empresas. Sin embargo, su implementación y uso varía según el contexto geográfico y el tipo de negocio", destacó Juan Torres en su libro "Gestión Estratégica de Inventarios" publicado en 2022. En Europa, existen diversos programas de inventario que ofrecen soluciones integrales y adaptadas a las necesidades de cada cliente, como Holded, Odoo Inventory, Factuso, ABC Inventory, entre otros. Estos programas permiten automatizar, sincronizar y optimizar los procesos de control de stock, así como generar reportes e integrarse con otros sistemas como la contabilidad o el punto de venta. En Latinoamérica, el mercado de los sistemas de inventario es más limitado y menos desarrollado, pero también hay opciones interesantes como QuickBooks, Bsale y Alegra. Estos sistemas ofrecen funcionalidades similares a los europeos, pero con un

enfoque más local y adaptado a las normativas fiscales y tributarias de cada país. En Perú, el sistema de inventario más utilizado es Bsale, que se caracteriza por ser un sistema en la nube que conecta el punto de venta con el inventario y los reportes, permitiendo automatizar todo el proceso de principio a fin. Bsale cuenta con planes que incluyen control de inventario, Ecommerce y omnicanal, y ofrece capacitación y soporte gratuito a sus clientes. Otras alternativas son WallyPOS, enfocado en restaurantes, Alegra, que integra la contabilidad con el inventario, y Defontana, que ofrece un software de inventario con múltiples bodegas o almacenes. Sin embargo, estos sistemas no están exentos de problemas y limitaciones, especialmente en el caso de las entidades públicas de Lima metropolitana, que suelen tener dificultades para llevar un control adecuado de sus inventarios debido a la falta de recursos, capacitación, transparencia y fiscalización. Esto genera pérdidas, desperdicios, corrupción y mala calidad en la prestación de los servicios públicos.

La gestión de la tecnología de la información (TI) es una disciplina que busca alinear los servicios de TI con las necesidades y objetivos de las organizaciones, optimizando los recursos, procesos y resultados. En Europa, la gestión de TI se ha consolidado como un factor estratégico para la competitividad, la innovación y la sostenibilidad de las empresas y los sectores económicos. Según el Índice de Economía y Sociedad Digital (DESI) de 2020, Europa ha avanzado en el desarrollo y uso de las TI, especialmente en la conectividad, los servicios públicos y tecnologías digitales por parte de las empresas. Sin embargo, también existen desafíos y brechas en materia de capital humano, ciberseguridad, transferencia de tecnología y flujos de información. En Latinoamérica, la gestión de TI se encuentra en una etapa de desarrollo incipiente, con grandes diferencias entre los países y las regiones. Según el informe Latín América Cloud Readiness Index 2020, elaborado por la Asociación Latinoamericana de Internet (ALAI), los países con mayor madurez en la adopción y gestión de servicios en la nube son Chile, Brasil, Colombia y México, mientras que los más rezagados son Venezuela, Bolivia y Nicaragua. Entre los principales obstáculos para una mejor gestión de TI en la región se encuentran la falta de infraestructura, la escasez de talento digital, la baja inversión en innovación y la ausencia de marcos regulatorios armonizados. En los últimos años, en Perú ha habido un aumento considerable en la gestión de TI debido a la creciente necesidad de soluciones digitales provocada por la pandemia del COVID-19. Según el estudio Perú: Tecnología e Innovación 2020, realizado por el Ministerio de la Producción (PRODUCE)

y el Banco Interamericano de Desarrollo (BID), El sector de TI generó ingresos superiores a los 2.600 millones de dólares en 2019, mostrando un incremento del 9% en comparación con el año anterior. Asimismo, el estudio identifica las principales tendencias y oportunidades para la gestión de TI en el país, como el comercio electrónico, el Big data, la inteligencia artificial, el internet de las cosas y la ciberseguridad. No obstante, estos avances contrastan con la precaria situación de las entidades públicas de Lima metropolitana, que carecen de una adecuada gestión de TI para brindar servicios eficientes y transparentes a la ciudadanía. Los problemas más frecuentes son la obsolescencia tecnológica, la falta de interoperabilidad entre los sistemas, la vulnerabilidad ante los ataques informáticos, la escasa capacitación del personal y la corrupción en las entidades públicas.

## **Problema general:**

¿Cómo se implementa un sistema de inventario para la gestión de tecnologías de la información en una entidad pública, Lima 2023?

## **Problemas Específicos:**

- ¿Cómo influye la aplicación Open Source del sistema inventario, para la sistematización de la recolección de datos en una entidad pública?
- ¿Cómo aplicar las herramientas de control de inventario de GLPI y Fusión inventory para una gestión óptima de los equipos informáticos en una entidad pública?

## **Objetivo General:**

Implementar un sistema de inventario para la gestión de tecnologías de la información en una entidad pública, Lima 2023.

## **Objetivos Específicos:**

- Evaluar cómo influye la aplicación open source del sistema de inventario, para la sistematización de la recolección de datos en una institución pública.
- Aplicar las herramientas de control de inventario de GLPI y Fusión Inventory para una gestión óptima de los equipos informáticos en una entidad pública.

## **CAPÍTULO II. Fundamento del tema elegido**

#### <span id="page-21-1"></span><span id="page-21-0"></span>**2.1 Bases teóricas**

Como parte de soporte de las teorías que respaldan a las variables de estudio, se plasmó 3 Teorías como (i) la teoría de sistemas; (ii) la teoría del caos; (iii) y por último la Teoría de la Gestión de Inventarios, que son las siguientes:

La teoría de sistema según el aporte de Bertalanffy (1950) sostiene que, ha tenido un gran impacto en diversas áreas del conocimiento, incluyendo la gestión empresarial, la ingeniería, la psicología, la sociología y la biología. La teoría de sistemas ha sido aplicada en el análisis y diseño de sistemas complejos en estas áreas, y ha sido considerada una herramienta importante para abordar problemas complejos en la sociedad actual. La teoría de sistemas es aplicable en el ámbito de los sistemas de inventario para comprender el sistema como un todo, incluida la identificación de los objetivos del sistema, las interacciones entre varios componentes y la identificación de oportunidades para mejorar la eficacia y la eficiencia del sistema.

La teoría del caos según el aporte de Gleick (1987), sostiene que, la teoría del caos ha proporcionado nuevos conocimientos sobre la dinámica de los sistemas complejos y ha tenido un gran impacto en la comprensión de la complejidad de la naturaleza y las interacciones del sistema. Esto puede ayudar a los especialistas a desarrollar estrategias de inventario más estables y sólidas. Por ejemplo, pueden utilizar técnicas de gestión de inventario basadas en el caos para encontrar un equilibrio entre la estabilidad y la adaptabilidad del sistema. Estas técnicas pueden ayudar a evitar las consecuencias negativas del comportamiento caótico y mejorar la eficiencia de los sistemas de inventario.

La teoría de gestión de inventario, según el aporte de Heizer et al., (2017), se centra en el desarrollo de modelos y técnicas para gestionar los niveles de inventario de manera eficiente y rentable. El enfoque se basa en aumentar la eficiencia y rentabilidad del sistema de inventario de la empresa al establecer niveles óptimos de inventario y aplicar estrategias de inventario apropiadas. Esto se logra mediante el uso de modelos matemáticos y técnicas de previsión de la demanda para determinar el momento adecuado para realizar un pedido y la cantidad óptima de existencias para realizar el pedido.

La gestión de la tecnología de la información (TI) es un factor clave para el éxito de las organizaciones en el siglo XXI. La TI permite mejorar la eficiencia, la calidad y la innovación de los procesos y productos, así como facilitar la comunicación y la cooperación entre los agentes internos y externos de las organizaciones. Sin embargo, la gestión de la TI también implica desafíos y riesgos, como la seguridad, la privacidad, la ética y la gobernabilidad de los datos y sistemas informáticos. Por ello, se requiere de un enfoque sistemático que permita aprovechar los beneficios y mitigar los inconvenientes de la TI en las organizaciones. De esta manera, la inteligencia artificial (IA) puede desempeñar un papel beneficioso en la optimización de la administración de la tecnología de la información (TI), siempre que se garantice su explicabilidad y transparencia. Según Wang et al. (2023), "la IA explicativa (XAI) son herramientas que se utilizan para mejorar las aplicaciones de las tecnologías de IA existentes al explicar sus procesos de ejecución y resultados.

La implementación de un "sistema de inventario" eficiente puede tener un impacto significativo en la gestión de las empresas. Según López et al. (2021), un sistema de inventario automatizado puede mejorar la precisión de los registros, reducir el costo de almacenamiento y disminuir los tiempos de entrega. Por otro lado, la "gestión de la tecnología de la información" también es crucial para el éxito empresarial. Según Singh y Kumar (2022), Un manejo eficaz de la tecnología de la información puede potenciar la eficiencia operativa, incrementar la satisfacción del cliente y perfeccionar la toma de decisiones estratégicas. Así, la introducción de un sistema de inventario automatizado y una administración eficiente de la tecnología de la información pueden elevar la competitividad y el desempeño empresarial.

#### <span id="page-22-0"></span>**2.2 Marco conceptual**

Sistema de inventario: En cualquier sistema informático, los datos juegan un papel fundamental. De hecho, los sistemas informáticos están diseñados y construidos para administrar y almacenar datos (Ramos, 2013).

El control de inventario es el valor básico de la gestión administrativa moderna, ya que permite a las empresas y organizaciones descubrir las cantidades de productos que

están en un tiempo y tiempo especificados de condiciones de almacenamiento relacionadas con la industria (Espinoza, 2011).

El manifiesto, independientemente de la naturaleza de su contenido, contiene la lista de pedidos de productos y la lista de valores de una empresa. Por lo tanto, el inventario, Ayude a las empresas a entregar su inventario y bienes ayudándolas un proceso comercial o de fabricación que facilita la puesta en marcha entregar productos a los clientes (Cruz, 2017).

El inventario como materia prima y su función es la cantidad de inversión en el proceso de producción de un producto dado satisface las necesidades de otras personas (Salas, 2015).

Esto puede considerarse como un mensaje obtenido de la gestión y asistencia de las acciones. Gestión "Diga cuánto material se necesita y cuándo hacer un pedido, obtener, almacenar y mantener el registro" (Torres & García, 2017).

Gestión de tecnologías de la información: En esta situación, las tecnologías de la información permiten la modernización de los procesos de gestión y su ajuste al entorno actual. Este trabajo analiza cómo se gestiona eficazmente la información en las empresas y examina el papel de la tecnología y los sistemas de información en la creación de negocios (Arjonilla & Medina, 2009).

El método utilizado por la dirección de la organización. Proporciona procesos y/o técnicas y/o información que, cuando se aplican, posibilitan actividades que afectan la planificación, operación y control de una organización (Méndez, 2009).

Las TIC pueden impulsar mejoras en las empresas y otras organizaciones mediante el análisis de aplicaciones clave que permiten la gestión de la información, el conocimiento y la influencia, que son factores clave para tener en cuenta para una correcta implementación (Gómez & Suarez, 2009).

Las tecnologías de la información y la comunicación (TIC) juegan un papel cada vez más importante en la gestión de todo tipo de información que se encuentra en las organizaciones (empresas, instituciones, institutos de investigación, etc.) (Duro, 2013).

El empleo de las TIC ha impulsado la creación de nuevos planes de acción en los cuales la información y el conocimiento desempeñan un papel crucial debido a la rapidez con que se difunde la información, su accesibilidad y la demanda de innovadoras tecnologías. (Harvey & Cabero & Ruiz, 2011).

#### <span id="page-24-0"></span>**2.3 Antecedentes**

#### Nacionales

Albújar et al.; (2014), realizaron un "Diseño de un sistema de gestión de inventario para reducir las pérdidas en la empresa Tai Loy S.A.C. - Pimentel 2014". Diseñado para obtener el título de ingeniero industrial con el objetivo de desarrollar un sistema de gestión de inventarios para reducir las pérdidas de producto en Tai Loy S.A.C. Utilizando métodos de pronóstico estacional o cíclico, es posible determinar la demanda por temporada, determinando al mismo tiempo que los encargados puedan en los procesos utilizados para planificar y poder enviar datos al almacén se concluyó que han diagnosticado la situación actual del inventario en Tai Loy S.A.C, indicando que sus actuales procesos de gestión de inventario son inadecuados, dejando gran parte de los costos de salida de inventario sin vender según lo determinado mediante un Las recomendaciones y el cronograma de causa y efecto usan métodos de pronóstico de demanda estacional o cíclica y revisiones periódicas de inventario para determinar los niveles óptimos de inventario para ser eficientes y recomendar objetivos métricos de gestión de inventario. Este proyecto lo ayuda a comprender el proceso del método de gestión de inventario.

Ramos (2015), realizó un estudio "Sistema de Información para el Inventario y Control de Equipos de Cómputo de la Unidad de Telemática del Frente Policial de Puno-2016" para la selección de estadísticas y el título profesional de ingeniero informático con el objetivo de utilizar métodos ágiles, la flexibilidad de Programación Extrema (XP) controla y registra los equipos de cómputo de todos los fraccionamientos de Puno y/o accesorios y permite la aceleración iterativa y versiones funcionales, obteniendo resultados de forma modular y corrigiéndolos directamente con la tripulación por ser descontinuó el sistema y se concluyó que con la implementación del sistema el trabajo ha mejorado significativamente, a la fecha de presentación de este trabajo el 60% del total de artículos de inventario en la oficina telemática son rápidos y eficientes. Pasar el estándar ISO-9126 demuestra que el sistema cumple con los requisitos de calidad de los productos de software. La contribución de este estudio es comprender los métodos ágiles utilizados para el desarrollo de software de gestión de almacenes e inventarios.

Vicuña (2017), autor del título: "Implementación de un plan estratégico de gestión informático mediante la metodología PETI para el área de innovación y soporte tecnológico de la institución educativa inicial Santa Teresa de Tarma- Huancayo". Los objetivos de esta investigación son: Implementación del plan tecnológico estratégico PETI en el área TI en la institución educativa inicial Santa Teresa de Tarma, que permite una eficaz administración y gestión de los recursos técnicos. El software de codificación gratuito puede buscar automáticamente información de recursos técnicos y extraer datos Sus estadísticas de uso. Implementado con el software gratuito GLPI, le permite concentrarse rápidamente en los requisitos al emitir automáticamente las inquietudes de los boletos. El software de código abierto de GLPI optimizó la implementación, gestión y administración del inventario genérico y estándar, fácilmente accesible tanto en línea como fuera de línea. Al desarrollar e implementar una base de datos de modelos relacionales de entidades utilizando el software de código libre GLPI, el sistema ha permitido la generación de informes en tiempo real.

## Internacionales

Tipantuña (2017), autor del trabajo de título: "Sistema de gestión integral de inventario informático, aplicando la herramienta GLPI con ocs-inventory en el departamento de tecnologías de la información y comunicación de la Universidad Técnica de Cotopaxi". El objetivo del estudio objetivo es establecer un sistema integral de gestión de inventarios para la industria TIC utilizando las herramientas open source, que facilitan la gestión de equipos técnicos y la prestación de soporte técnico. establecer un sistema integral de gestión de inventarios para la industria TIC, que facilitan la gestión de equipos técnicos y la prestación de soporte técnico. El personal del departamento y servidores universitarios y los servidores de la universidad son objeto de estudio en la unidad de investigación del

departamento de tecnologías de la información son las comunicaciones para la ejecución de proyectos basados en las herramientas informáticas del glpi y ocs inventory. El marco teórico marco facilita el desarrollo de una herramienta integrada de gestión de inventario porque sirve como una base teórica crucial para comprender cómo interactúan y funcionan todos los componentes que componen las herramientas de gestión de inventario glpi y ocs. Es más fácil desarrollar una herramienta integrada de gestión de inventario porque sirve como una base teórica crucial para comprender cómo interactúan y funcionan todos los componentes que componen las herramientas de gestión de inventario del open source.

Mantilla (2017), autor de la tesis de título: "Sistema de asignación de recursos de cómputo". El propósito del estudio: demostrar que el actual sistema de préstamo de computadoras que maneja la Universidad Tecnológica de Bolívar desperdicia sus oportunidades de préstamo. Esto sugiere que se necesita otro sistema para optimizar el sistema actual. Con la última tecnología es posible identificar herramientas que ayuden a inventariar hardware y software, siendo también innovadora esta herramienta de asignación de recursos de cómputo de acuerdo con el hardware y software que necesitan los clientes. Como se explicó en simulaciones anteriores, esta propuesta tiene un gran impacto positivo en el actual sistema de asignación de recursos informáticos. Al conocer la cantidad de reservas para cada software, puede determinar si el software requiere más o menos licencias. El modelo de sistema integral de gestión de proyectos públicos no solo debe mantener las características de singularidad y flexibilidad, sino también ser abierto, simple y versátil. Para implementar su estructura organizativa, se deben utilizar herramientas específicas para gestionar el proyecto e integrar adecuadamente las diferentes partes que lo componen. En este contexto, la normativa incorpora diversos términos y conceptos novedosos que impactan en la gestión de proyectos, a partir de los cuales es necesario establecer un sistema de gestión integrado.

#### <span id="page-26-0"></span>**2.4 Justificación de la metodología elegida.**

#### Práctica

El sistema demostró las capacidades de las herramientas de código abierto y mejoró el proceso de gestión de parques informáticos. Esto permitió tener los registros más centralizada servidores, equipos de escritorio y portátiles, identificar software que no está autorizado para su uso, brindar tareas de mantenimiento y actualización de hardware, prevenir ataques a la seguridad brindando información sobre la versión de software instalada en cada computadora, proporcionar información sobre las últimas actualizaciones del sistema y tener información centralizada a nivel de país disponible en tiempo real.

La implementación de un sistema computarizado para el proceso de almacenamiento finalmente fue muy beneficioso para la Facultad de Arquitectura y Urbanismos de la Universidad Federico Villareal y eliminó la mayor parte del tiempo de inactividad causado por problemas de inventario manual.

La gestión de la tecnología de la información (TI) tiene una gran relevancia práctica para las organizaciones en el contexto actual, marcado por la digitalización, la globalización y la competitividad. La tecnología de la información posibilita mejorar la eficiencia de los procesos empresariales, tomar decisiones más acertadas, aumentar la productividad y rentabilidad, y obtener ventajas competitivas duraderas. Sin embargo, la gestión de la TI también implica desafíos y riesgos, como la adaptación al cambio, la inversión en infraestructura, la capacitación del personal, la seguridad de la información y el cumplimiento de las normativas. Por ello, se requiere de un enfoque estratégico que alinee la TI con los objetivos y las necesidades de las organizaciones. Según el Journal of Information Processing and Management (2023), "la gestión de la TI es el proceso de planificar, organizar, dirigir y controlar los recursos de TI para lograr los fines deseados por las organizaciones" (p. 1).

La implementación de un "sistema de inventario" eficiente y la "gestión de la tecnología de la información" pueden tener una justificación práctica para las empresas. Según un informe de Statista (2022), la falta de un sistema de inventario adecuado puede llevar a la pérdida de ventas y a la insatisfacción del cliente. Por otro lado, según el BCRP (2021), la implementación de una gestión efectiva de la tecnología de la información puede mejorar la seguridad de los datos y reducir los costos operativos. Por lo tanto, la implementación de un sistema de inventario automatizado y una gestión efectiva de la tecnología de la información pueden ayudar a las empresas a mejorar su eficiencia operativa y a mantenerse competitivas en un mercado cada vez más exigente.

#### Teórico

El sistema implementado en la Facultad de Arquitectura de la Universidad Federico Villareal sirvió como una estructura interna para identificar y proponer soluciones a las situaciones problemáticas, lo que permitió generar nuevos conocimientos y transformar la realidad. Las implicaciones teóricas de esta investigación se reflejaron en la reflexión y el debate académico, al confrontar teorías, comparar resultados y epistemizar el conocimiento existente. En este caso, se trató de la implementación de un sistema informático eficiente en el Parque Tecnológico, que facilitó el seguimiento, registro y organización de los dispositivos informáticos conectados a la red local, brindando a los administradores y técnicos un acceso rápido y eficiente a la información sobre las herramientas TIC.

#### Metodológica

La metodología del método científico se basa en el planteamiento de un problema, la formulación de una hipótesis, el diseño de un experimento, la recolección y análisis de datos, y la comunicación de los resultados. Esta metodología fue aplicada a la variable gestión de la tecnología de la información (TI) para evaluar su impacto en las organizaciones. Por ejemplo, se ha podido plantear el problema de cómo la TI influye en el desempeño organizacional, formular la hipótesis de que la TI mejora el desempeño organizacional a través de la innovación y la eficiencia, diseñar un experimento que compare organizaciones con diferentes niveles de adopción y uso de la TI, recolectar y analizar datos sobre indicadores de desempeño organizacional, e informar los resultados mediante un artículo científico. Según Wang et al. (2023), "la gestión de la TI es el proceso de planificar, organizar, dirigir y controlar los recursos de TI para lograr los fines deseados por las organizaciones" (p. 1), por lo que se debe considerar este proceso al diseñar el experimento.

El enfoque del método científico se puede emplear para evaluar la efectividad de la implementación de un "sistema de inventario" o una "gestión de la tecnología de la información" en una empresa. Según un estudio publicado en la revista Computers in Industry (Gálvez-Ruiz et al., 2021), la metodología del método científico permite la identificación y definición de los problemas que se presentan en el manejo de inventarios, así como la evaluación de las soluciones propuestas. Asimismo, un estudio publicado en la

revista Journal of Information Technology Management (JITM) (González et al., 2021), afirma que, la metodología del método científico puede ser aplicada para evaluar el impacto de la gestión de la tecnología de la información en la eficiencia de una empresa.

## **CAPÍTULO III: Aporte y desarrollo de la experiencia**

#### <span id="page-30-1"></span><span id="page-30-0"></span>**3.1 Diagnóstico de la situación problemática**

La facultad de Arquitectura y Urbanismo de la Universidad Nacional Federico Villareal presenta como brecha técnica, una ineficiencia en la gestión de tecnologías de la información, lo cual genera no tener un buen control de calidad en todos los equipos informáticos de la sede, entonces si se implementa un sistema, posiblemente el impacto económico subirá ya que, si el personal al no estar capacitado, se tendría que contratar personal como un programador y/o analista en base de datos o brindar capacitaciones al personal de TI.

<span id="page-30-2"></span>Las incidencias encontradas en función a la ineficiencia en la gestión de las tecnologías de información son relacionadas, a los siguientes subproblemas como: (a) pérdida de datos que es causado por errores humanos, como el tipeo de la información, y la falta de un sistema que registre automáticamente los datos de los equipos; (b) falta de herramientas de gestión y la incapacidad para realizar un seguimiento del hardware y software, ya que frecuentemente los usuarios suelen instalar programas no permitidos o sin licencia que trae como consecuencia problemas de seguridad de los equipos; (c) ineficiencia en la gestión de costos y presupuestos para la renovación de equipos, ya que no se podría planificar a corto o largo plazo para obtener nuevas adquisiciones de todo tipo material de tecnologías; (d) dificultad en la planificación de actualizaciones, ya que no se podría realizar mantenimientos adecuados a los equipos y así su vida útil será acortada. A continuación, en la figura 3, se evidencia el diagnóstico de la problemática.

## **Figura 3**

*Diagnóstico de la problemática*

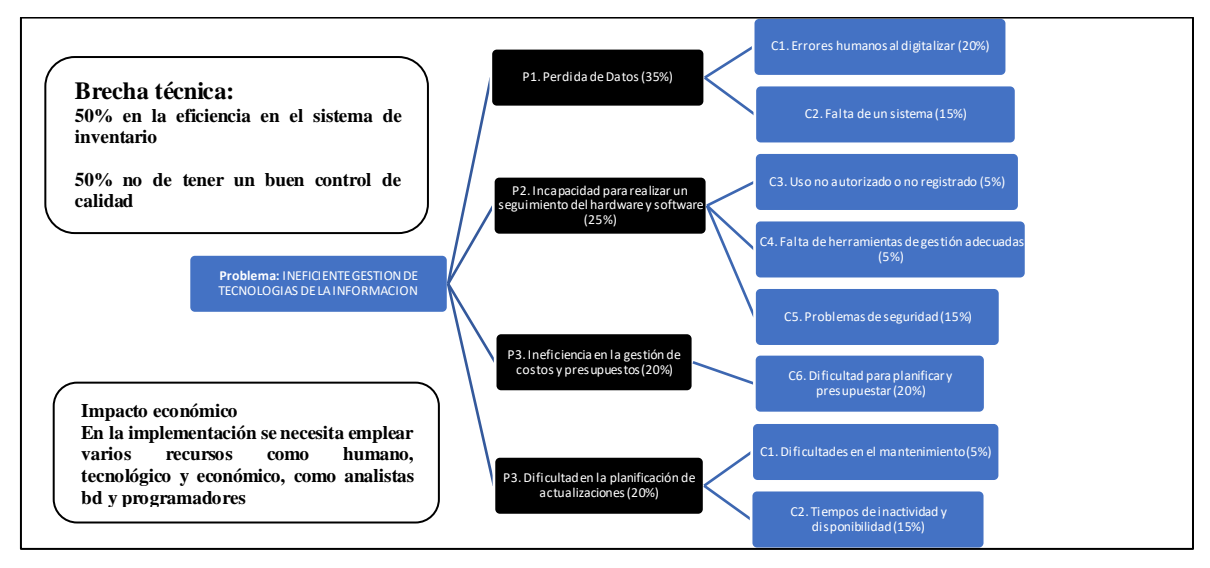

En el caso que los problemas identificados en líneas anteriores dicho sistema no pueda implementarse en corto plazo, esto generaría las siguientes consecuencias: inventario desactualizado, seguir incomodando al usuario al área donde hay equipos de cómputo. A continuación, en la figura 3 se evidencia el diagnóstico de la problemática.

<span id="page-31-0"></span>Posteriormente, en la figura 4 se evidencia la posible solución como parte del diagnóstico a la problemática.

## **Figura 4**

*Soluciones a la problemática*

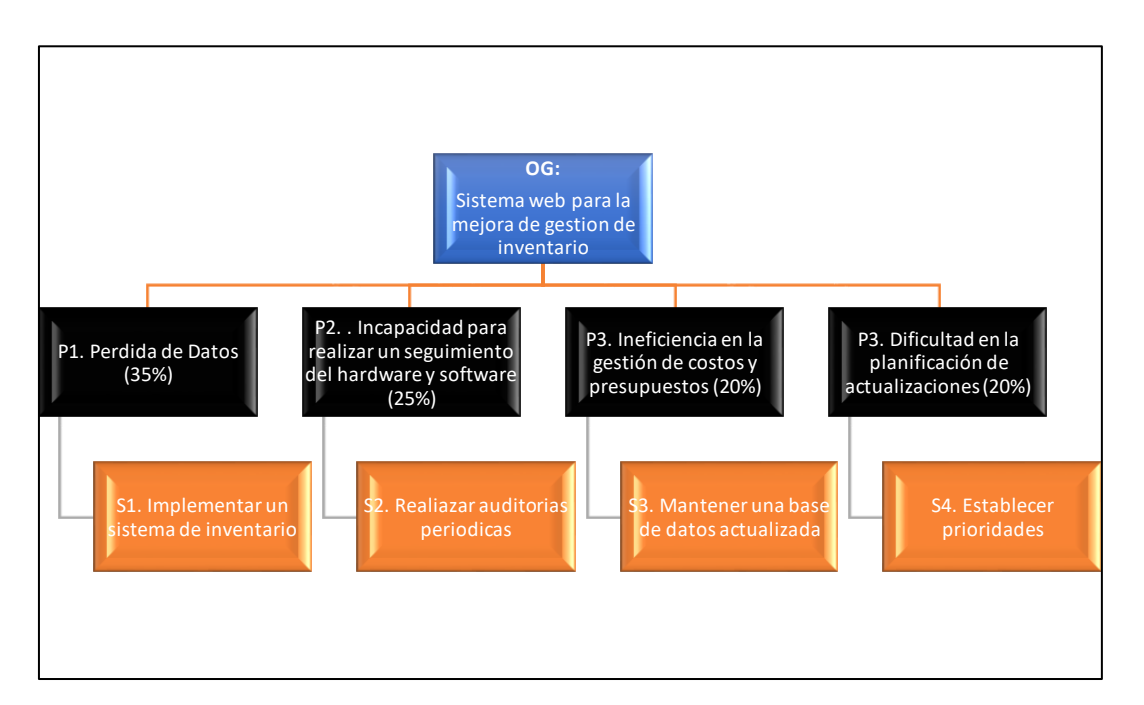

Como parte del presente informe, se identificaron los problemas críticos que afectan a la entidad pública. Ante esta premisa, se procedió con plasmar puntos álgidos de solución como: (i) implementar un sistema de inventario ya que mantendrá un registro detallado y preciso de los equipos, lo que reduce la perdidas de datos; (ii) realizar auditorías periódicas para asegurar que los software instalado es actualizado y los equipos estén bien; (iii) al tener el sistema de inventario se obtendrá la base de datos del inventario actualizado lo que permitirá un seguimiento de los costos y presupuestos, lo que puede identificar áreas que se pueda reducir los costos y ajustar los presupuestos según sea necesario; (iv) establecer prioridades de los productos que necesitan ser actualizados en función de su importancia y demanda. Esto te permitirá enfocarte en los productos más importantes primero

## <span id="page-32-0"></span>**3.2 Desarrollo de la experiencia**

En el siguiente informe, se detalla mi aporte en el proyecto ocupando el cargo como técnico informático en la facultad de Arquitectura y Urbanismo de la Universidad Nacional Federico Villareal, en el cual tengo un poco más de 7 meses laborando en dicha universidad y más de 8 años trabajando en el sector público. Actualmente mis funciones son brindar soporte técnico a toda la facultad, así como realizar inventario, mantenimiento preventivo y correctivo, apoyar a las áreas administrativas, apoyar a los docentes y alumnos, brindar informes técnicos de TI, asesorías y/o consultas para futuros proyectos informáticos.

El motivo de la implementación de este proyecto, son los procesos repetitivos y primordial que se venían realizando, como la toma de inventarios de los equipos informáticos, actualmente la toma de datos se realiza en hojas o un cuaderno de manera manual y se registra en un Excel. ya que la facultad no cuenta con un sistema que automatice los registros de la información de los equipos.

Este proceso consta del: registro manual de los equipos informáticos (marca, modelo, serie, control patrimonial, ip, descripción del equipo y host) y de los equipos como CPU, monitor y teclado, adicionalmente existen otras características que deben ser registradas como procesador, memoria, generación, los cuales deben ser buscados previamente en internet para más información. Todo este proceso al ser de forma manual toma tiempo, ya que se debe solicitar permiso a cada usuario para apuntar dicha información de sus equipos, muchas veces producto de una mala transcripción manual se debe regresar a realizar el mismo trabajo, por no entender la letra, la falta de datos, ocasionando incomodidad al usuario.

Todo lo mencionado me impulsó a llevar a cabo la implementación de un sistema de inventario, utilizando la metodología Scrum, que se ajustó perfectamente al proyecto. Es preciso mencionar que ya tenía la experiencia implementando este tipo de proyectos en otras entidades del estado.

Actualmente el inventario manual se realiza de la siguiente manera (Ver figura 5), según el gráfico del proceso.

## <span id="page-34-0"></span>**Figura 5**

Flujograma actual para el proceso de inventario

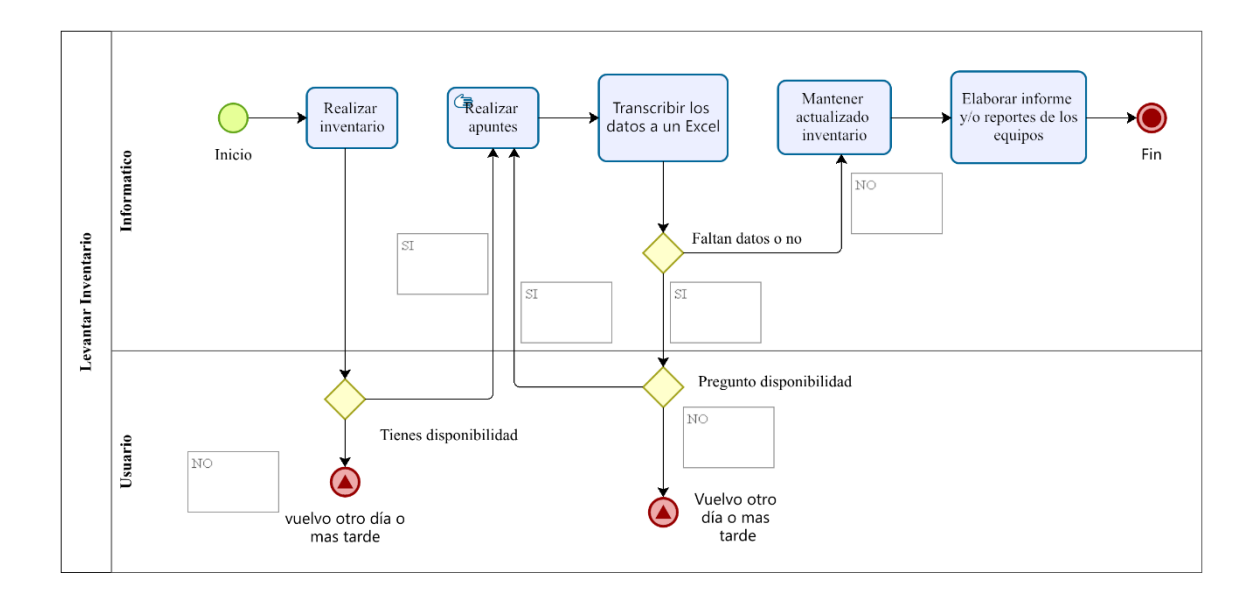

Al terminar la implementación del sistema, se tendría un nuevo procedimiento de un flujograma (ver figura 6).

## <span id="page-34-1"></span>**Figura 6**

Flujograma actualizado

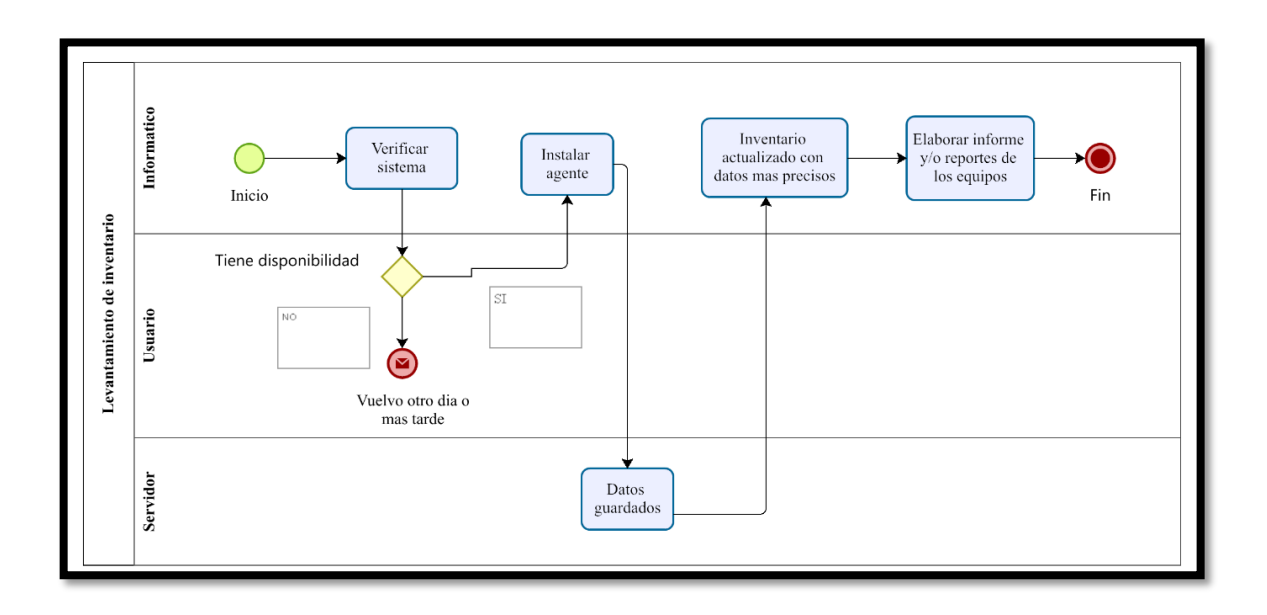

## <span id="page-35-0"></span>**3.3 Metodología Ágil de desarrollo de software**

Scrum es un proceso colaborativo en equipo que se basa en un conjunto de buenas prácticas para lograr los mejores resultados posibles en un proyecto. Estas prácticas están diseñadas para apoyarse mutuamente y se basan en el estudio de equipos altamente productivos. (Sutherland, 2014).

Scrum se destaca por entregar regularmente partes parciales del producto final, priorizándolas en función de su capacidad para beneficiar al receptor del proyecto. Por lo tanto, Scrum es especialmente adecuado para proyectos en entornos complejos con requisitos cambiantes o poco definidos, donde la innovación, la competitividad, la flexibilidad y la productividad son fundamentales. También se utiliza en situaciones donde los clientes no reciben lo que necesitan, las entregas son tardías, los costos se disparan o la calidad es insuficiente. Scrum permite responder rápidamente a la competencia, mejorar la moral del equipo, identificar y solucionar ineficiencias de manera sistemática y trabajar con un proceso especializado en el desarrollo del producto.

## <span id="page-35-1"></span>**3.3.1 Aplicación de la metodología**

La propuesta consiste en una solución tecnológica que estará disponible para el personal autorizado de la Facultad de Arquitectura y Urbanismo de la Universidad Nacional Federico Villareal. Esta solución permitirá obtener datos precisos para generar informes correspondientes de manera eficiente.

## <span id="page-35-2"></span>**3.3.2 Asignación de Roles de Scrum**

## <span id="page-35-3"></span>**Tabla 1**

*Estado de roles*

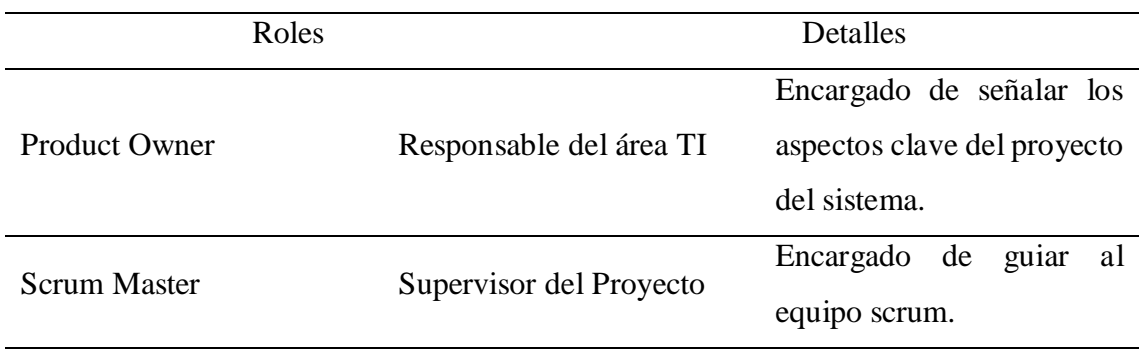
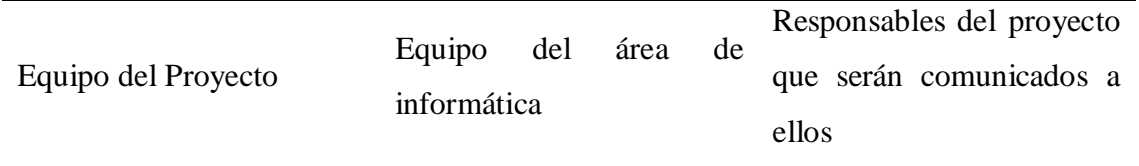

En la reunión se definieron los roles asignados de acuerdo con el cargo que desarrollan dentro de la entidad.

El equipo del proyecto ha llegado a una determinación después de varias reuniones encargadas por el product owner mediante el producto backlog para dar inicio al desarrollo del sistema de inventario.

### **Tabla 2**

#### *Historias de usuarios*

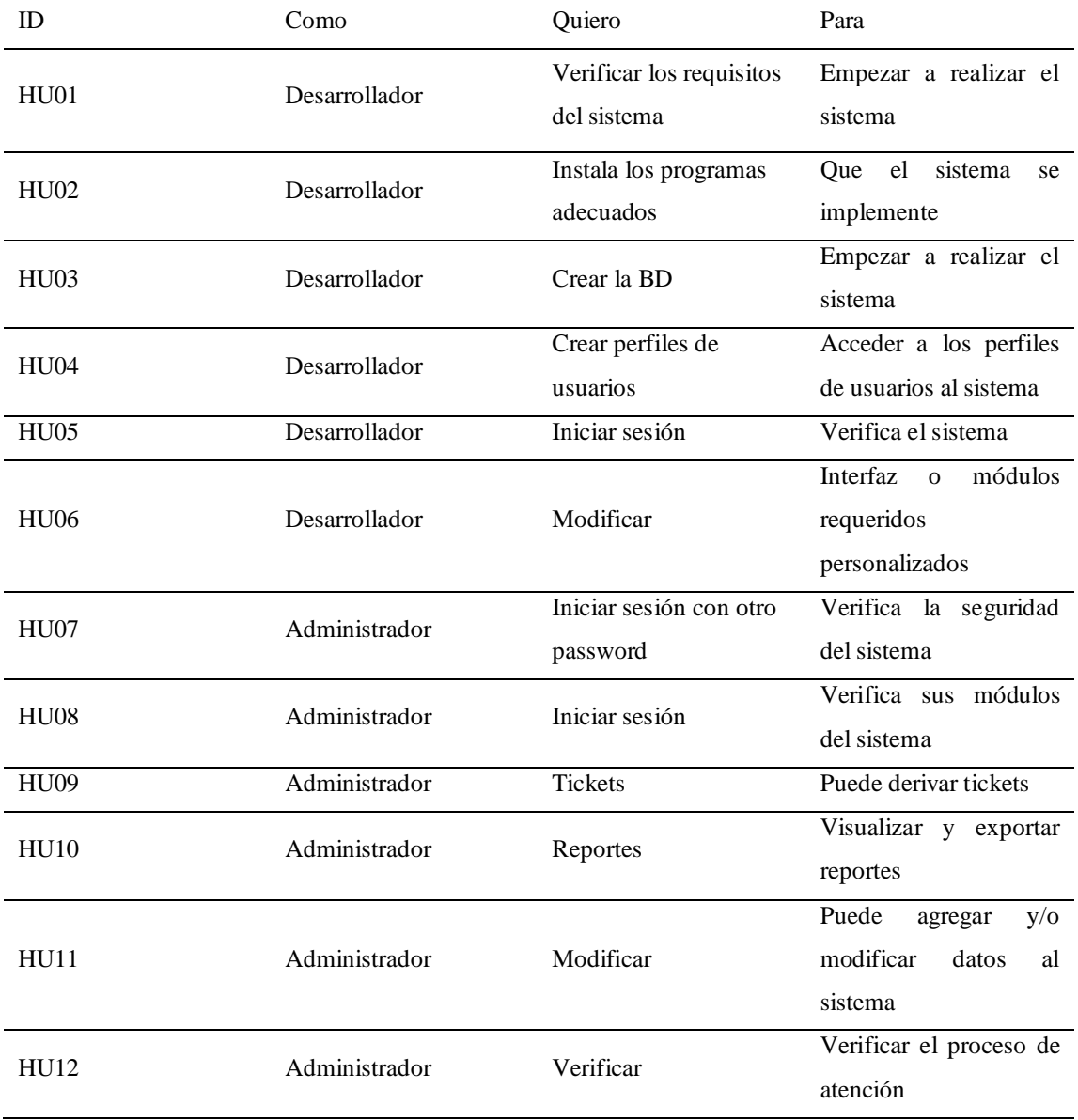

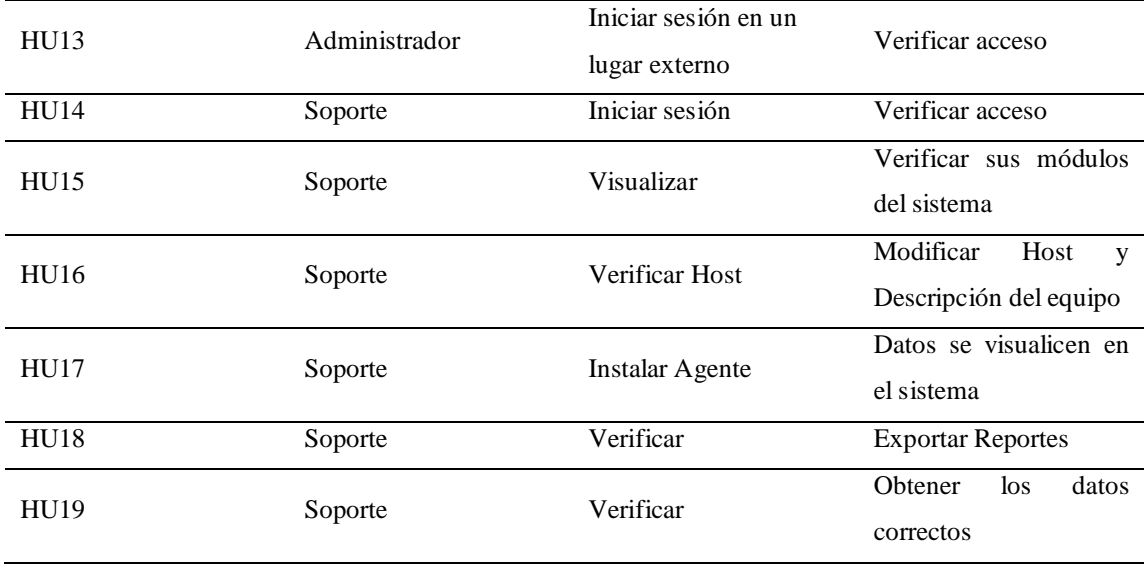

La tabla 02 se presentan los resultados de las reuniones de todos los responsables del sistema, considerando las responsabilidades asignadas por el Product Owner. Esto determina cómo se llevan a cabo los Sprints.

# **Sprint 01**

El tiempo del desarrollo proyecto del primer ciclo sprint de acuerdo con el producto backlog, se determinó que se realizará en un tiempo de 03 semanas.

#### **Tabla 3**

*Desarrollo del Sprint 01 – product backlog*

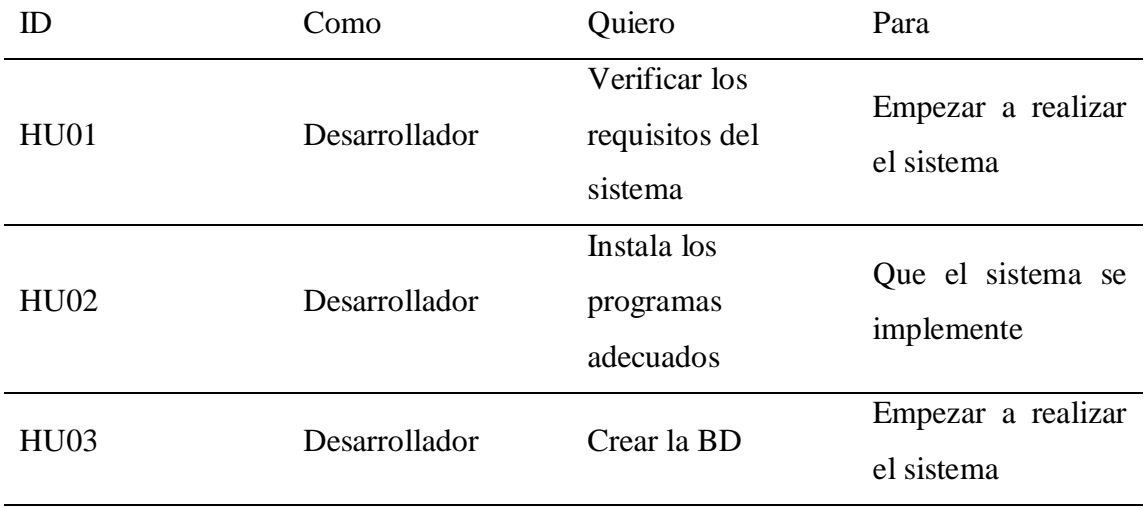

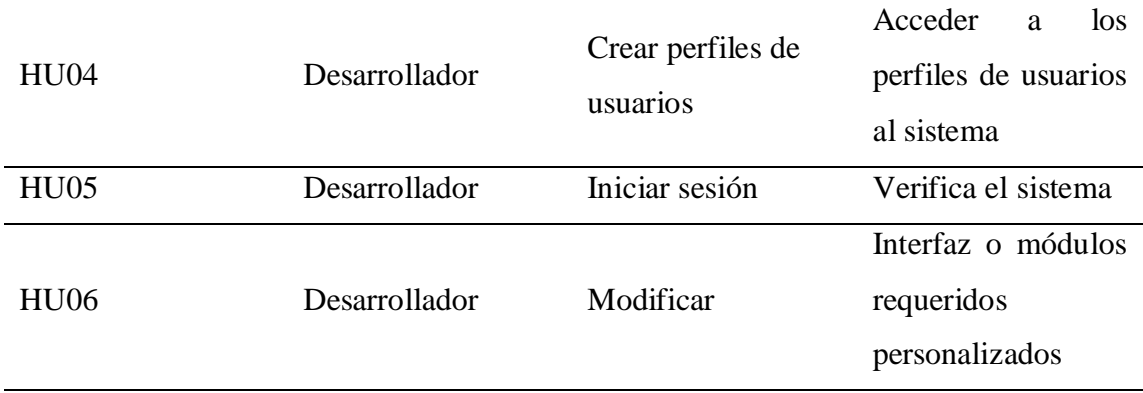

Se verifica en la tabla 03, los requerimientos del sistema y/o equipo para que luego de la instalación con que se va a trabajar, se crea de la base de datos, el desarrollador modifica la interfaz o módulos requeridos que se van a utilizar, verificando siempre los acuerdos obtenidos en las reuniones, y se fija si se está desarrollando en el tiempo fijado, si es así se sigue con el desarrollo del sistema de acuerdo con el tiempo acordado, Ver Figura 7 y 8.

#### **Figura 6**

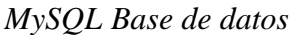

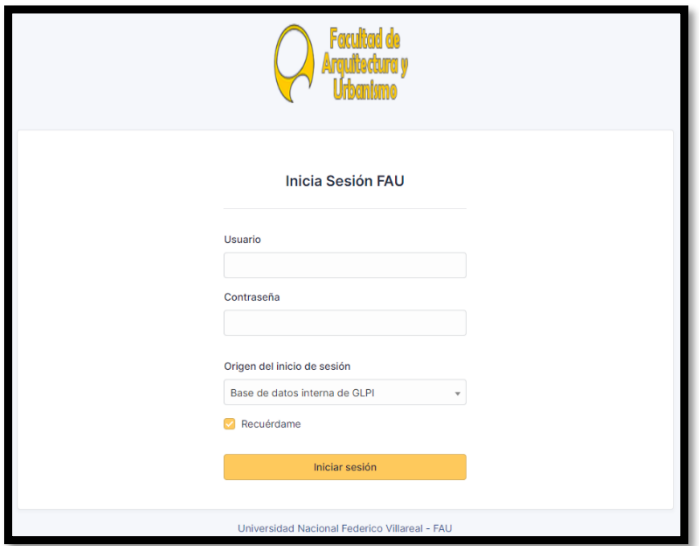

Aquí en el entorno del MySQL Workbench se puede visualizar las tablas correspondientes que se va a trabajar con el entorno del GLPI.

*Interfaz de inicio*

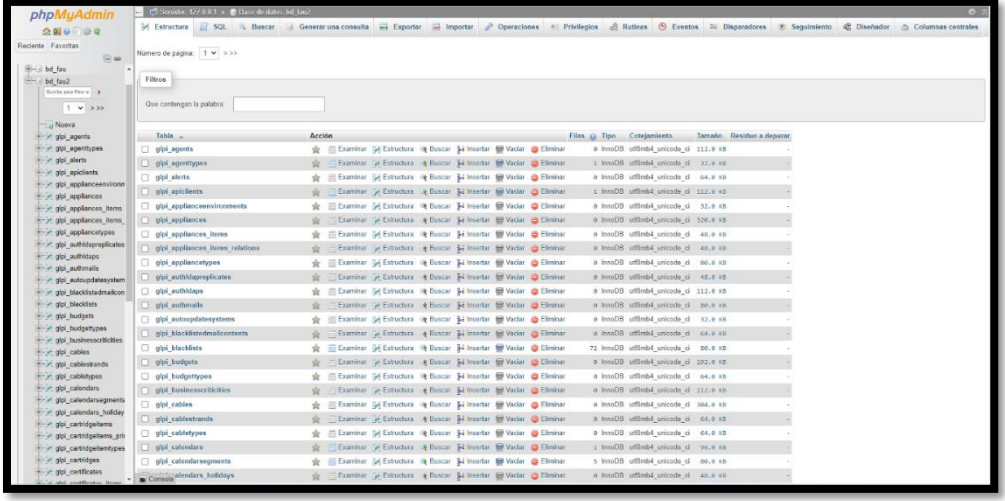

Interfaz de inicio de sesión para ingresar el usuario y la contraseña.

# **Sprint 02**

El tiempo del desarrollo proyecto del segundo ciclo sprint de acuerdo con el producto backlog, se determinó que se realizará en un tiempo de 02 semanas.

### **Tabla 4**

*Desarrollo del Sprint 02 – product backlog*

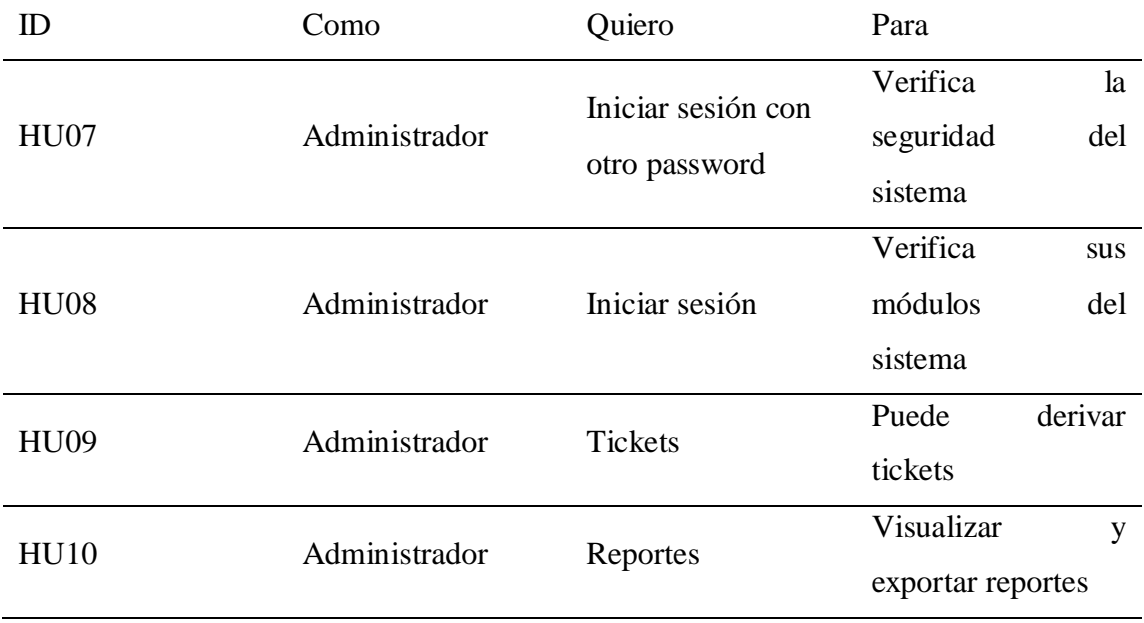

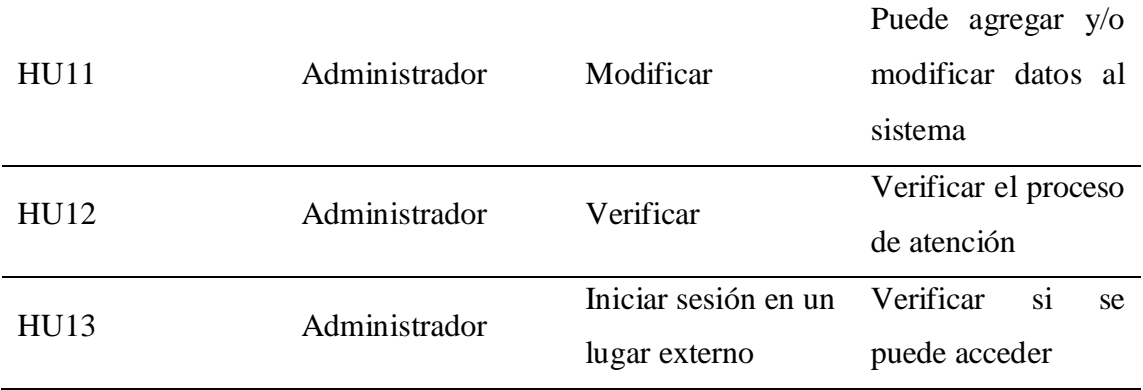

En la tabla 04, se verifica el acceso y los permisos asignados a los miembros del proyecto. Se identificaron áreas de mejora en algunos elementos descritos en el Sprint 02, basándose en las notas de las reuniones. Luego, se verifica que se han realizado las mejoras al sistema. Si se concluye que el sistema se está desarrollando dentro del tiempo establecido, se recomienda continuar con el proyecto. Ver figura 09 y 10.

#### **Figura 8**

*Verificación de seguridad password*

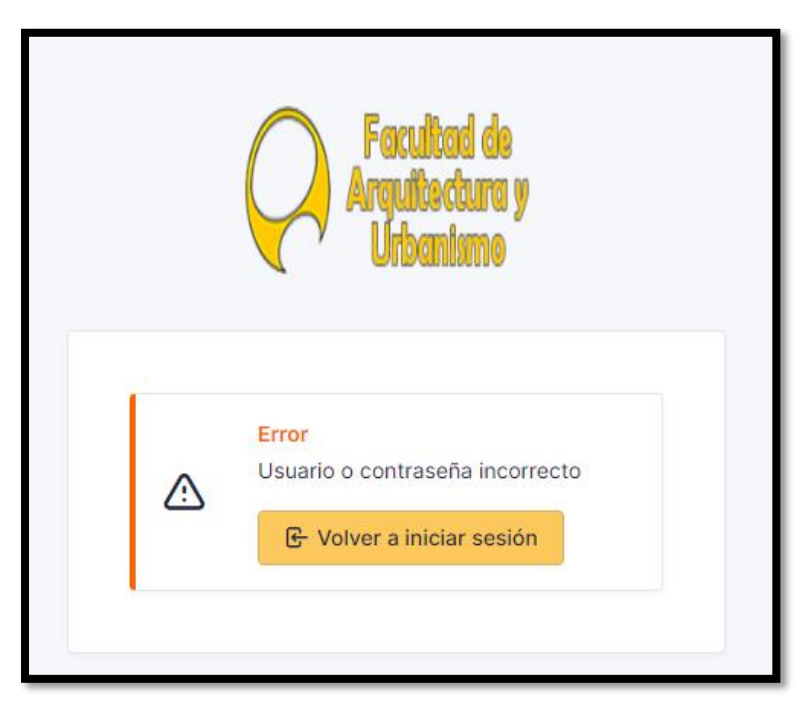

Mensaje de error al no ingresar correctamente los datos.

*Administrador puede modificar datos*

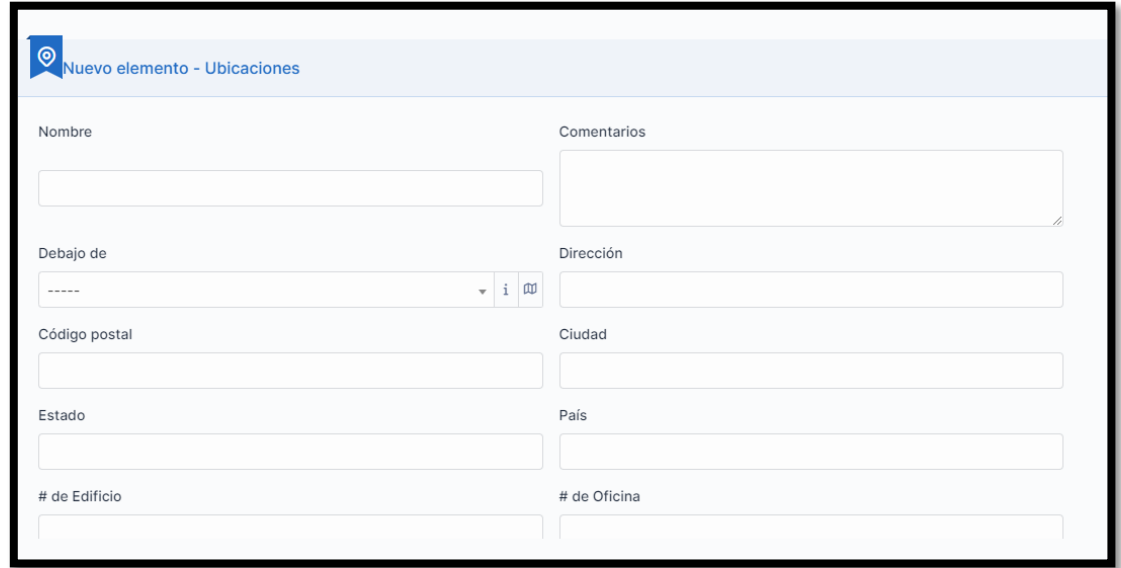

Interfaz donde se puede modificar los datos de los usuarios.

### **Sprint 03**

El tiempo del desarrollo proyecto del tercer ciclo sprint de acuerdo con el producto backlog, se determinó que se realizará en un tiempo de 04 semanas.

#### **Tabla 5**

#### *Desarrollo del Sprint 03 – product backlog*

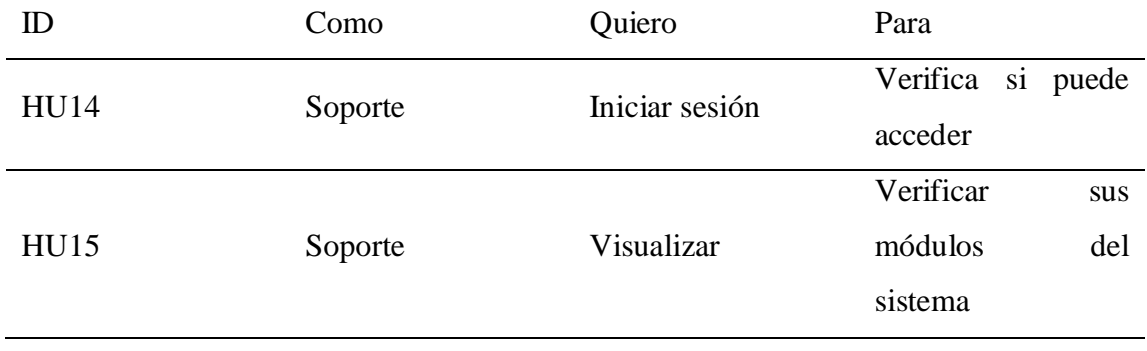

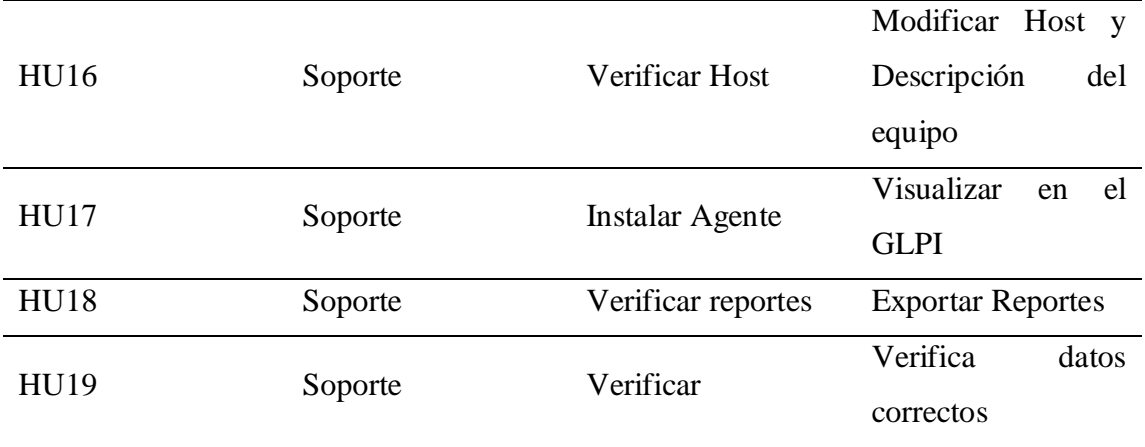

En la tabla 05, se verifica los acceso a los módulos del sistema el que tiene el perfil de soporte, y se verificó que tiene que realizarse mejoras a algunos ítems descritos en el sprint 03, también se tiene que instalar los agentes a todas las computadoras de todas la sede, lo cual tomara un tiempo, ya que también se debe verificar el host y descripción de los equipos, también se verifica con los apuntes obtenidos en las reuniones, luego se verifica que ya se realizó las mejoras al sistema, por lo que el sistema va en buen camino, el sistema sigue en desarrollo, lo cual el sistema va en el tiempo acordado. Ver figura 11 y 12.

#### **Figura 10**

*Visualizar datos*

| <b>Security Server</b><br><b>Fadaries Williams</b>                           | <b><i>A</i></b> Inicio / <b>Φ</b> Activos / <b>□</b> Computers                 | $+$ Añadir                                   | Q Buscar              | ☆ Lists <b>BE</b> Plantillas |                         |                            | Search             |  | Super-Admin<br>$\alpha$<br>.dad Raíz (estructura en árbol)                      |  |
|------------------------------------------------------------------------------|--------------------------------------------------------------------------------|----------------------------------------------|-----------------------|------------------------------|-------------------------|----------------------------|--------------------|--|---------------------------------------------------------------------------------|--|
| <b>Las Antique</b><br>$\Leftrightarrow$ Find menu<br><b><i>G</i></b> Activos | $\boxdot$<br>Elementos mostrados y<br>----- -                                  | contiene -                                   |                       |                              |                         |                            |                    |  |                                                                                 |  |
|                                                                              |                                                                                |                                              |                       |                              |                         |                            |                    |  |                                                                                 |  |
| <b>C</b> Dashboard                                                           | <b>Buscar</b><br>☆<br>$\odot$<br>$\Box$ regia<br>⊙ regla global<br>$(*)$ grupo |                                              |                       |                              |                         |                            |                    |  |                                                                                 |  |
| $\Box$ Computers                                                             |                                                                                |                                              |                       |                              |                         |                            |                    |  |                                                                                 |  |
| Monitors                                                                     | $\mathcal{L}$ Acciones                                                         | $\mathbb{R}$ on $\mathbb{R}$ or $\mathbb{R}$ | $\mathbb{R}$          |                              |                         |                            |                    |  |                                                                                 |  |
| <b>8:</b> Programas                                                          |                                                                                |                                              |                       |                              |                         |                            |                    |  |                                                                                 |  |
| <b>Re</b> Network devices                                                    | NOMBRE <sup>4</sup>                                                            | STATUS FABRICANTES                           | NÚMERO DE SERIAL TYPE |                              | MODELO                  | SISTEMA OPERATIVO - NOMBRE | <b>UBICACIONES</b> |  | ÚLTIMA MODIFICACIÓN COMPONENTES - PROCESADORES                                  |  |
| <b>E</b> Devices                                                             | 03-FAU-AUL-C32                                                                 | Hewlett-Packard MXL6031BWS                   |                       | Low Profile Desktop          | HP EliteDesk 800 G1 SFF | Windows                    | Pabello B - 201    |  | 2023-05-08 21:10 Intel(R) Core(TM) i7-4790 CPU @ 3.60GHz                        |  |
| <b>&amp;</b> Printers                                                        | 04-FAU-LCI1-01                                                                 | Dell Inc.                                    | GFYBCS2               | Desktop                      | OptiPlex 7050           | Windows                    |                    |  | 2023-05-12 17:59 Intel(R) Core(TM) i7-7700 CPU @ 3.60GHz                        |  |
| $\bigcirc$ Cartridges                                                        | 04-FAU-LCI1-02                                                                 | Dell Inc.                                    | 8LH9CS2               | Desktop                      | OptiPlex 7050           | Windows                    |                    |  | 2023-05-10 23:45 Intel(R) Core(TM) i7-7700 CPU @ 3.60GHz                        |  |
| <b>69</b> Consumibles                                                        | 04-FAU-LCI1-03                                                                 | Dell Inc.                                    | 8LXFCS2               | Desktop                      | OptiPlex 7050           | Windows                    |                    |  | 2023-05-10 23:49 Intel(R) Core(TM) i7-7700 CPU @ 3.60GHz                        |  |
| & Phones                                                                     | 04-FAU-LCI1-04                                                                 | Dell Inc.                                    | 8M7BCS2               | Desktop                      | OptiPlex 7050           | Windows                    |                    |  | 2023-05-10 23:46 Intel(R) Core(TM) i7-7700 CPU @ 3.60GHz                        |  |
| <b>FR</b> Racks                                                              | 04-FAU-LCI1-05                                                                 | Dell Inc.                                    | 8LVCCS2               | Desktop                      | OptiPlex 7050           | Windows                    |                    |  | 2023-05-10 23:46 Intel(R) Core(TM) i7-7700 CPU @ 3.60GHz                        |  |
| <b>EE</b> Enclosures                                                         | 04-FAU-LCI1-07                                                                 | Dell Inc.                                    | 8LX7CS2               | Desktop                      | OptiPlex 7050           | <b>Windows</b>             |                    |  | 2023-05-10 00:38 Intel(R) Core(TM) i7-7700 CPU @ 3.60GHz                        |  |
| $\sigma$ PDUs                                                                | 04-FAU-LCI1-08                                                                 | Dell Inc.                                    | GH5FCS2               | Desktop                      | OptiPlex 7050           | <b>Windows</b>             |                    |  | 2023-05-10 00:44 Intel(R) Core(TM) i7-7700 CPU @ 3.60GHz                        |  |
| <b>日</b> Passive devices                                                     | 04-FAU-LCI1-09                                                                 | Dell Inc.                                    | GFR9CS2               | Desktop                      | OptiPlex 7050           | Windows                    |                    |  | Laboratorio de Computo 2023-05-11 00:00 Intel(R) Core(TM) i7-7700 CPU @ 3.60GHz |  |
| ? Unmanaged devices                                                          | 04-FAU-LCI1-09                                                                 | Dell Inc.                                    | 8LDFCS2               | Desktop                      | OptiPlex 7050           | <b>Windows</b>             |                    |  | 2023-05-10 21:30 Intel(R) Core(TM) I7-7700 CPU @ 3.60GHz                        |  |
| $\angle$ Cables                                                              | 04-FAU-LCI1-11                                                                 | Dell Inc.                                    | 8LLDCS2               | Desktop                      | OptiPlex 7050           | Windows                    |                    |  | 2023-05-10 21:31 Intel(R) Core(TM) i7-7700 CPU @ 3.60GHz                        |  |
| <b>R</b> Simcards                                                            |                                                                                |                                              |                       |                              |                         |                            |                    |  |                                                                                 |  |
| Unmanaged device                                                             | 04-FAU-LCI1-12                                                                 | Dell Inc.                                    | 8LHBCS2               | Desktop                      | OptiPlex 7050           | Windows                    |                    |  | 2023-05-10 21:42 Intel(R) Core(TM) i7-7700 CPU @ 3.60GHz                        |  |
| <b>Cron tasks</b>                                                            | 04-FAU-LCI1-13                                                                 | Dell Inc.                                    | 8MM8CS2               | Desktop                      | OptiPlex 7050           | Windows                    |                    |  | 2023-05-10 21:55 Intel(R) Core(TM) i7-7700 CPU @ 3.60GHz                        |  |
| E Global                                                                     | 04-FAU-LC11-14                                                                 | Dell Inc.                                    | 8LDDCS2               | Desktop                      | OptiPlex 7050           | Windows                    |                    |  | 2023-05-10 21:55 Intel(R) Core(TM) i7-7700 CPU @ 3.60GHz                        |  |
| <b>G</b> Asistencia<br>$\sim$                                                | 20<br>$\vee$ rows / page                                                       |                                              |                       |                              |                         | Showing 1 to 20 of 26 rows |                    |  | $\kappa$ (12 > »                                                                |  |
| <b>R</b> Gestión                                                             |                                                                                |                                              |                       |                              |                         |                            |                    |  |                                                                                 |  |

Interfaz donde se visualizan los datos que recopilo la agente fusión inventory

*Puede exportar reportes*

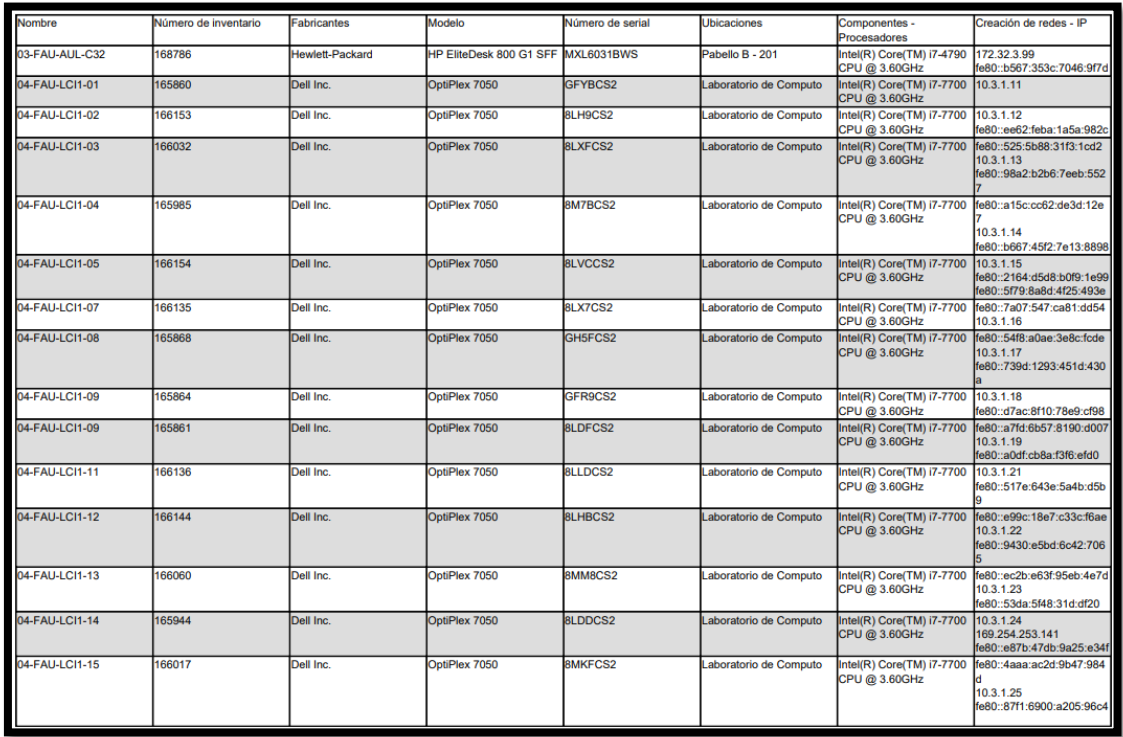

Archivo exportado en pdf con los datos recolectados con el agente

#### **3.4 Modelado de la propuesta o solución**

#### **3.4.1** Configuración del GLPI con fusión inventory

Actualmente se menciona sobre los Open Source como el Fusión Inventory con el GLPI, que es una excelente herramienta de software para inventariar todo el hardware y también para generar tickets de solicitud e incidencias en Help Desk. Ahora es el momento de combinar estos dos programas, de modo que funcione por Fusión Inventory se puede acceder desde la interfaz GLPI.

La instalación del Sistema Open Source del GLPI, necesita los siguientes Software adicionales como el PHP, APACHE, MySQL y el plugin Fusión Inventory.

Una vez obtenido el Open Source GLPI se trasladará a la siguiente ruta C:\XAMPP\htdocs y se descomprimirá el paquete, para instalarlo. Ver Figura 13, Anexo – Configuración GLPI.

#### **3.4.2 Diseño de la base de datos**

El motor de base de datos que se trabaja con MySQL durante la instalación de XAMPP, se crea una base de datos para guardar los datos importados de fusión inventory, y se han agregado algunas tablas durante la instalación del plugin de importación masiva de Fusión inventory. Se obtuvieron un total de 114 tablas en la base de datos creada bajo el nombre "BD\_FAU". Lo cual se estará mostrando el modelo de entidad – relación de algunas tablas del inventario. Posteriormente, se realizó un análisis de la base de datos GLPI y se obtuvo la siguiente información

#### **Figura 12**

*Modelo entidad relación – inventario de software*

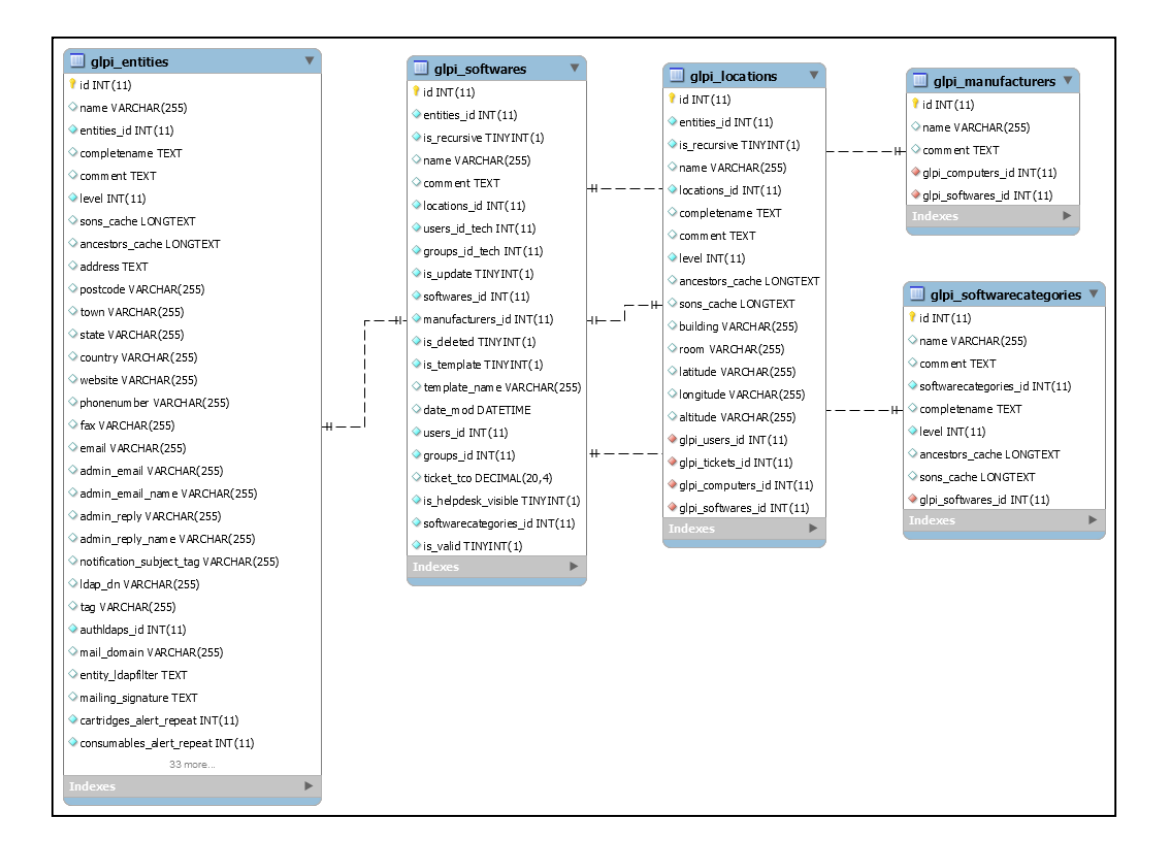

Modelo entidad relación de las tablas relacionadas con el inventario de software

*Modelo entidad relación – usuarios*

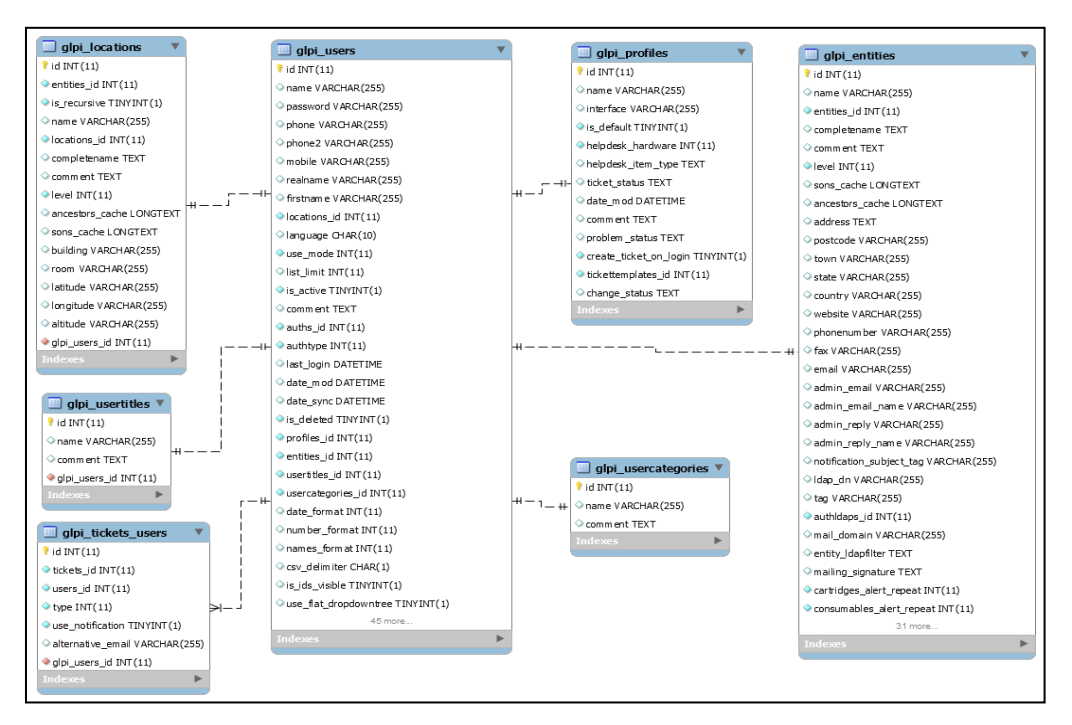

Modelo entidad relación de todas las tablas relacionadas del usuario.

### **Figura 14**

*Modelo entidad relación - inventario de computadoras*

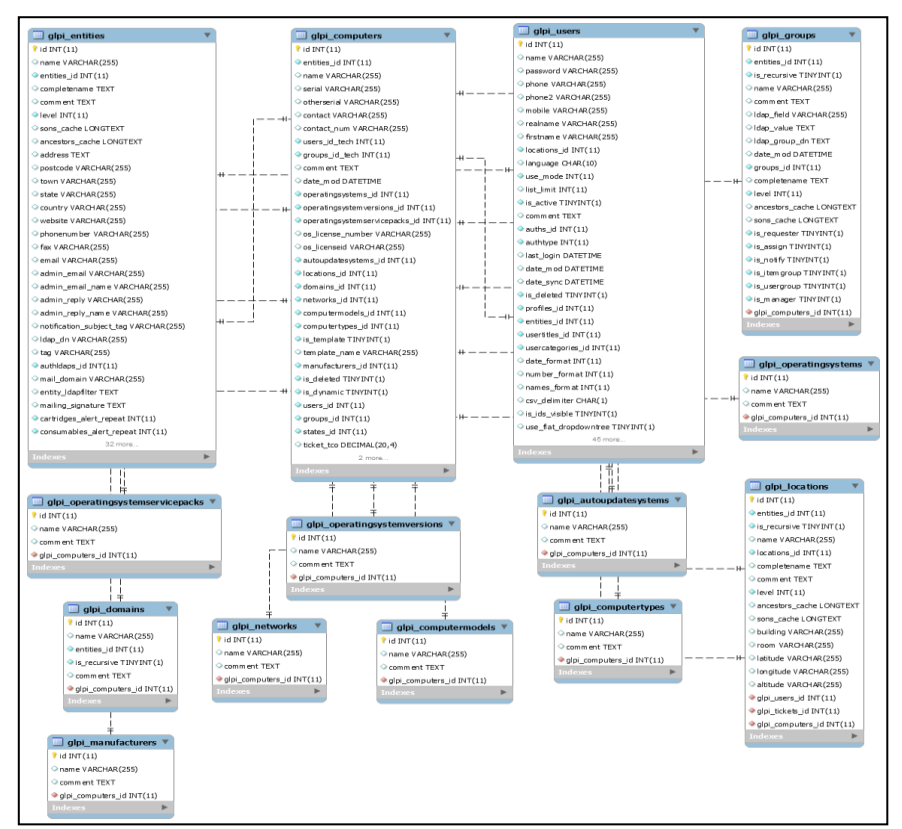

Modelo entidad relación de todas las tablas relacionadas con el inventario de computadoras.

#### **3.4.3 Instalación del Agente**

Fusión Inventory es un plugin que se integra con la herramienta GLPI y tiene la capacidad de realizar el inventario de hardware y software. Además, incluye funciones para la implementación de programas y el descubrimiento de redes.

La agente fusión inventory es un programa de ejecución compatible con diferentes sistemas operativos (Windows, MacOS, Linux) el cual puede ser descargado del siguiente enlace: http://fusioninventory.org/2019/12/16/fusioninventory-agent-2.5.2.html

La función del agente fusión inventory es detectar los diferentes elementos tanto de software como de hardware del dispositivo que se encuentre ejecutando el mismo, una vez finaliza la detección de elementos estos son enviados al aplicativo GLPI. Ver proceso de instalación en Anexo – Figura 13

#### **3.4.4 Análisis del Resultado** Pruebas de función

Se ingresa al sistema web con el siguiente link: http://localhost/glpi-10.0.6/glpi/index.php y se ingresa con el usuario y contraseña que brindo el desarrollador o administrador al técnico informático. Ver figura 16.

#### **Figura 15**

*Prueba de acceso*

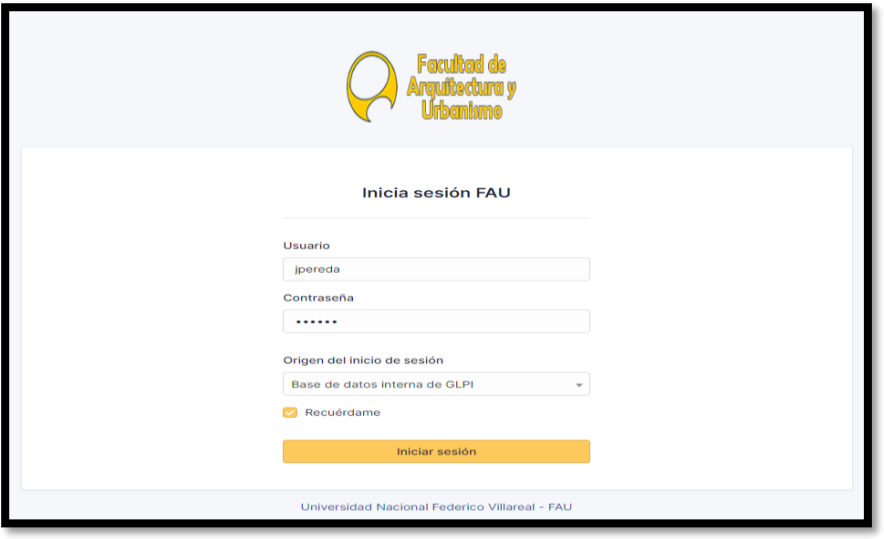

Interfaz de inicio de sesión para la prueba de acceso

Pruebas modulares

Al brindar diferentes permisos a los encargados del proyecto, se debe verificar que no tengan módulos iguales a los administradores o técnicos, si es así, el administrador deberá modificar los perfiles.

Se puede visualizar los diferentes perfiles que tiene un administrador y un técnico, lo cual se puede brindar agregar y/o quitar más privilegios a los usuarios. Ver figura 17 y 18.

## **Figura 16**

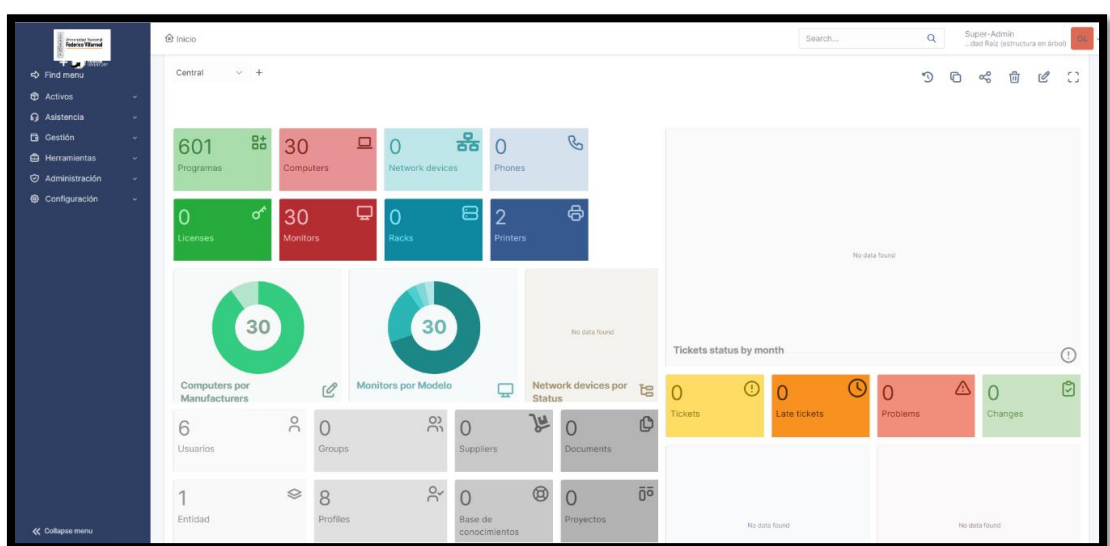

*Interfaz administrador*

Interfaz al ingresar al sistema con presentaciones de dashboard.

*Interfaz técnico*

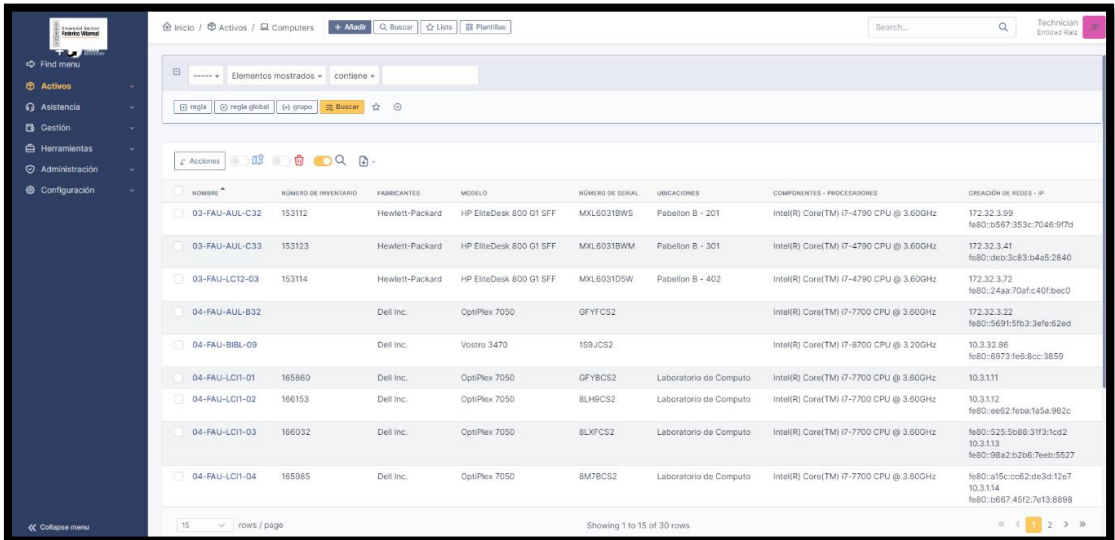

Interfaz técnico con los datos, registrados con la agente fusión inventory

Pruebas del sistema

Se podría crear un acceso rápido con el url: [http://localhost/glpi-10.0.6/glpi/index.php,](http://localhost/glpi-10.0.6/glpi/index.php) para acceder rápidamente y así abrir el sistema de inventario. Ver figura 19.

### **Figura 18**

*Prueba del sistema*

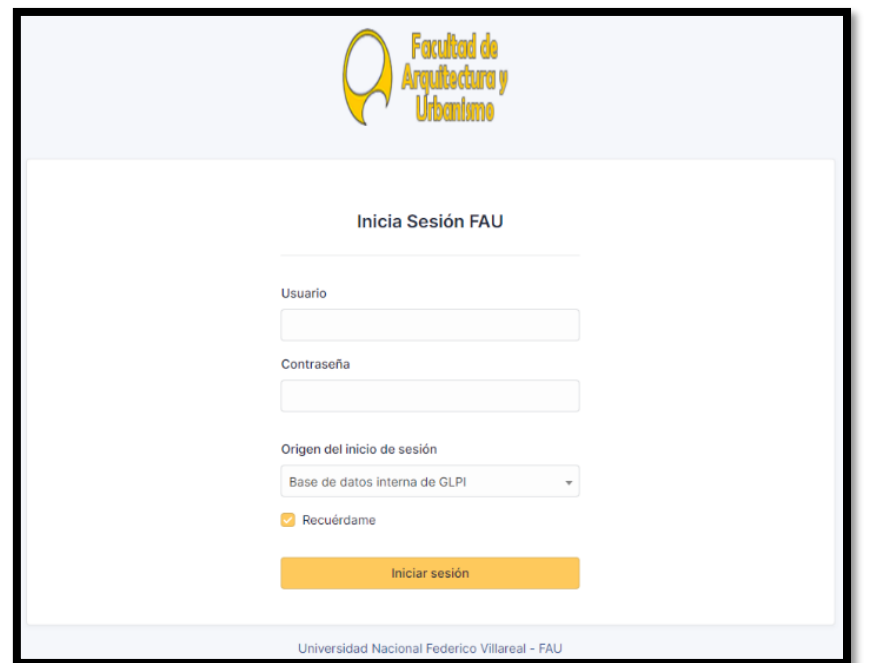

Interfaz de inicio de sesión, para la prueba del sistema Pruebas del interfaz

Se verifica que el interfaz se adecue a la pantalla del monitor, si está bien, entonces no sería necesario modificarlo. Ver figura 20.

### **Figura 19**

*Interfaz*

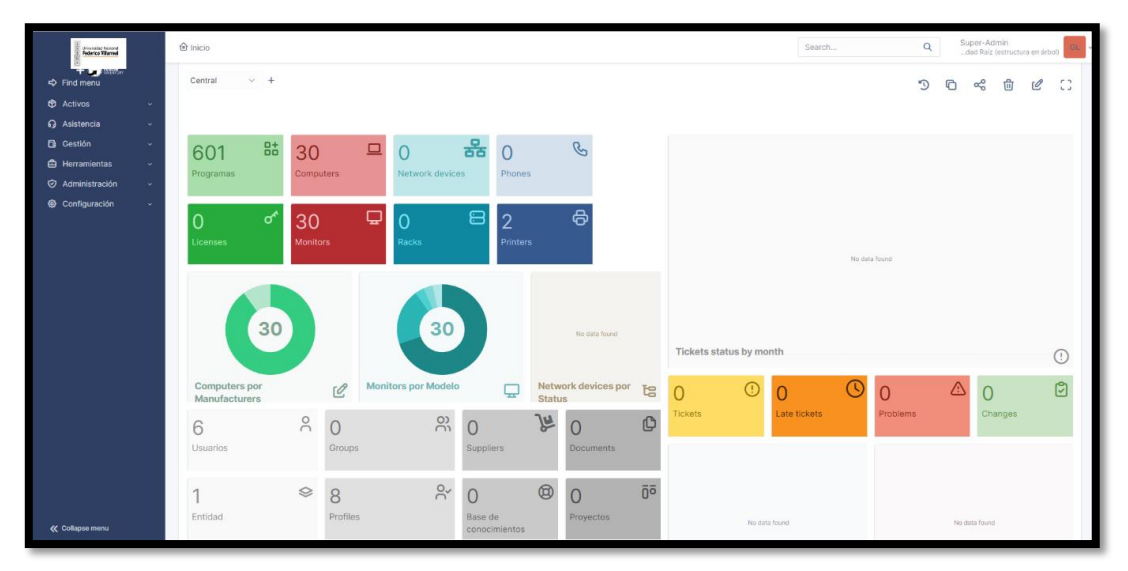

Se probó el sistema al ingresar la sesión, se puede verificar el interfaz técnico

Prueba de seguridad y control

Se realiza pruebas de autenticidad en el sistema con usuarios y/o contraseñas incorrectas comprobando que no brinde accesos y no se muestre las contraseñas en la pantalla. Ver figura 21.

*Login incorrecto*

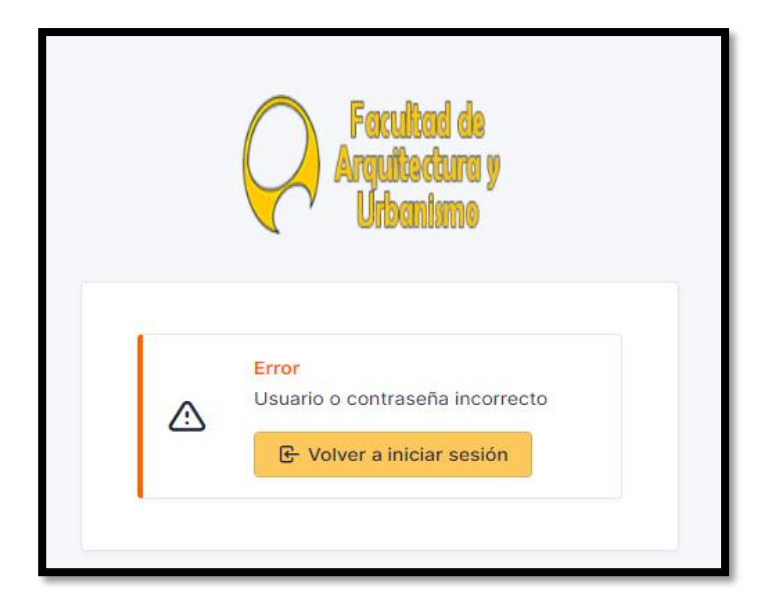

Mensaje de error al no ingresar correctamente

Prueba de calidad

Se realizaron las pruebas respectivas con varios accesos de usuarios que serían los técnicos de la facultad, se visualizan los módulos correctos y estén funcionando e igual que los reportes y no tengan ningún error. Ver figura 22.

# **Figura 21**

*Prueba de estadísticas*

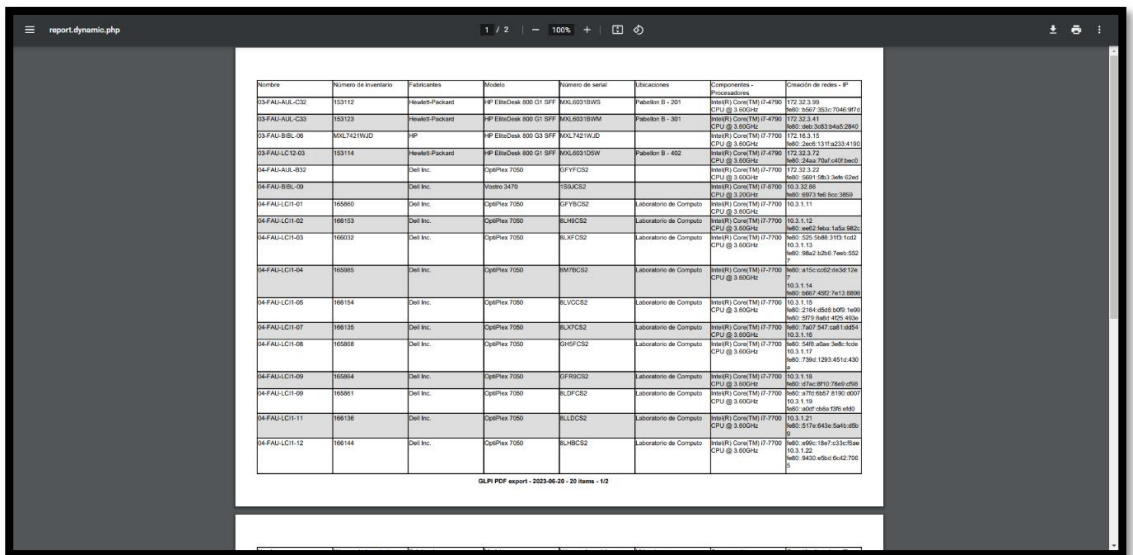

Datos exportados en pdf

#### **Resultados**

Para el resultado se procedió utilizar la herramienta fusión inventory para la recopilación de datos de las computadoras, lo cual obtiene dicha información. Al terminar con la ejecución del agente realizo el registro automático de los datos de los equipos, dentro de GLPI lo cual todo lo que está conectado en el CPU como impresora local u scanner también será registrado automáticamente, como se lo aprecia los datos en la Figura 28, ver Anexo.

También se disminuyó el tiempo de atención al usuario, ya que al registrar los datos un tiempo máximo era entre 10 a 15 minutos para registrar manualmente los datos, lo cual al instalar el agente disminuyo constantemente como un tiempo de no mayor de 3 minutos por usuario. Ver figura 23.

#### **Figura 22**

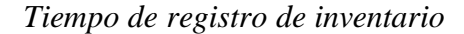

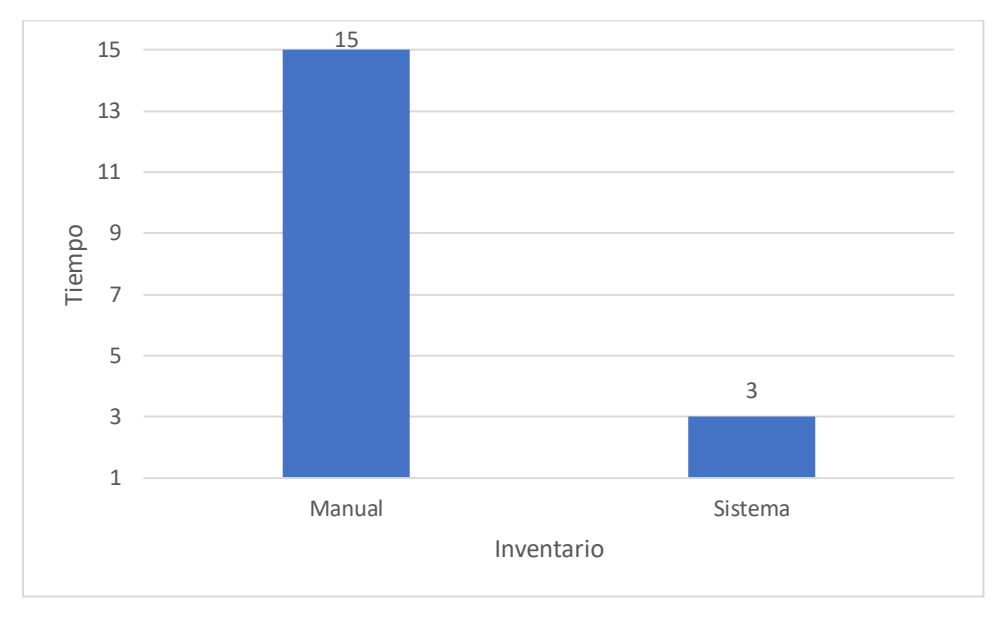

Se puede visualizar el tiempo que disminuyo al realizar el inventario.

#### **Conclusiones**

**Primero**: Se cumplió con implementar un sistema de inventario para la gestión de tecnologías de la información en una entidad pública, Lima 2023, lo cual permitió tener resultados precisos con recopilación de los datos de los equipos informáticos de toda la facultad.

**Segundo**: Se permitió como evaluar y cómo influyó la aplicación del open source del sistema de inventario, para la sistematización de la recolección de datos de la institución pública, la recolección de datos fue más eficaz ya que al instalar el agente brinda los datos exactos de los equipos informáticos.

**Tercero**: Se aplicó la instalación de las herramientas de control de inventario de GLPI y fusión inventory para una gestión óptima de los equipos informáticos. Al implementar el GLPI y el agente de fusión inventory se ha podido obtener hasta paneles en dashboard para monitorizar, analizar y visualizar indicadores de los equipos informáticos para lograr una buena gestión.

#### **Recomendaciones**

**Primera**: Se recomienda al decano que se establezca una reunión con el jefe del área informática para brindarle explicarle sobre el funcionamiento del sistema y también seguridad y cambiar el url y a la vez también establecer más módulos al sistema como generar tickets de incidencias para la mesa de ayuda y así se establezca en todas las sedes.

**Segundo**: Se recomienda implementar el sistema en un servidor local que este prendido y sea enfocado para solamente para dicho sistema, para obtener el sistema adecuado para su mayor productividad ya que si está en un pc de un usuario tendría problemas de conexiones con otros programas que se instalan en la computadora o borraría dicho sistema.

**Tercero**: Se recomienda instalar los agentes a todos los equipos tecnológicos para tener un mayor control de estos, lo cual permite tener los datos exactos y brindar informes técnicos en tiempo real y así brindar informes precisos para proyectarse a futuras nuevas adquisiciones de equipos.

#### **Referencias bibliográficas**

- Bailón (2019), Que beneficios nos aporta utilizar scrum. Zaragoza: Taktik. https://taktic.es/por-que-utilizar-scrum-en-la-gestion-deproyectos/#:~:text=Uno%20de%20los%20principales%20beneficios,del%20sprint %20como%20de%20esfuerzo.
- Banco Central de Reserva del Perú. (2021). Importancia de la gestión de la tecnología de la información en las empresas. [https://www.bcrp.gob.pe/-/importancia-de-la-gestion](https://www.bcrp.gob.pe/-/importancia-de-la-gestion-de-la-tecnologia-de-la-informacion-en-las-empresas)[de-la-tecnologia-de-la-informacion-en-las-empresas](https://www.bcrp.gob.pe/-/importancia-de-la-gestion-de-la-tecnologia-de-la-informacion-en-las-empresas)
- Ceballos, M. E. (2010). Implementación de herramientas para el monitoreo de la red y para el control de inventarios. y realización de la actualización del plan de contingencia de la organización.<http://repositorio.ucp.edu.co:8080/jspui/handle/10785/3045>
- Comisión Europea. (2020). Índice de Economía y Sociedad Digital (DESI) 2020: resultados por país.<https://ec.europa.eu/digital-single-market/en/desi>
- Europa. (s.f.). Transferencia de tecnología, flujos de información y colaboración: Análisis del estudio de la innovación comunitaria. [https://cordis.europa.eu/article/id/8884](https://cordis.europa.eu/article/id/8884-technology-transfer-information-flows-and-collaboration/es) [technology-transfer-information-flows-and-collaboration/es.](https://cordis.europa.eu/article/id/8884-technology-transfer-information-flows-and-collaboration/es)
- Fernández (2018), Implementar una Aplicación en la Web para mejorar la Gestión de Requerimientos e Incidencias en el Hospital General (Tesis de pregrado). https://repositorio.usil.edu.pe/server/api/core/bitstreams/f4860621-3536-4a4d-89a2-c43a38ba2c99/content
- Gálvez-Ruiz, at (2021). A review of inventory management models using the scientific method. Computers in Industry, 126, 103441. [https://doi.org/10.1016/j.compind.2021.103441.](https://doi.org/10.1016/j.compind.2021.103441)
- GLPI. (s.f.).<http://www.glpi-project.org/spip.php?article43>
- González-Ramírez, et. al. (2021). A scientific approach to evaluate the impact of information technology management in organizations. Journal of Information Technology Management, 32(1), 1-14[. https://doi.org/10.1080/10447318.2021.1887398.](https://doi.org/10.1080/10447318.2021.1887398)
- Guachamín, "propuesta de un modelo de gestión por procesos de los servicios de tecnologías de la información de la dirección de desarrollo tecnológico de la secretaria de movilidad del municipio del distrito metropolitano de quito", 2011
- IBM. (s.f.). ¿Qué es la gestión de inventarios? [https://www.ibm.com/mx-es/topics/inventory](https://www.ibm.com/mx-es/topics/inventory-management)[management.](https://www.ibm.com/mx-es/topics/inventory-management)
- J. Mora Alvarado, "Desarrollo e implementación de un sistema de gestión y control automático de inventario en la empresa Sistecom C.A. para la administración de los equipos de cómputo.", p. 206, 2016, [En línea]. [http://repositorio.ug.edu.ec/handle/redug/17259.](http://repositorio.ug.edu.ec/handle/redug/17259)
- Journal of Information Processing and Management. (2023). About the journal. [https://www.sciencedirect.com/journal/information-processing-and-management.](https://www.sciencedirect.com/journal/information-processing-and-management)
- K. Redroban, "Plan Estratégico De Tecnologías De Información Y Comunicaciones Basado En La Metodología Peti Para La Cruz Roja De Tungurahua", p. 168, 2018.
- López, J., et. al. (2021). Automatización del sistema de inventarios para mejorar la eficiencia en la gestión empresarial. Revista de Investigación Académica, 34(2), 65-75. https://www.revistadeinvestigacionacademica.com/articulos/automatizacion-delsistema-de-inventarios-para-mejorar-la-eficiencia-en-la-gestion-empresarial
- Lujan, S. (2002). Programación de aplicaciones web: historia, principios básicos y clientes web. https://sergiolujanmora.es/programacion-aplicaciones-web-historia-principiosbasicos-clientes-web
- Mejores Sistemas De Inventarios (Comparativa 2022). <https://www.comparapps.com/sistemas-de-inventarios/>

Ministerio de la Producción y Banco Interamericano de Desarrollo. (2020). Perú: Tecnología e Innovación 2020. [https://www.produce.gob.pe/images/stories/publicaciones/Peru-](https://www.produce.gob.pe/images/stories/publicaciones/Peru-Tecnologia-e)[Tecnologia-e](https://www.produce.gob.pe/images/stories/publicaciones/Peru-Tecnologia-e)

Moreales, M. S. (s.f.). Manual de Desarrollo Web Basado en ejercicios y supuestos prácticos. (C. A. Department, Ed.) https://books.google.com.co/books?id=Td\_jAwAAQBAJ&pg=PA98&dq=wamp+s erver&hl=es&sa=X&ved=0ahUKEwj8xdqalZvMAhXJGx4KHUwzAOoQ6AEIJjA B#v=onepage&q=wamp%20server&f=false

- N. Fuertes Riera, "Estudio de gestión de servicios de tecnología de la información mediante estándares itil aplicativo", p. 242, 2012, Consultado: abr. 04, 2022. [En línea]. http://repositorio.utn.edu.ec/bitstream/123456789/1795/1/Documento de Tesis-Gestión de Servicios TI.pdf.
- Pinto Castelblanco, (2015). Implantación y ajuste de la aplicación glpi para la administración de recursos informáticos en la secretaría distrital de planeación. [http://openaccess.uoc.edu/webapps/o2/bitstream/10609/40383/36/cpintocTFM0115](http://openaccess.uoc.edu/webapps/o2/bitstream/10609/40383/36/cpintocTFM0115memoria.pdf) [memoria.pdf](http://openaccess.uoc.edu/webapps/o2/bitstream/10609/40383/36/cpintocTFM0115memoria.pdf)
	- Saiz Morales, et. al. (2010). Proyecto para la implementación de una herramienta de software para la mesa de ayuda en la compañía Selcomp Ingeniería Ltda., basada en la metodología ITIL. [http://unimilitar-dspace.metabiblioteca.org/handle/10654/7032.](http://unimilitar-dspace.metabiblioteca.org/handle/10654/7032)
	- Serrano, J. (s.f.). Diseño de redes informáticas. http://dredesinformaticas.blogspot.com.co/2015/06/semana-11.html
	- Scrum ORG. (26 de julio de 2020). ¿Qué es Scrum? https://www.scrum.org/resources/whatis-scrum
	- Singh, R., et. al. (2022). The impact of effective information technology management on business performance. Journal of Business Research, 135, 230-239. doi: 10.1016/j.jbusres.2022.01.017.
- Software de Inventario | Defontana Perú. [https://www.defontana.com/pe/glosario/software](https://www.defontana.com/pe/glosario/software-de-inventario/)[de-inventario/](https://www.defontana.com/pe/glosario/software-de-inventario/)
- Software para Administración y Control de Inventarios QuickBooks. <https://quickbooks.intuit.com/global/es/inventory-management/>
- Statista. (2022). Reasons for lost sales due to inventory management issues worldwide in 2022. [https://www.statista.com/statistics/1037784/reasons-for-lost-sales-inventory](https://www.statista.com/statistics/1037784/reasons-for-lost-sales-inventory-management-worldwide)[management-worldwide](https://www.statista.com/statistics/1037784/reasons-for-lost-sales-inventory-management-worldwide)
- Thompson, A. y Strickland, A. (2004). ¿Qué son las tecnologías de la información y comunicación? Usec Network Magazine. https://usecim.net/2020/12/22/la-guiadefinitiva-sobre-las-tecnologias-de-la-informacion-y-comunicacion/
- Wang, Y.-C., et. al. (2023). A systematic approach to enhance the explainability of artificial intelligence in healthcare with application to diagnosis of diabetes. Healthcare Analytics, 100183.<https://doi.org/10.1016/j.health.2023.100183>

#### **Anexos**

Procedimiento de instalación del GLPI

### **Figura 23**

*Carpeta GLPI*

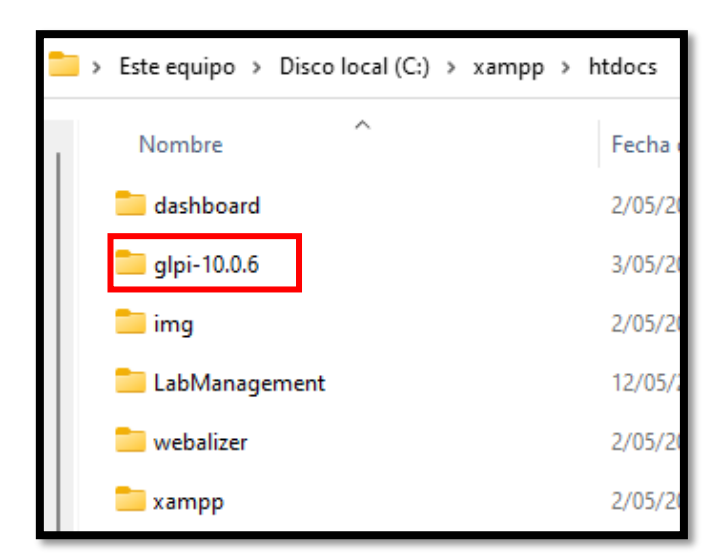

- Carpeta donde se guarda toda la configuración php.

# **Figura 24**

*Selección de idioma*

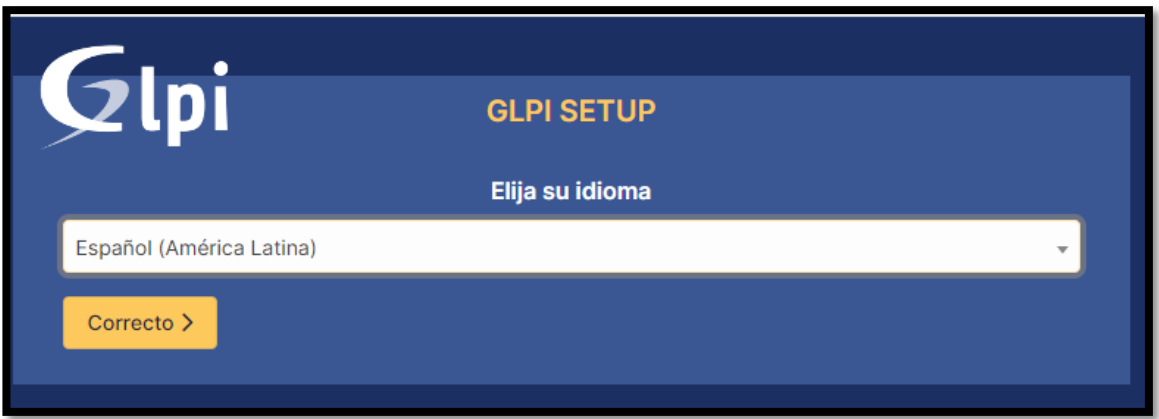

- Selección de idioma español (América Latina)

# *Licencia GLPI*

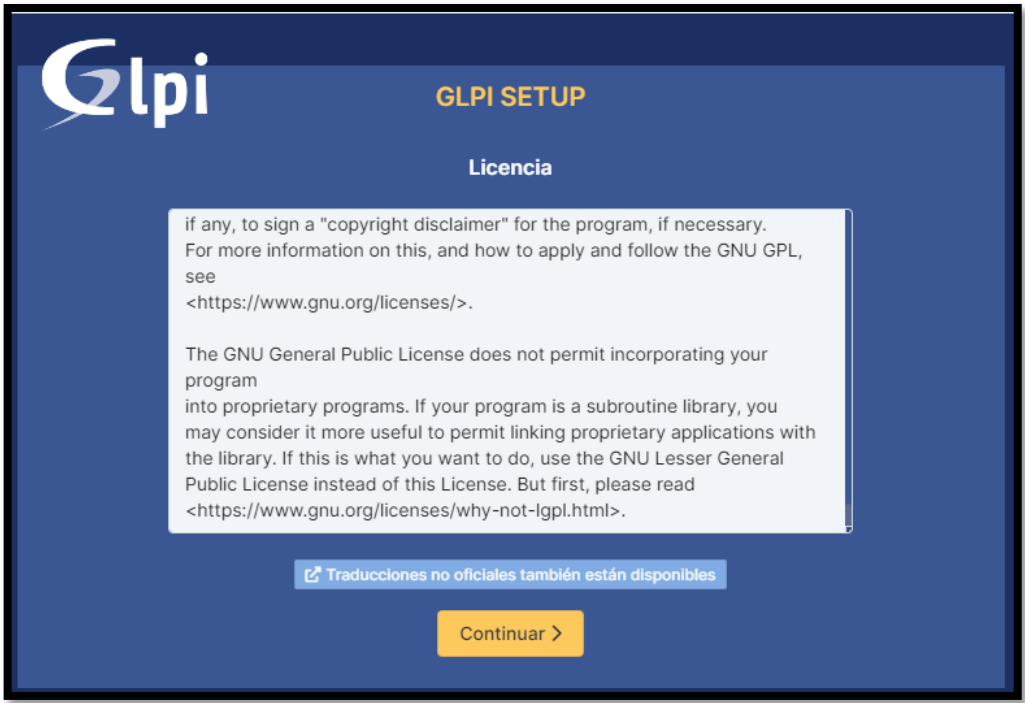

- Información de la licencia del software libre

# **Figura 26**

*Inicio de instalación*

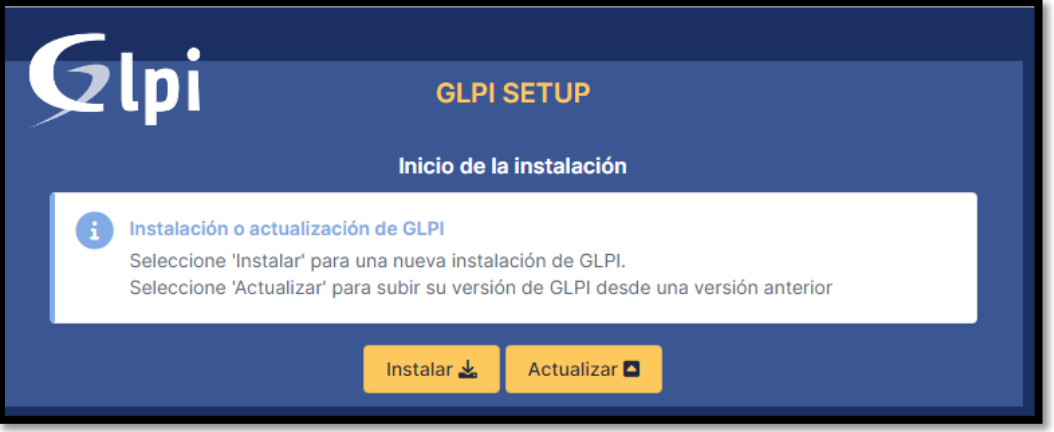

- Instalación o actualización de las versiones GLPI

*Visualizando complementos adecuados del equipo*

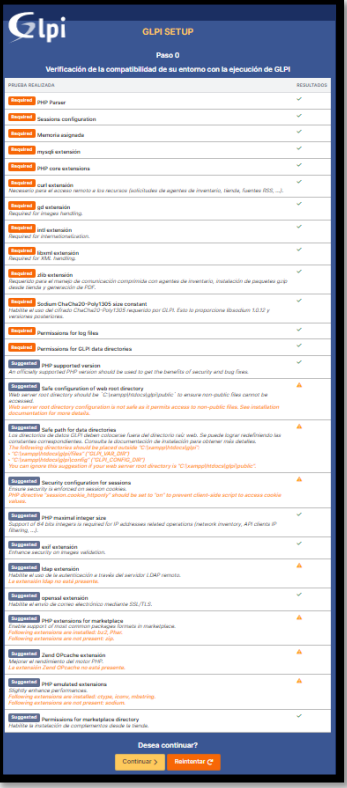

- Visualización de aceptados de los requerimientos para la instalación

# **Figura 28**

*Prueba de conexión de la BD*

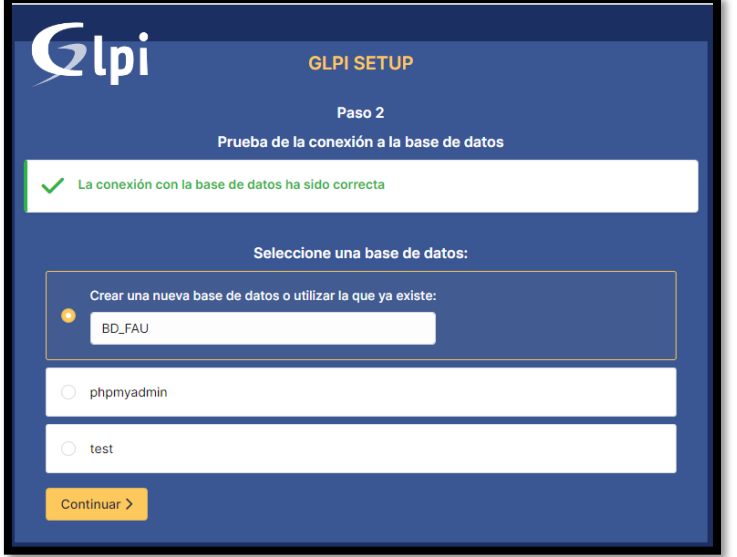

- Seleccionar la base de datos creada

## **Figura 29***a base de datos ha sido inicializada*

- Aceptación de la base de datos

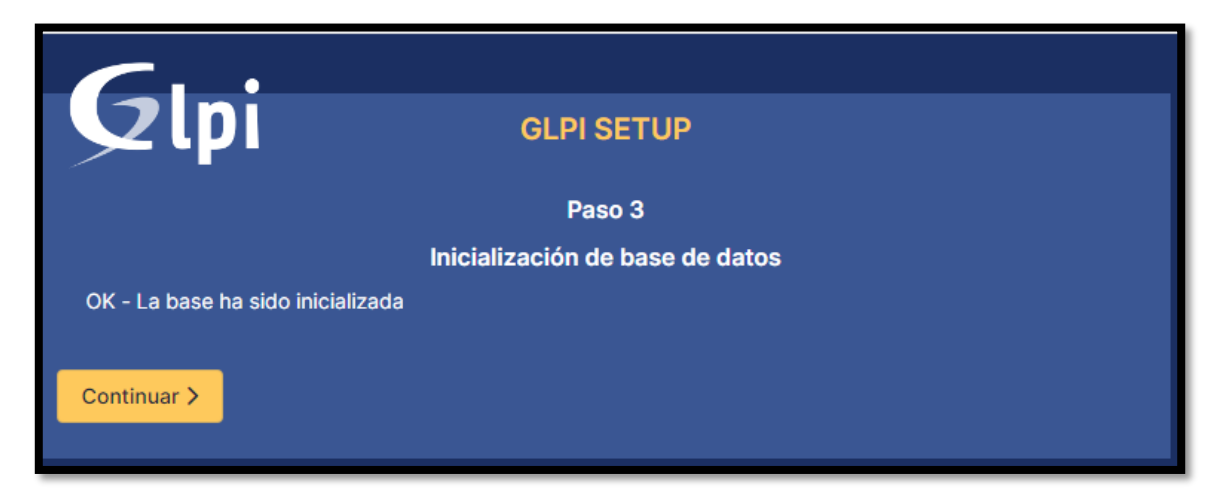

# **Figura 30**

*Visualizando combatividad del equipo*

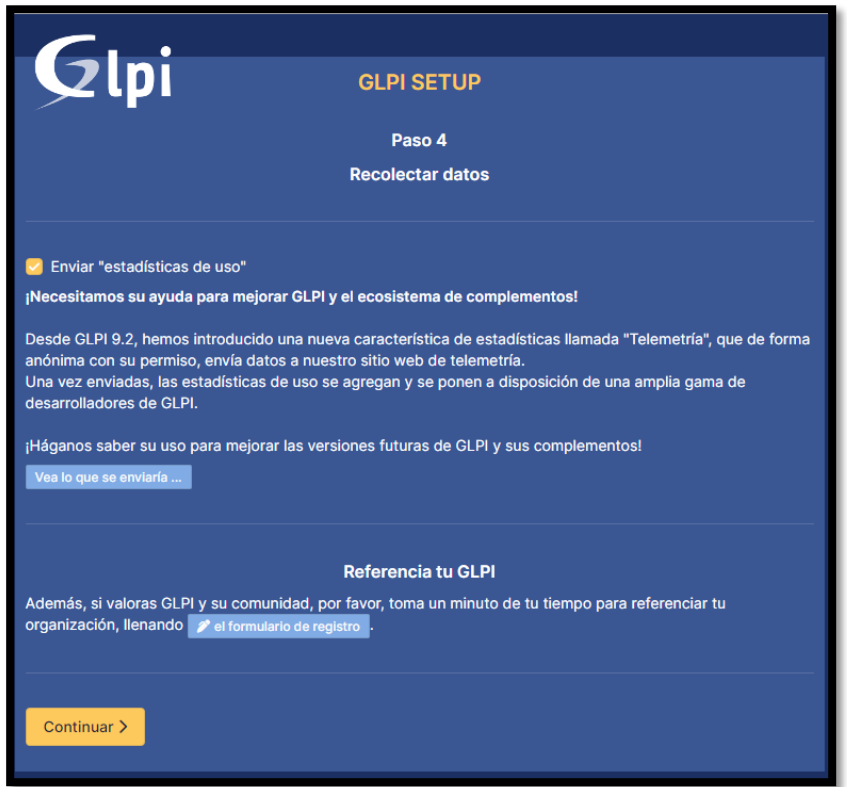

- Comunicado de recolección de datos

#### *Anuncio*

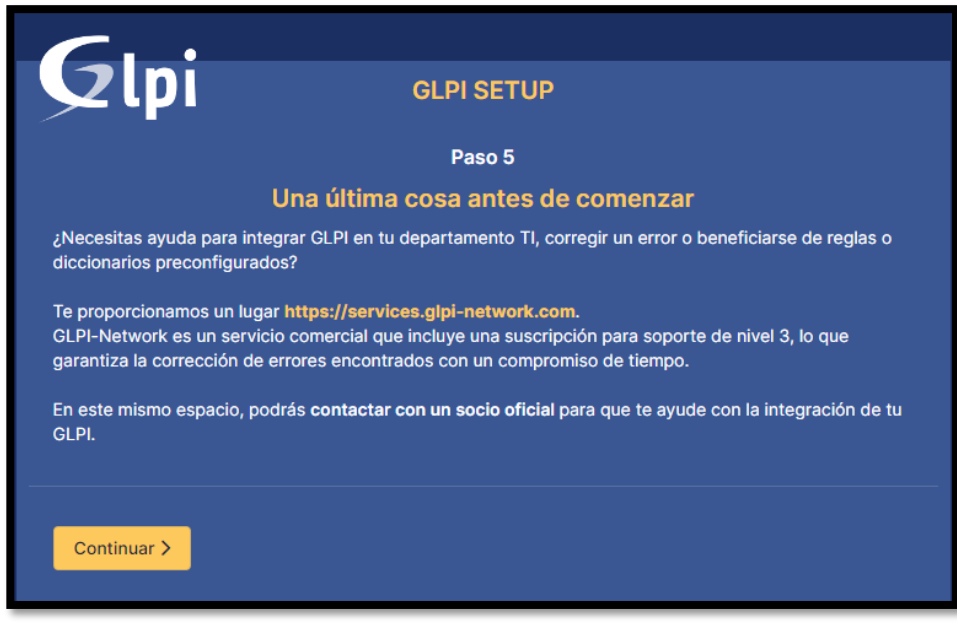

- Anuncio para ayuda con la comunidad GLPI

### **Figura 32**

*Fin de instalación*

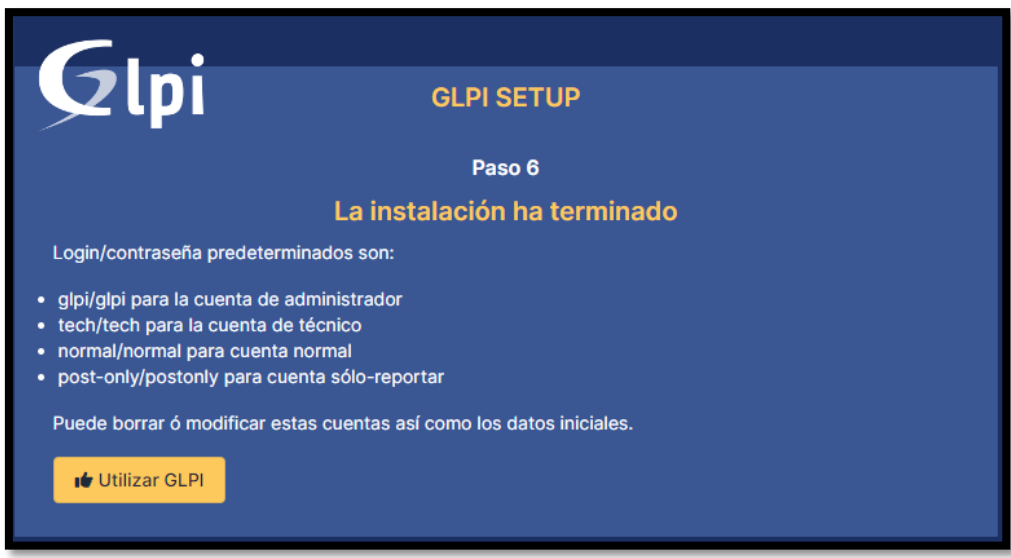

- Fin de la instalación e indica las cuentas para eliminar o modificar

*Interfaz sin datos en el dashboard*

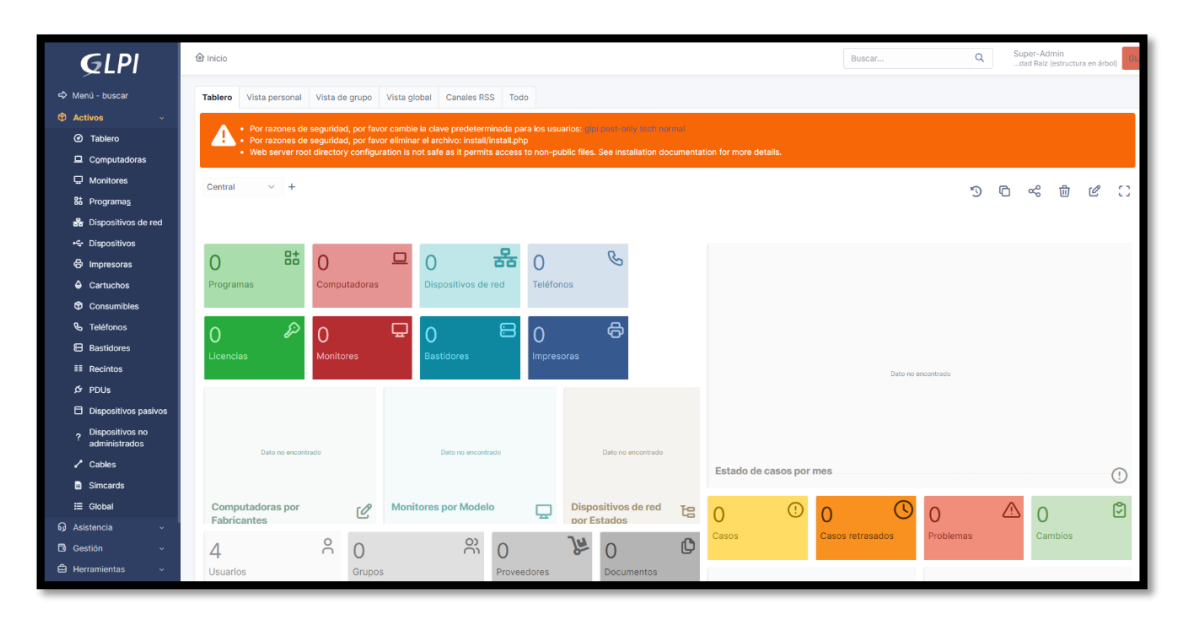

- Interfaz dashboard vacío sin datos

# **Figura 34**

*Interfaz con datos en el dashboard*

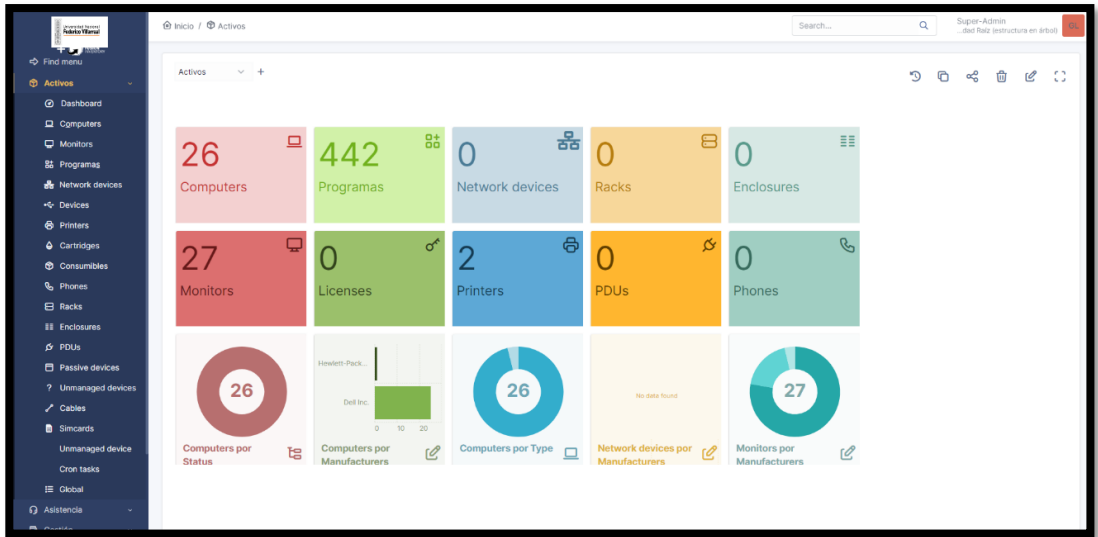

- Interfaz dashboard con la cantidad recolectados con el agente fusión inventory

*Datos ingresados con el agente*

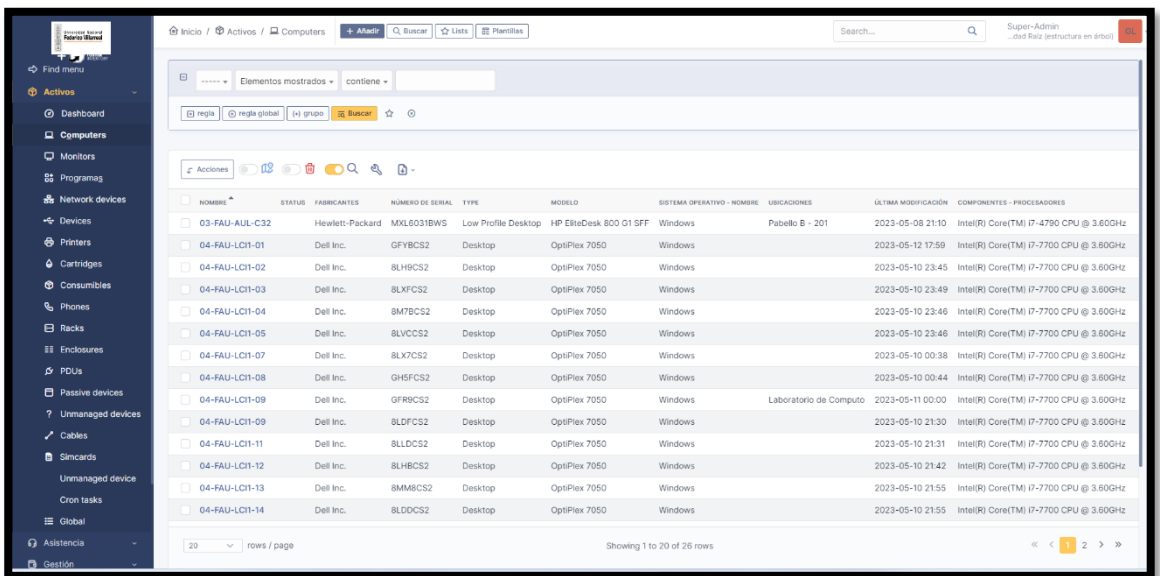

- Datos de hardware y software de los equipos tecnológicos

Instalación del Agente Fusión Inventory

Descargar el agente de la página oficial de Fusión Inventory y ejecutarlo, al hacer doble clic sobre este instalador, pedirá seleccionar idioma.

# **Figura 36**

*Seleccionar idioma*

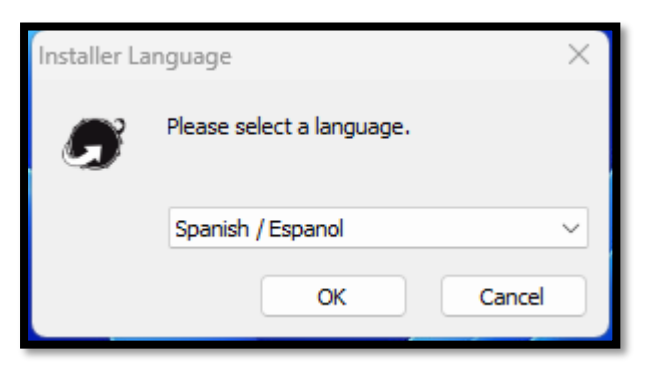

- Selección de idioma Spanish / español

*Bienvenida de fusión inventory*

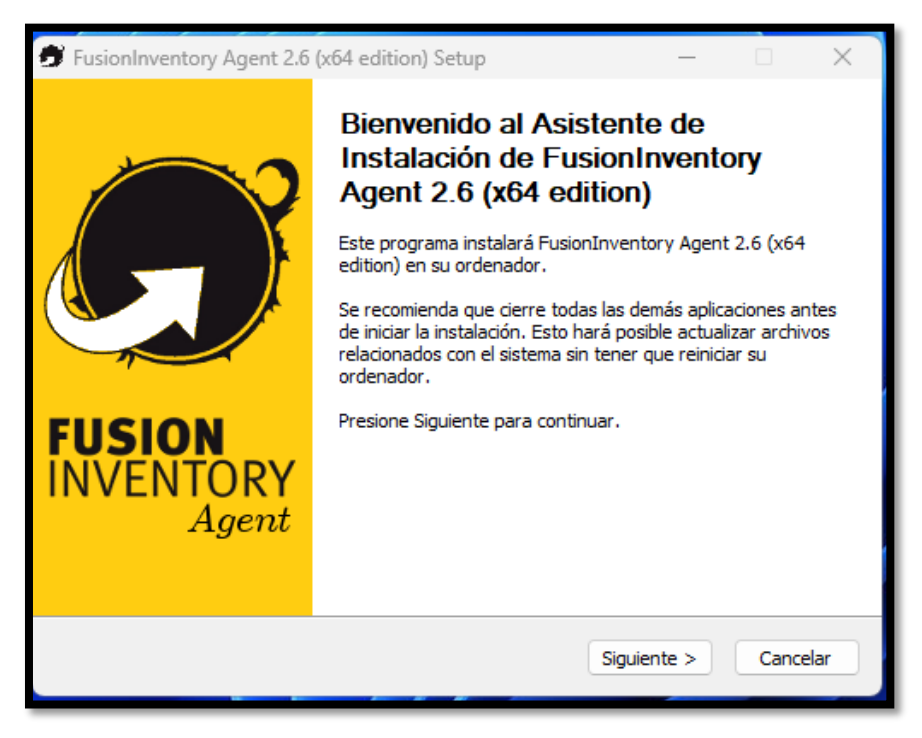

- Anuncio de bienvenida del agente fusión inventory

#### **Figura 38**

*Licencia*

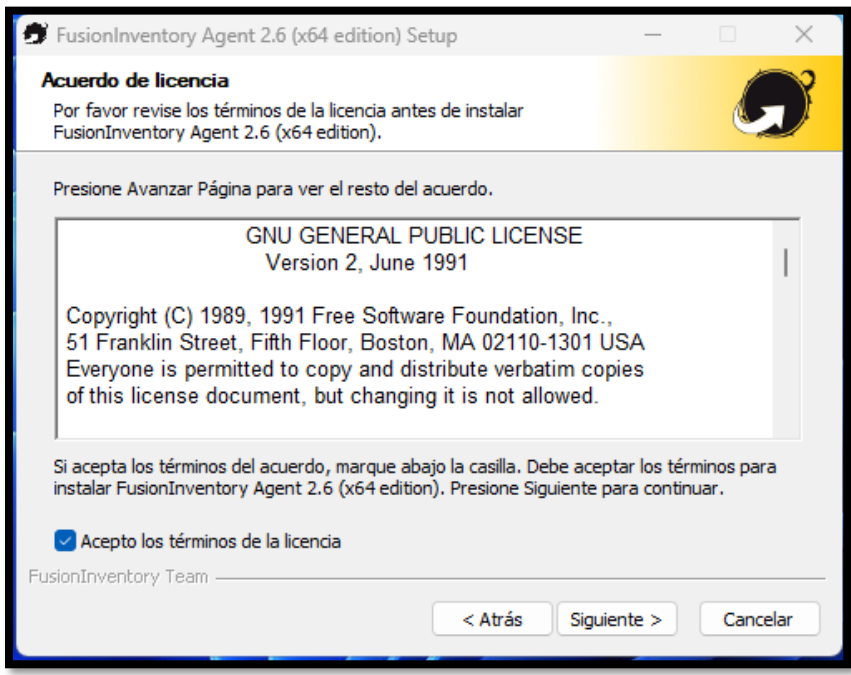

Acuerdo de Licencia del agente fusión inventory

*Selección de componentes*

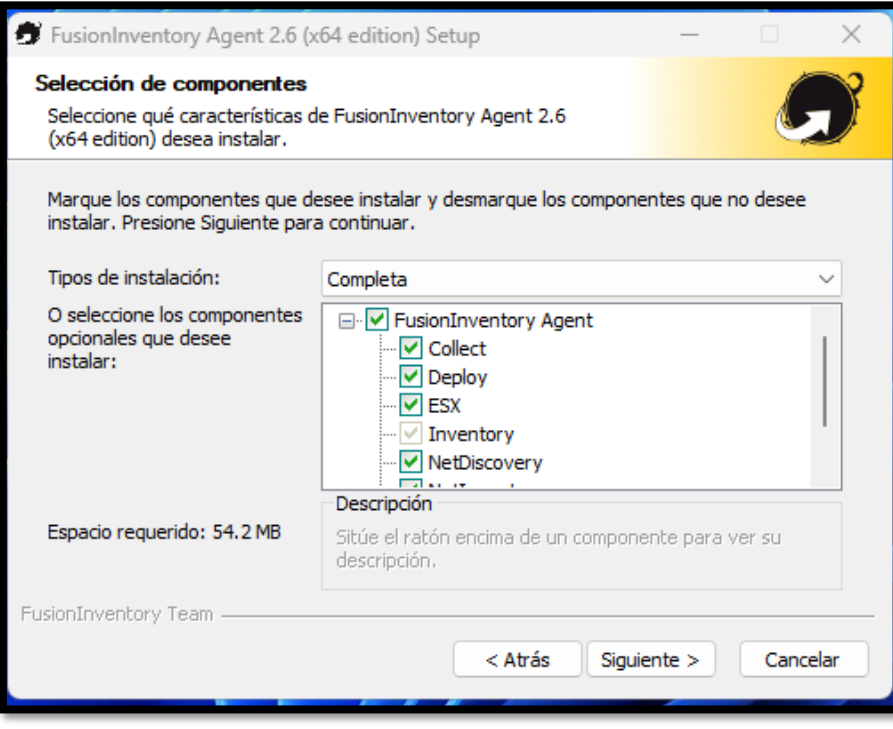

- Se selecciona todos los componentes

#### **Figura 40**

*Lugar de instalación*

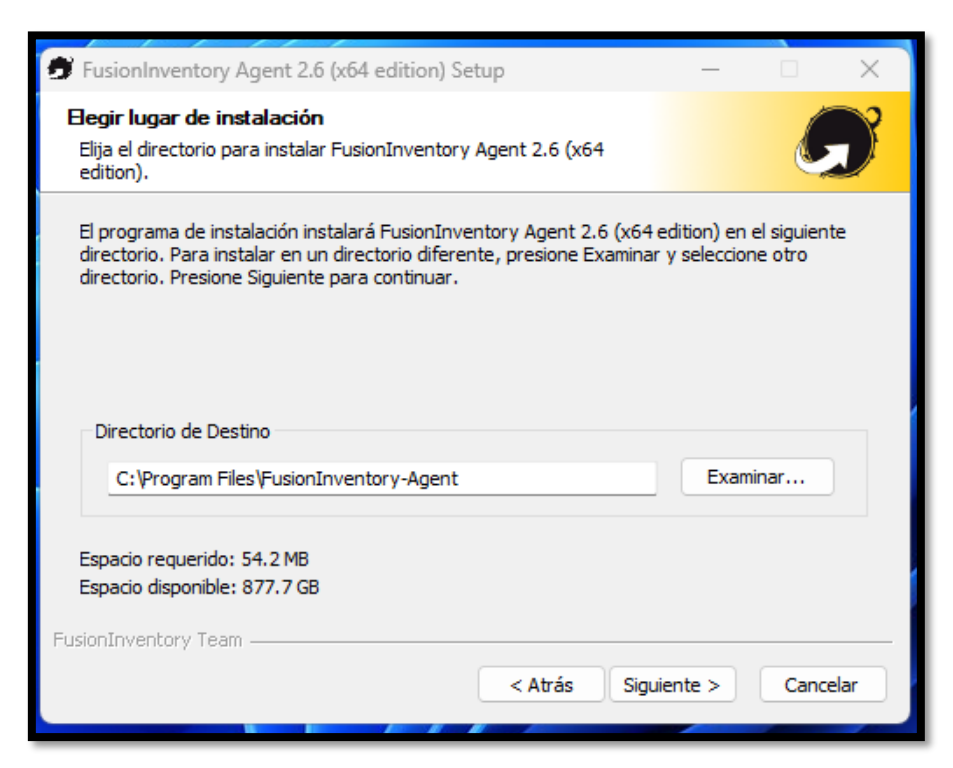

- Elegir el lugar de instalación del agente

*Direccionar al servidor*

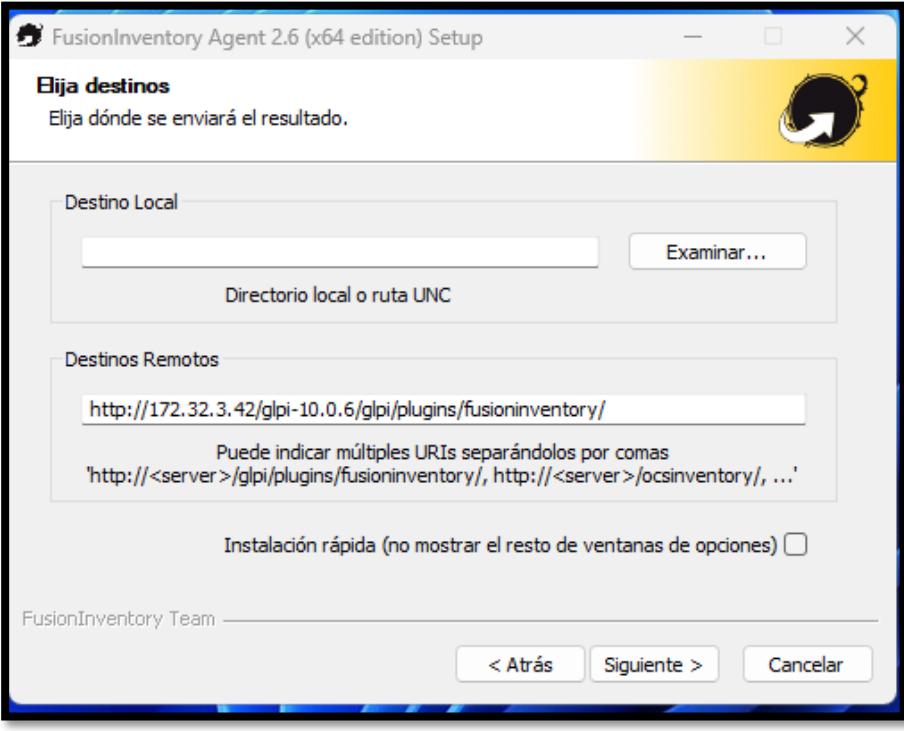

- Redireccionar el destino remoto para que los datos se vayan al servidor, http://172.32.3.42/glpi-10.0.6/glpi/plugins/fusioninventory/

## **Figura 42**

*Opciones de destinos remotos certificados*

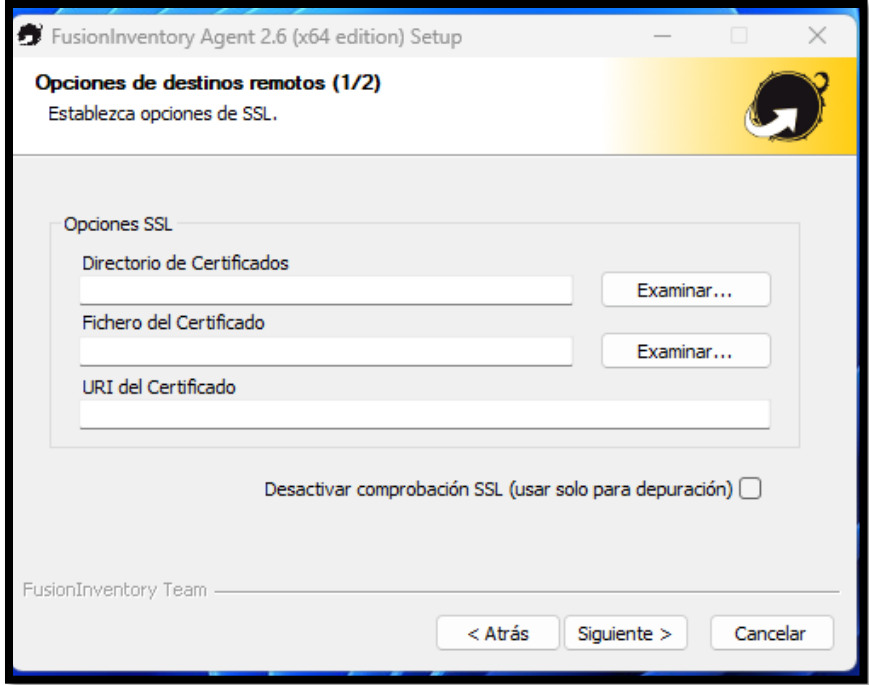

- Opcional de certificados de seguridad

*Destino remotos servidor – proxy*

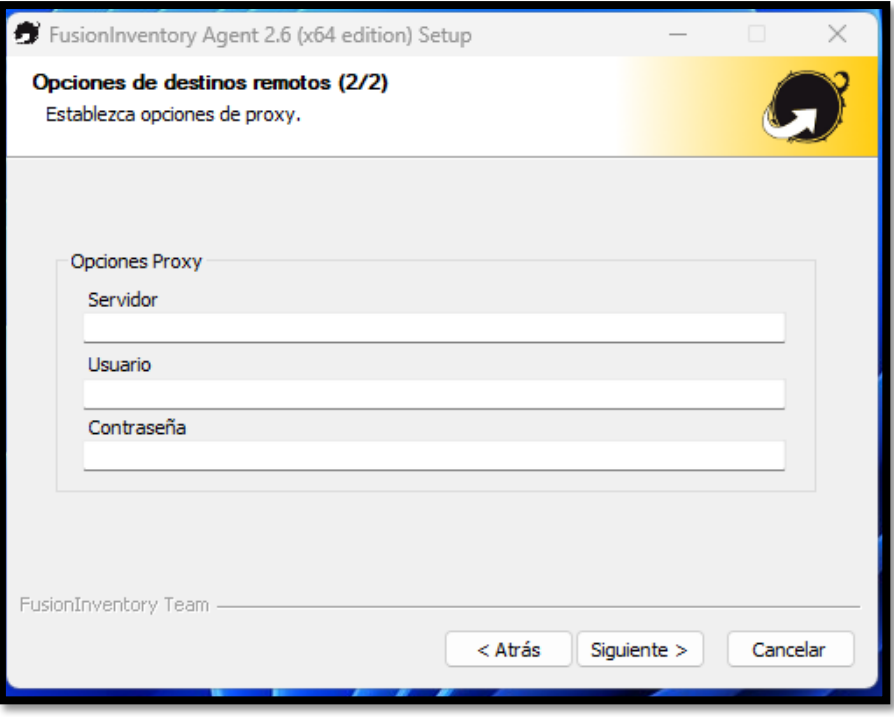

- Opcional de ponerle ruta para proxy

### **Figura 44**

*Modo de Ejecución*

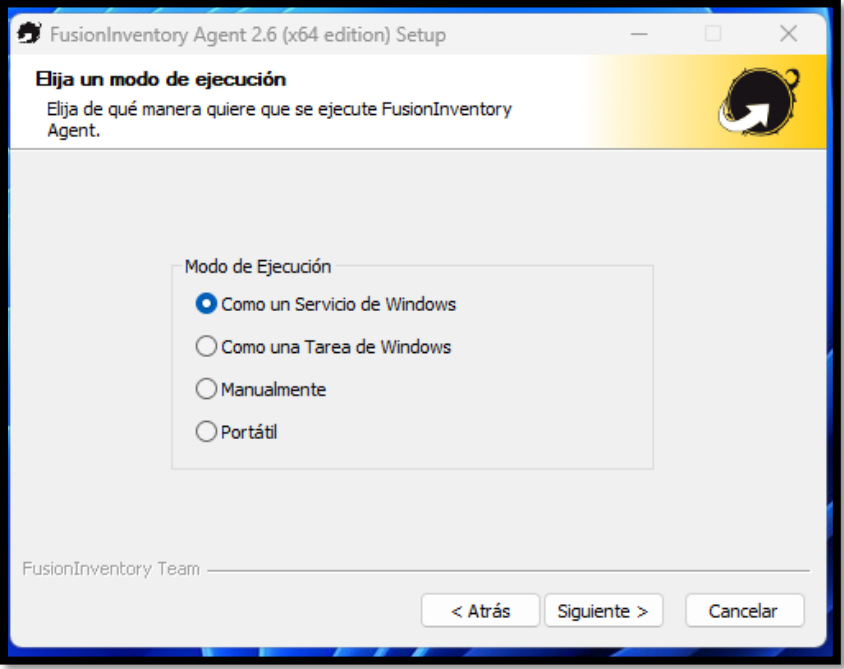

- Elegir de que manera se requiere para ejecutar el agente

*Servidor Http*

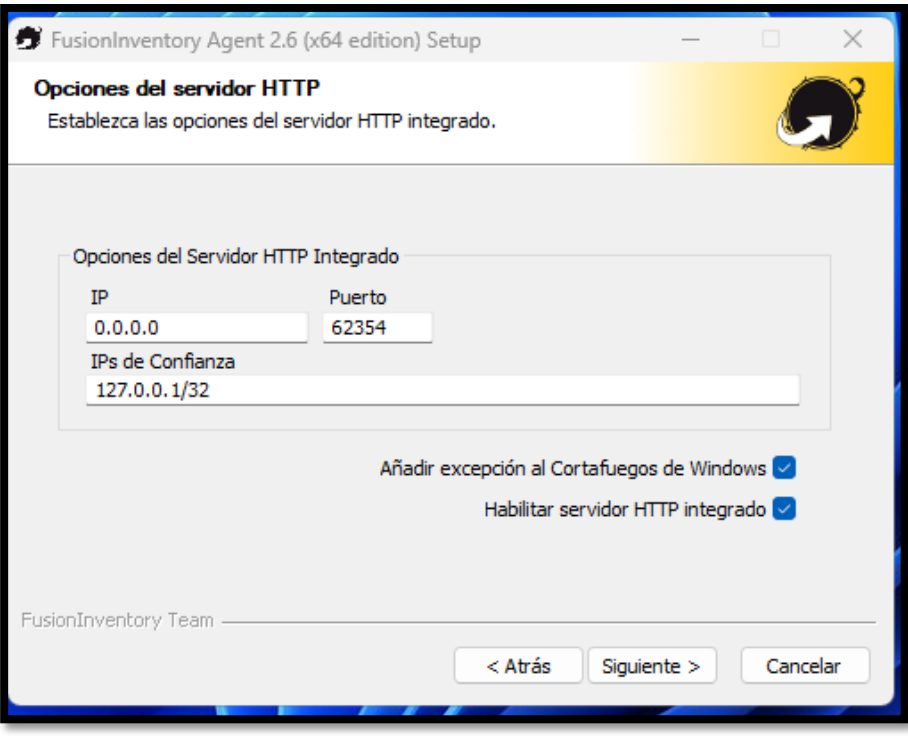

- Opciones del servidor HTTP

## **Figura 46**

*Miscelánea de opciones*

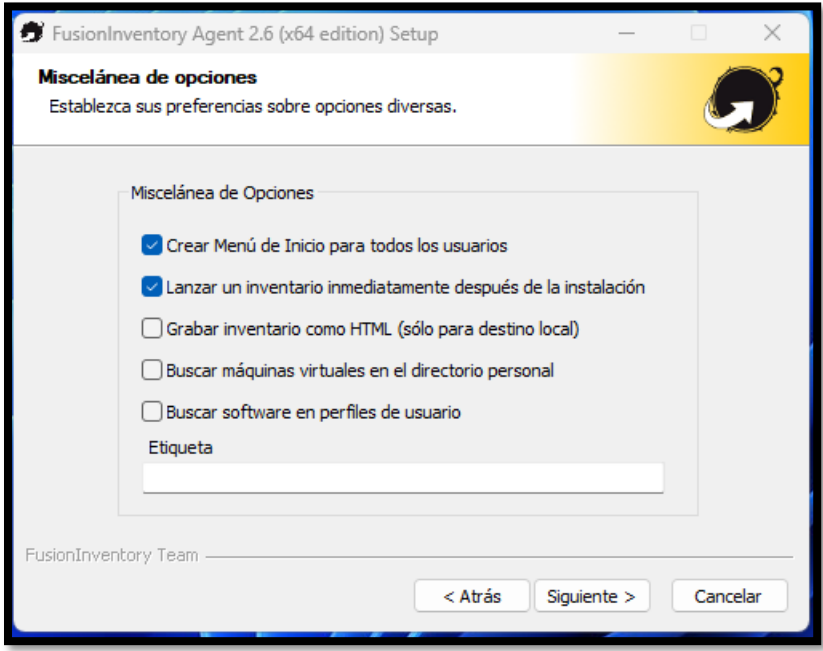

- Seleccionar lanzar un inventario inmediatamente después de la instalación

*Opciones avanzadas*

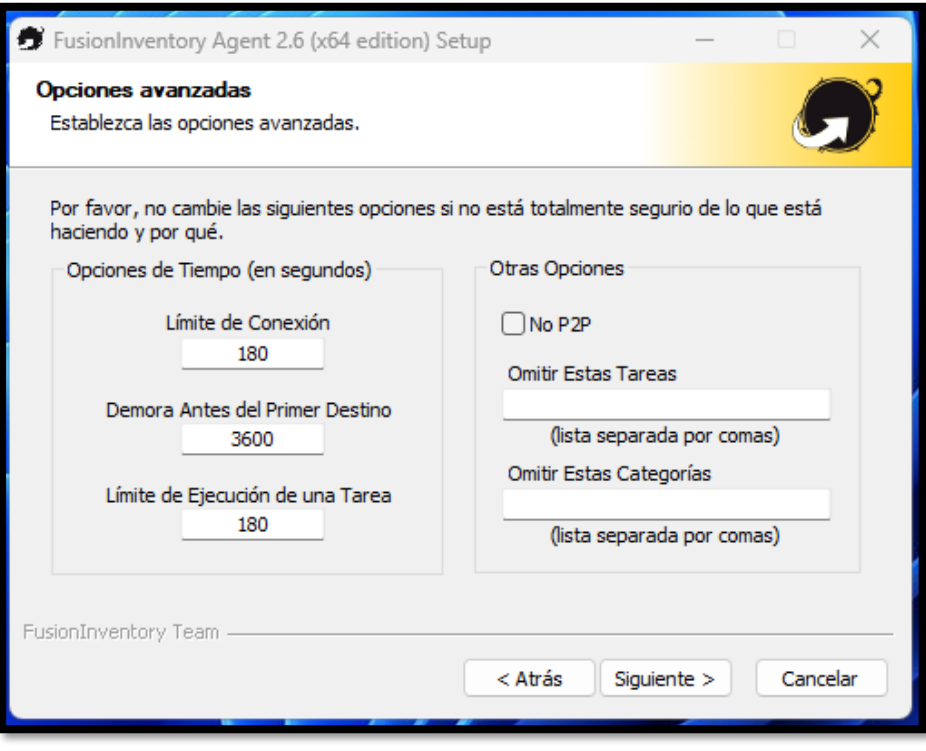

- Otras opciones como tiempo de conexiones u otros

# **Figura 48**

*Opciones de depuración*

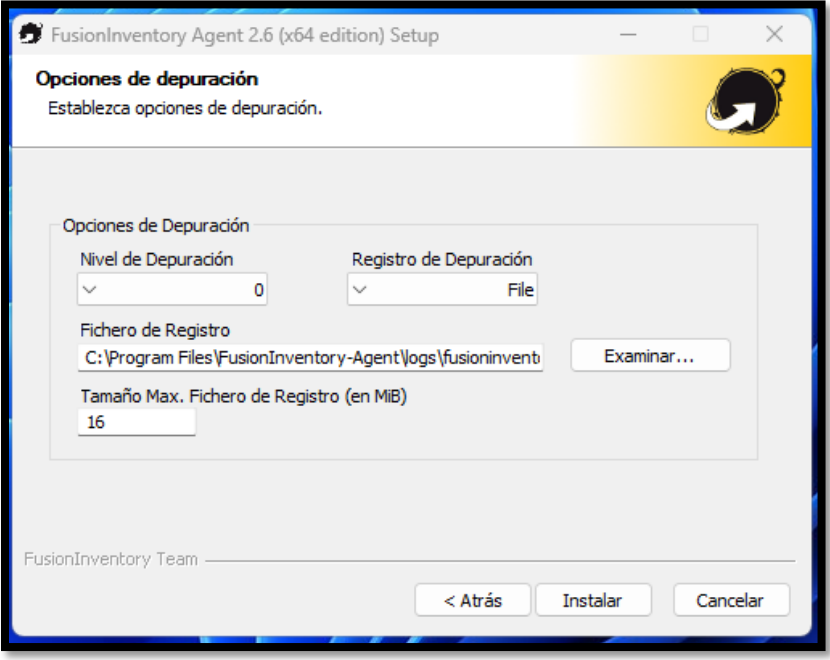

- Seleccionar los niveles y registros de depuración

*Instalación*

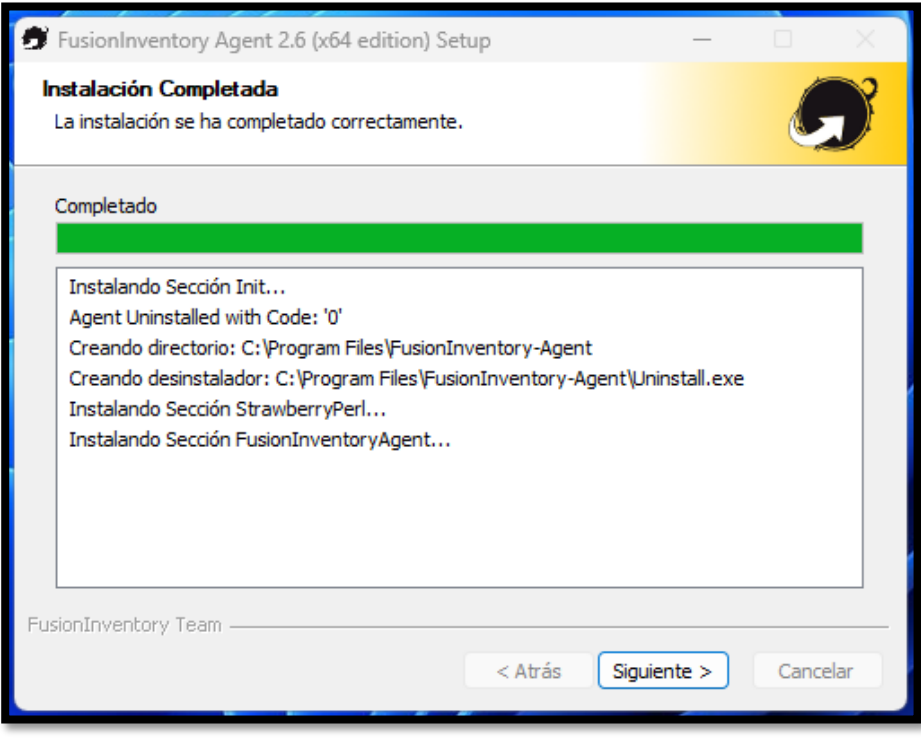

- Barra de instalación

### **Figura 50**

*Finalización* 

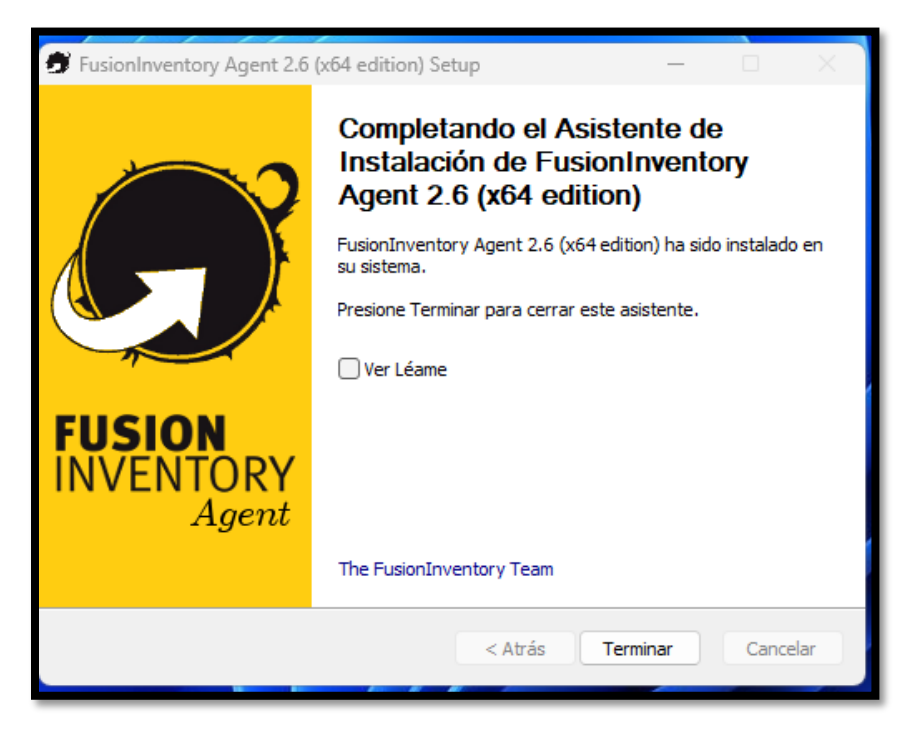

- Proceso de instalación completa
*Facultad de arquitectura y urbanismo de la Universidad Nacional Federico Villareal*

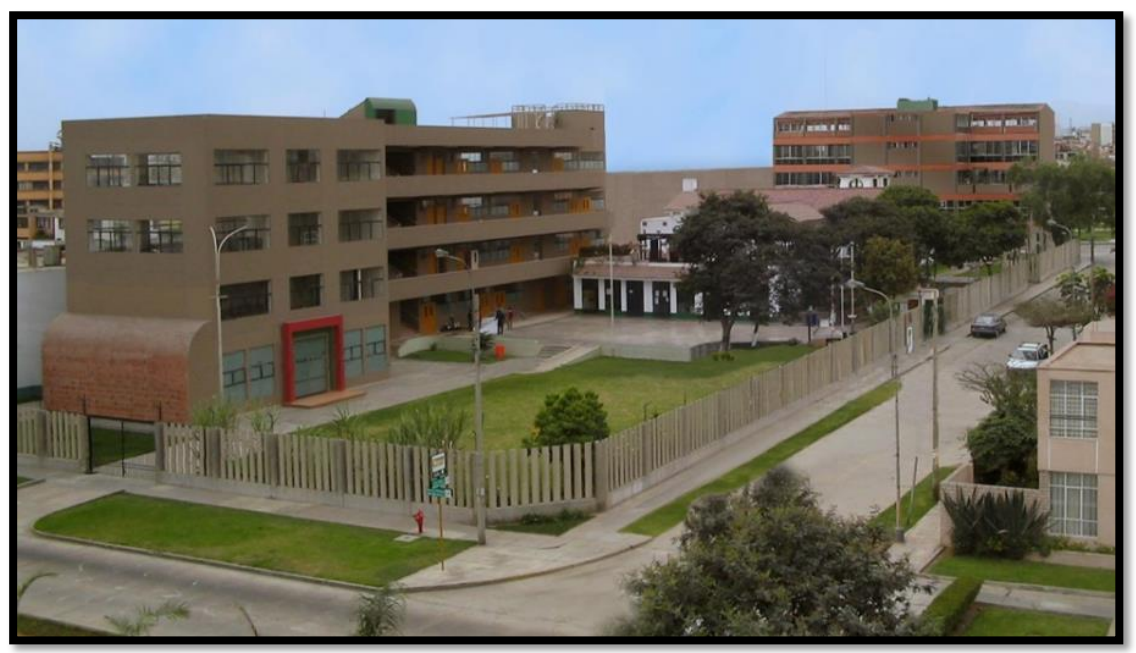

- Local Anexo 04 de Facultad Arquitectura y Urbanismo - FAU

# **Figura 52**

*Laboratorio de cómputo*

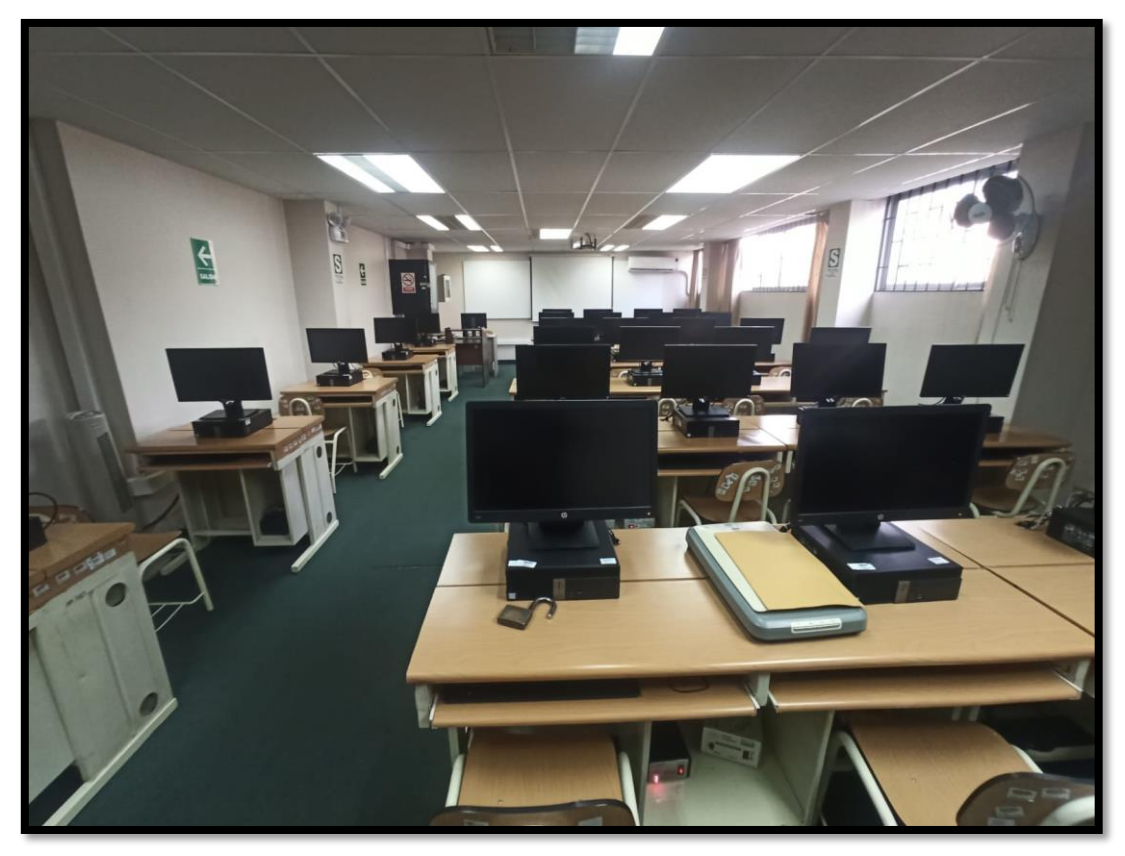

- Laboratorio donde se brinda clases de tecnologías de la información

*Biblioteca*

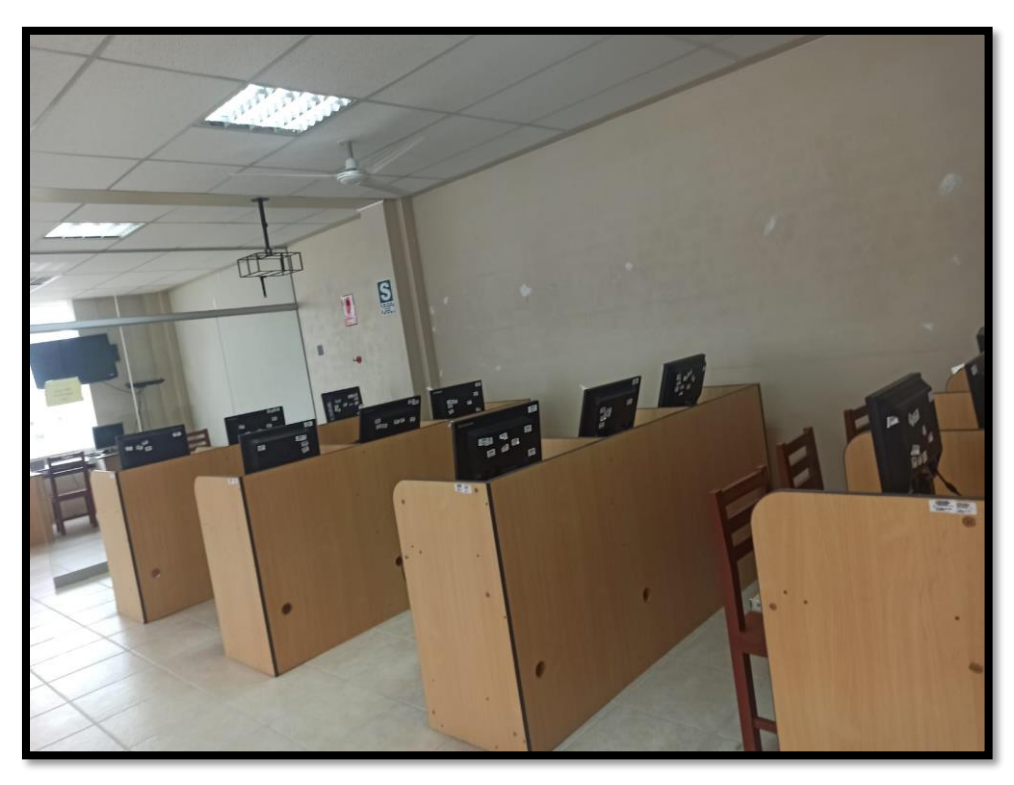

- Biblioteca 2do piso cuenta con computadoras

# **Figura 54**

*Apuntes de inventario*

Grados Equipos de bajo. teclade  $.148796$ \* Laboratorio -148256 cpo 153306  $-165585$  $-094436$ & Roberton B 068329  $-5t0$  pso 153116 \* Pabellan  $\overline{\mathscr{A}}$  $133452$ Proventive **B** irrisen which colidad disore in

- Hoja donde se realiza los apuntes

*Apuntes de inventario 2*

| Secretario academica                                                                                                    | Biblioteca                                                                                                    |
|----------------------------------------------------------------------------------------------------|----------------------------------------------------------------------------------------------------|
| $-075463$ IMPressora<br>- 148521 Montar base rota<br>- 095797 teclade antiguo<br>$-1407874$<br>$-148247$ CP X<br>Escuela | $-100727$ Have to<br>· 088786 IM/PLUC<br>$-14825340$<br>$-495743 + eCc_0$<br>$-1452766027$<br>$-145274111$<br>$-145281$ 11 1/ |
| - 14919 Inglesoca<br>$-143386$ 11                                                                                        | - 100067 Spillers<br>$-08835$ a                                                                                               |
| $160570$ CR<br>$-1482541$<br>$-153126$ 11                                                                                | Meson de faites<br>- CPU computative avaited<br>Models CCA-322361<br>CCA32 2314 14 \$700 38                                   |
|                                                                                                    | $-160567$ C/U<br>- 153292 motor                                                                                               |

- Otra hoja donde se realizan los apuntes

### **Figura 56**

*Excel donde se redactaba el inventario*

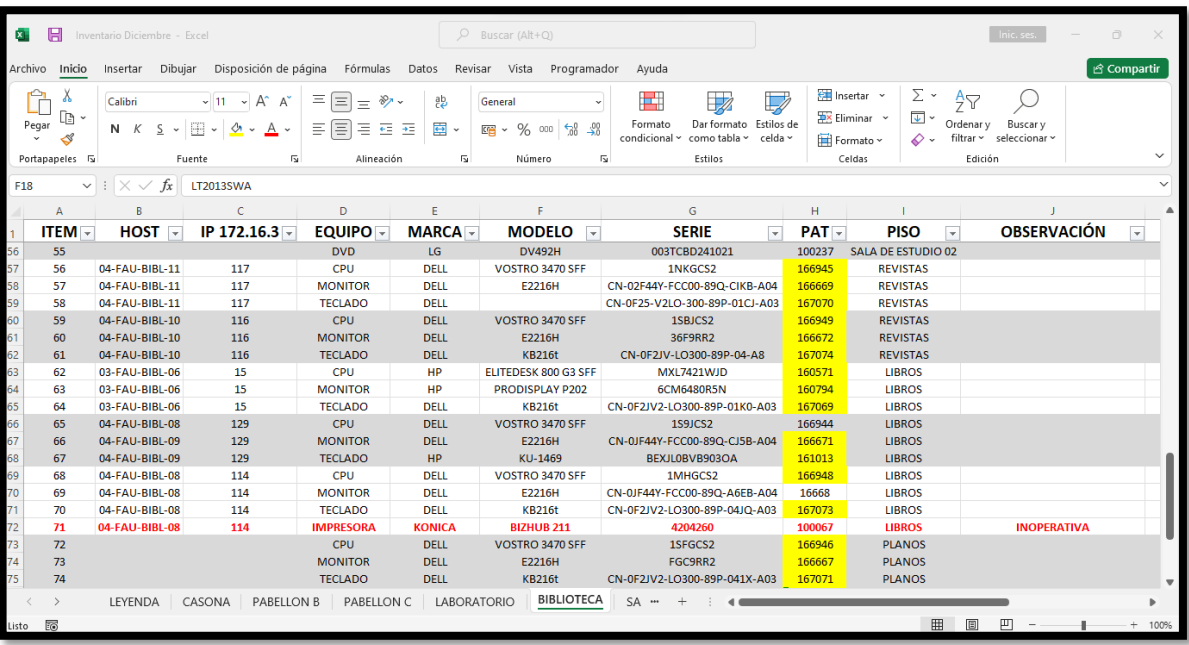

- Excel transcrito de las hojas

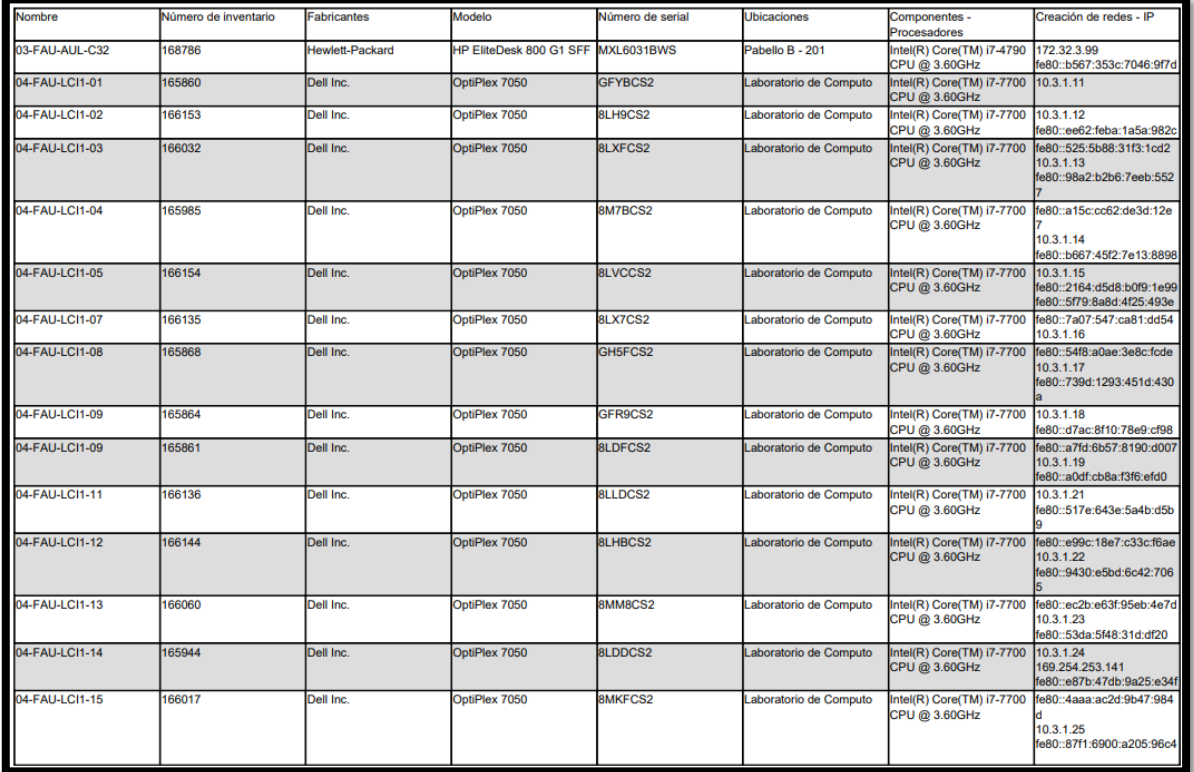

*Exportación pdf detallada con glpi – fusión inventory*

- Datos del hardware de los equipos exportados del Open Source en forma de PDF

#### **Figura 58**

*Exportación en EXCEL detallada con glpi – fusión inventory*

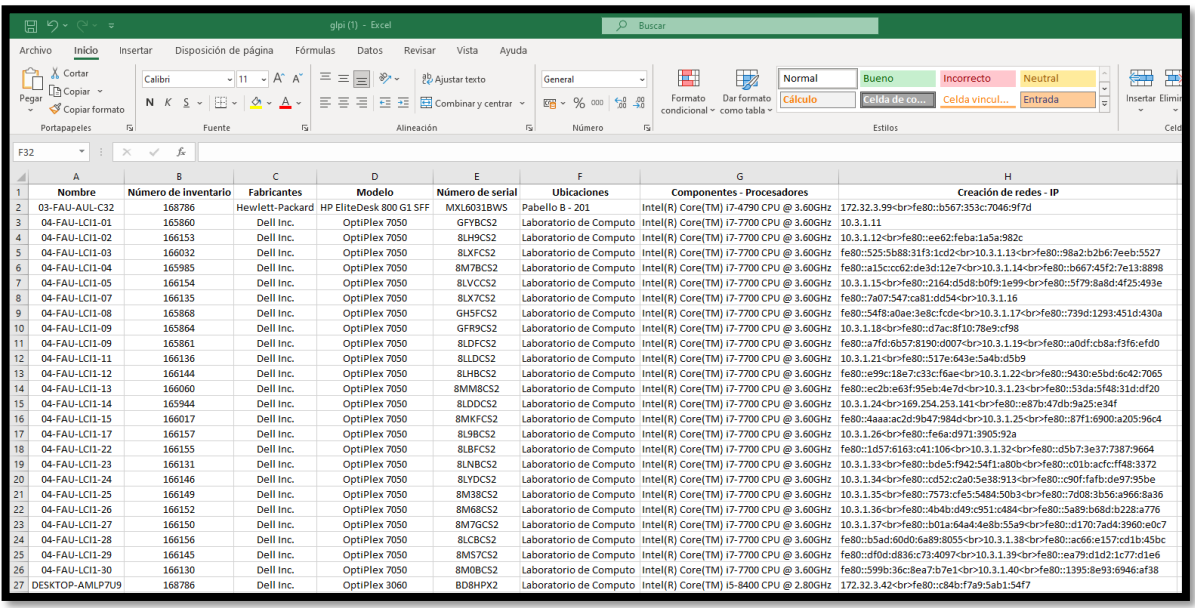

- Datos del hardware de los equipos exportados del Open Source en forma de Excel

#### Carta de autorización

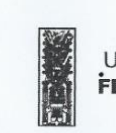

Universidad Nacional **FEDERICO VILLARREAL**  **FACULTAD DE ARQUITECTURA Y URBANISMO** 

DECANATO

#### "AÑO DE LA UNIDAD, LA PAZ Y EL DESARROLLO"

#### CONSTANCIA

El Sr. Juan Antonio Pereda Cabrera, identificado con DNI Nº46462429, quien desempeña el cargo de Técnico Informático en la FACULTAD DE ARQUITECTURA Y URBANISMO DE LA UNIVERSIDAD NACIONAL FEDERICO VILLARREAL, se le brinda la siguiente constancia, con la finalidad de que pueda desarrollar su Informe de Suficiencia Profesional y opte el Título Profesional de Ingeniería de Sistemas, por lo cual requiere utilizar la información de los siguientes ítems.

- · Razón social de la universidad
- · Misión y Visión
- Organigrama y funciones
- · Situación actual de la empresa
- $\ddot{\phantom{0}}$ Otros

Esta constancia de autorización es de carácter académico más no será utilizado para otros fines.

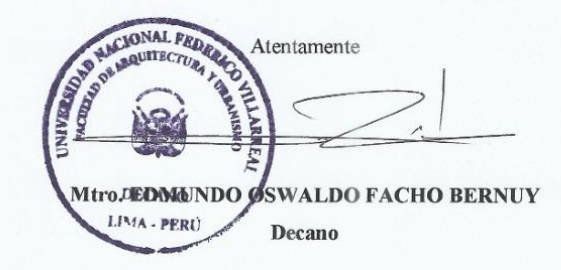

Pasaje Páez № 140 – Jesús Maria<br>Teléfono: 7480888 Anexo 9322

#### Reporte de turnitin

#### ● 14% de similitud general

Principales fuentes encontradas en las siguientes bases de datos:

- · 11% Base de datos de Internet
- · Base de datos de Crossref
- · 1% Base de datos de publicaciones
- · Base de datos de contenido publicado de Crossi
- · 4% Base de datos de trabajos entregados

#### **FUENTES PRINCIPALES**

Las fuentes con el mayor número de coincidencias dentro de la entrega. Las fuentes superpuestas no se mostrarán.

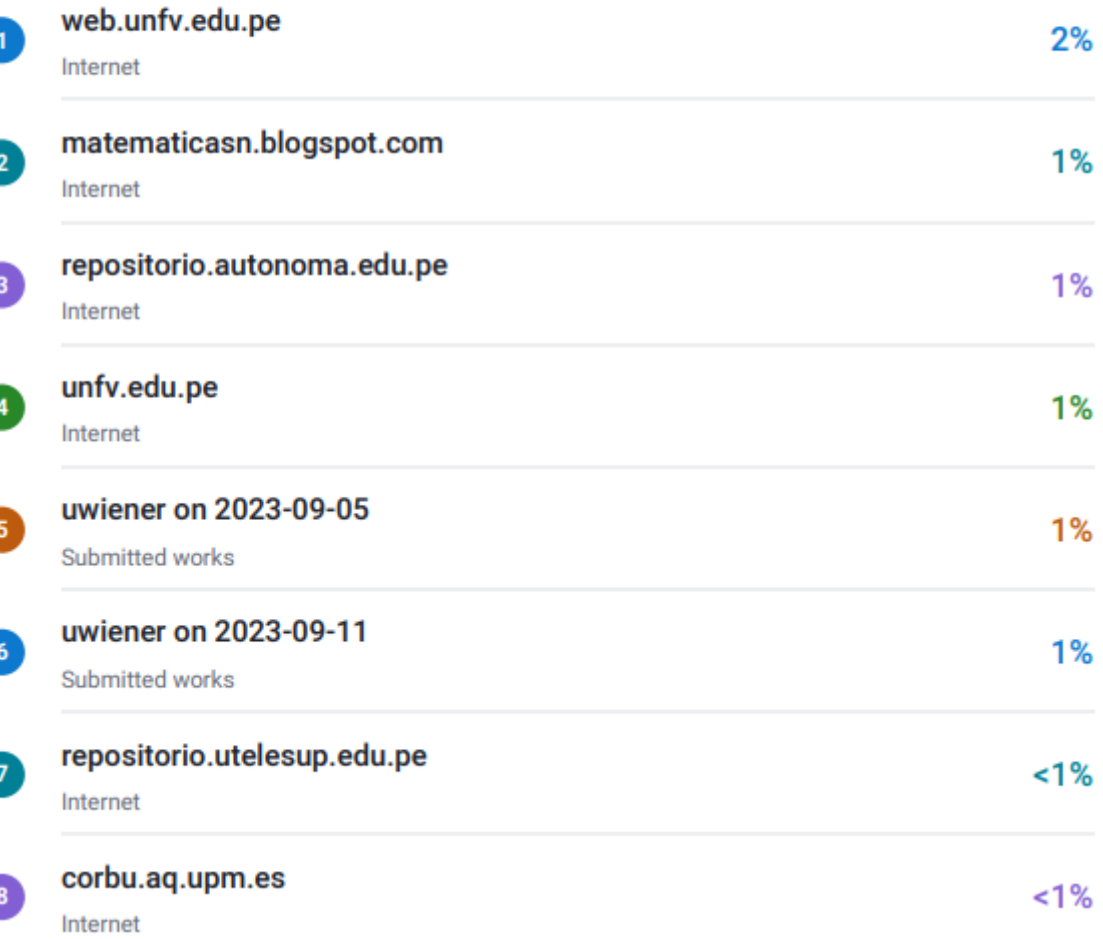